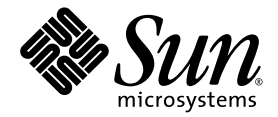

# Guía de instalación del servidor Netra<sup>™</sup> T2000

Sun Microsystems, Inc. www.sun.com

Nº de referencia 819-7361-10 Septiembre 2006, revisión A

Envíe comentarios sobre este documento a: <http://www.sun.com/hwdocs/feedback>

Copyright 2006 Sun Microsystems, Inc., 4150 Network Circle, Santa Clara, California 95054, EE.UU. Reservados todos los derechos.

Sun Microsystems, Inc. tiene derechos de propiedad intelectual relacionados con la tecnología que se describe en este documento.<br>Concretamente, y sin limitación alguna, estos derechos de propiedad intelectual pueden inclui en http://www.sun.com/patents, y otras patentes o aplicaciones pendientes de patente en los EE.UU. y en otros países.

Este documento y el producto al que hace referencia se distribuyen con licencias que restringen su uso, copia, distribución y descompilación. No se podrá reproducir ninguna parte del producto ni de este documento de ninguna forma ni por ningún medio sin la autorización previa por escrito de Sun y sus cedentes, si los hubiera.

El software de terceros, incluida la tecnología de fuentes, está protegido por copyright y se utiliza bajo licencia de los proveedores de Sun.

Puede que algunas partes del producto provengan de los sistemas Berkeley BSD, bajo licencia de la Universidad de California. UNIX es una marca registrada en los EE.UU. y en otros países con licencia exclusiva de X/Open Company, Ltd.

Sun, Sun Microsystems, el logotipo de Sun, Java, AnswerBook2, docs.sun.com, SunStore, Netra, SunInstall y Solaris son marcas comerciales o marcas comerciales registradas de Sun Microsystems, Inc. en EE.UU. y otros países.

Todas las marcas comerciales SPARC se utilizan bajo licencia y son marcas comerciales o marcas registradas de SPARC International, Inc. en los EE.UU. y en otros países. Los productos con marcas comerciales SPARC están basados en una arquitectura desarrollada por Sun Microsystems, Inc.

OPEN LOOK y la Interfaz gráfica de usuario Sun™ han sido desarrolladas por Sun Microsystems, Inc. para sus usuarios y licenciatarios. Sun da las gracias a Xerox por sus esfuerzos en promover la investigación y el desarrollo del concepto de interfaces gráficas o visuales de usuario para la industria informática. Sun posee una licencia no exclusiva de Xerox de la Interfaz gráfica de usuario Xerox, que se hace extensiva a los licenciatarios de Sun que implementen las interfaces gráficas OPEN LOOK y cumplan con los acuerdos de licencia escritos de Sun.

ESTA PUBLICACIÓN SE ENTREGA "TAL CUAL", SIN GARANTÍA DE NINGUNA CLASE, NI EXPRESA NI IMPLÍCITA, LO QUE INCLUYE CUALQUIER GARANTÍA IMPLÍCITA DE COMERCIALIZACIÓN, ADECUACIÓN A UN PROPÓSITO ESPECÍFICO O NO INFRACCIÓN, HASTA EL LÍMITE EN QUE TALES EXENCIONES NO SE CONSIDEREN VÁLIDAS EN TÉRMINOS LEGALES.

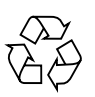

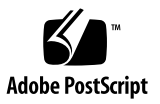

## Contenido

#### **[Prólogo](#page-12-0) xiii**

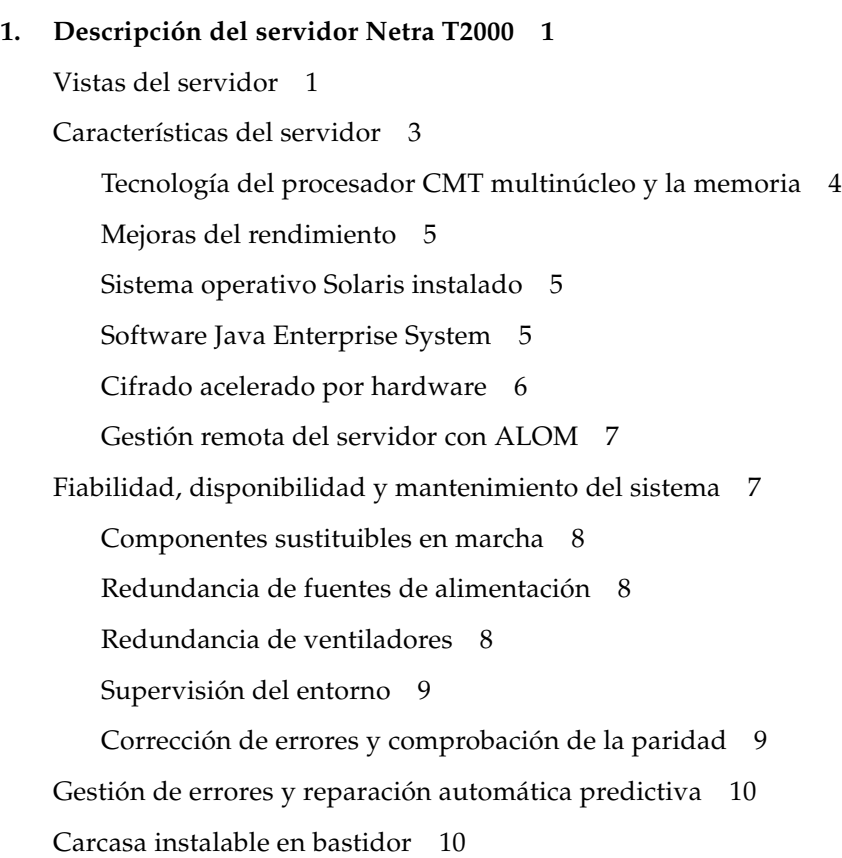

#### **2. [Preparativos para la instalación](#page-26-0) 11**

[Herramientas necesarias](#page-26-1) 11 [Lista de inventario del envío](#page-26-2) 11 [Descripción de la instalación](#page-27-0) 12 [Instalación del filtro de aire](#page-29-0) 14 [Instalación de los componentes opcionales](#page-30-0) 15 [Notas sobre las guías telescópicas](#page-31-0) 16 [Precauciones de seguridad](#page-33-0) 18

#### **3. [Montaje del servidor en un bastidor de 4 postes](#page-34-0) 19**

[Opciones de montaje en bastidor de 4](#page-35-0) postes 20

[Montaje fijo del servidor en un bastidor de 19](#page-35-1) pulgadas con cuatro postes 20

[Para instalar el servidor en un bastidor de 19](#page-35-2) pulgadas de 4 postes 20

[Montaje del servidor con un raíl de](#page-39-0) deslizamiento en un bastidor de 19 pulgadas [de 4 postes](#page-39-0) 24

Para instalar el servidor con un raíl de deslizamiento en un bastidor de 19 [pulgadas de](#page-39-1) 4 postes 24

[Montaje fijo del servidor en un bastidor de 600 mm con 4 postes](#page-47-0) 32

▼ [Para instalar el servidor en un bastidor de 600](#page-47-1) mm de 4 postes 32

Instalación del servidor en un bastidor de 19 pulgadas de 4 postes para su uso con la unidad del brazo guiacables 39

- [Para montar las guías telescópicas](#page-55-0) 40
- [Para instalar la unidad del brazo guiacables](#page-61-0) 46
- [Para comprobar el funcionamiento de las guías y el CMA](#page-64-0) 49

#### **4. [Montaje del servidor en un bastidor de 2 postes](#page-66-0) 51**

[Opciones de montaje en bastidor de 2](#page-67-0) postes 52

[Montaje fijo del servidor en un bastidor de 23](#page-67-1) pulgadas de 2 postes 52

▼ [Para instalar el servidor en un bastidor de 23](#page-67-2) pulgadas de 2 postes 52

[Montaje fijo del servidor en un bastidor de 19](#page-72-0) pulgadas de 2 postes 57

[Para instalar el servidor en un bastidor de 19](#page-72-1) pulgadas de 2 postes 57

#### **5. [Cableado del servidor](#page-78-0) 63**

[Puerto de datos y notas sobre el cableado](#page-78-1) 63

[Ubicación de puertos](#page-78-2) 63

[Notas sobre el cableado](#page-79-0) 64

[Conexión de los cables](#page-81-0) 66

- ▼ [Para conectar los cables de red Ethernet](#page-81-1) 66
- ▼ [Para conectar el puerto serie de gestión del controlador del sistema](#page-82-0) 67
- ▼ [Para conectar el puerto de gestión de red del controlador del sistema](#page-83-0) 68

[Cables de alimentación](#page-83-1) 68

[Puerto serie TTYA](#page-84-0) 69

[Puertos USB](#page-85-0) 70

[Puerto de alarma](#page-85-1) 70

[Organización de los cables con el CMA](#page-86-0) 71

- ▼ [Para abrir y cerrar las abrazaderas de los cables](#page-86-1) 71
- ▼ [Para extraer las abrazaderas](#page-87-0) 72

#### **6. [Encendido del servidor](#page-88-0) 73**

[Primer encendido del servidor](#page-88-1) 73

▼ [Para encender el servidor por primera vez](#page-89-0) 74

[Habilitación del puerto de gestión de red del controlador del sistema](#page-91-0) 76

[Acceso al controlador del sistema](#page-91-1) 76

- ▼ [Para acceder al controlador del sistema mediante el puerto serie de](#page-92-0)  [gestión](#page-92-0) 77
- ▼ [Para configurar el puerto de gestión de red del controlador del sistema](#page-93-0) 78
- ▼ [Para reiniciar el controlador del sistema](#page-95-0) 80
- ▼ [Para acceder al controlador del sistema mediante el puerto de gestión de](#page-96-0)  [red](#page-96-0) 81

[Uso del controlador del sistema para operaciones comunes](#page-97-0) 82

- ▼ [Para encender el servidor](#page-97-1) 82
- ▼ [Para establecer conexión con la consola del sistema](#page-98-0) 83

▼ [Para inicializar el servidor de forma normal](#page-98-1) 83 [Inicio de Solaris](#page-100-0) 85

- ▼ [Para iniciar Solaris](#page-100-1) 85
- ▼ [Para reiniciar el servidor](#page-101-0) 86
- ▼ [Para apagar y encender el servidor](#page-101-1) 86

**[Índice](#page-108-0) 93**

# Figuras

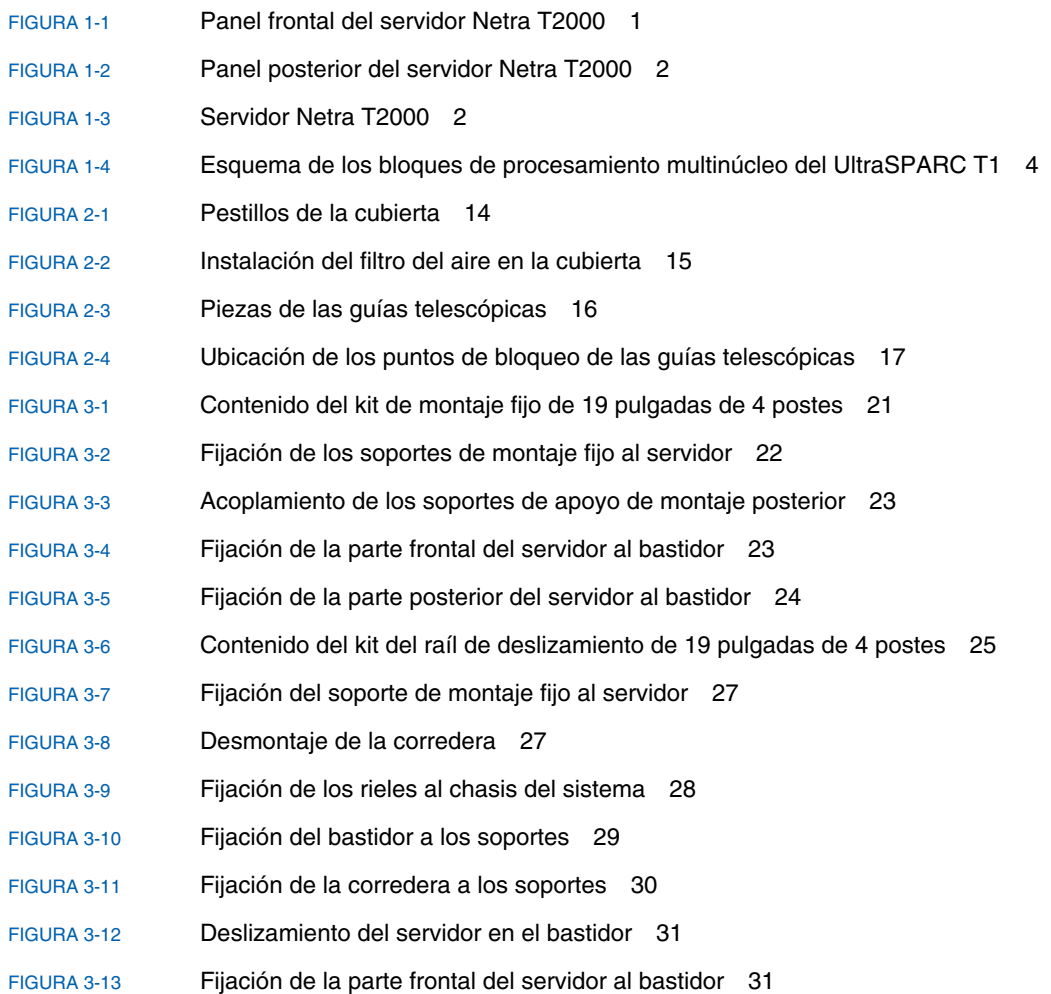

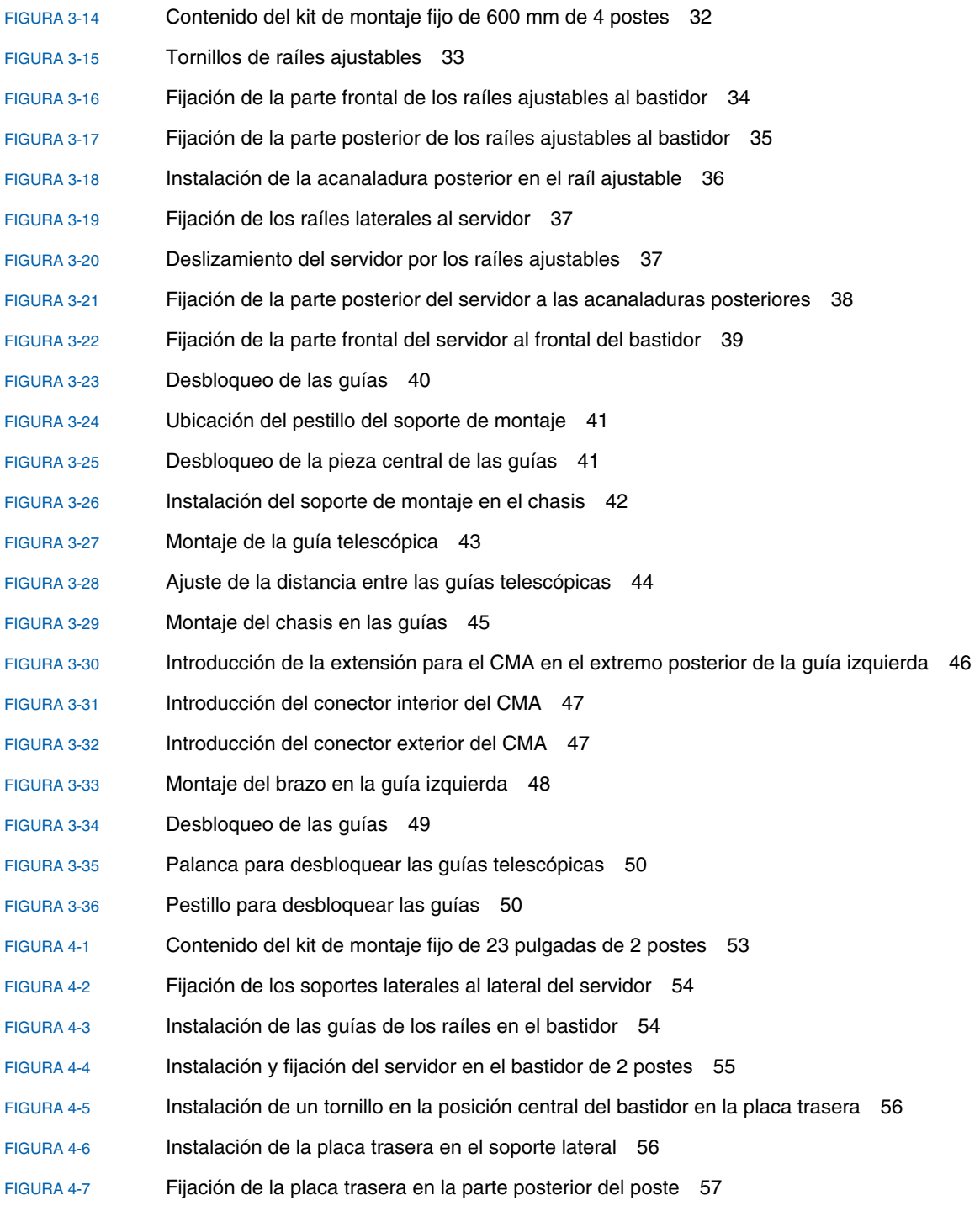

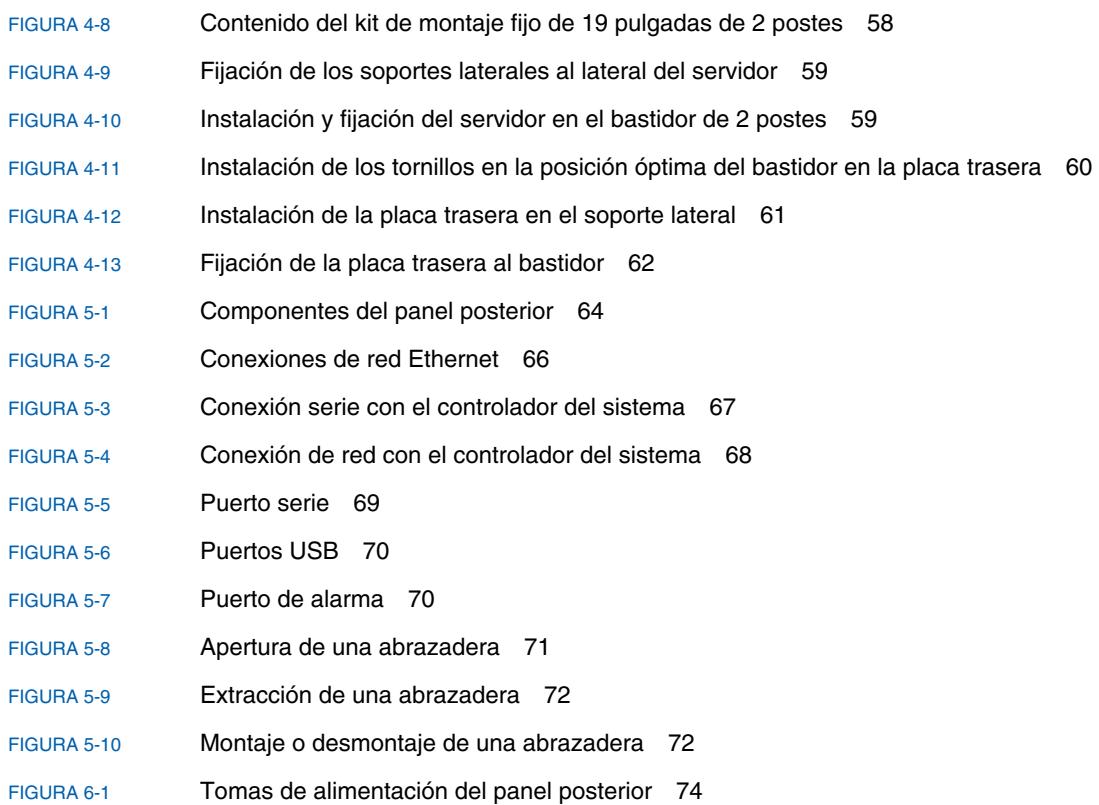

### Tablas

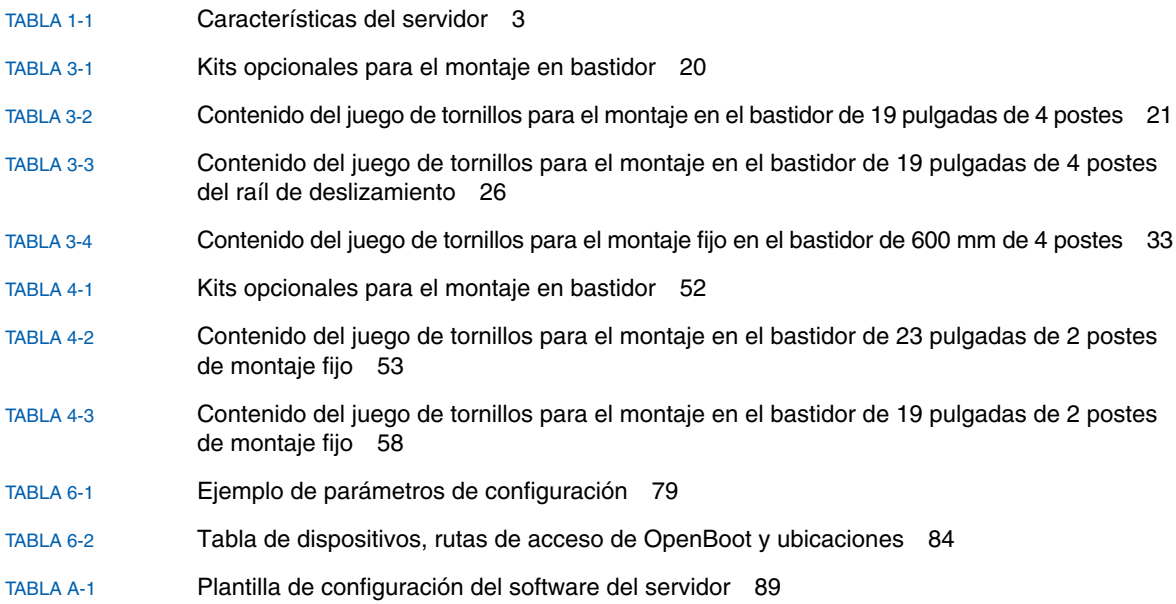

## <span id="page-12-0"></span>Prólogo

La *Guía de instalación del servidor Netra T2000* proporciona la información y procedimientos que le ayudan a instalar el servidor en un bastidor. Los destinatarios de este documento son los técnicos, administradores de sistema, proveedores de servicio autorizados (ASP) y usuarios que tengan experiencia en la instalación y configuración de hardware.

### Organización del documento

El [Capítulo](#page-16-3) 1 contiene una descripción de las características del servidor Netra™ T2000.

El [Capítulo](#page-26-3) 2 proporciona información general sobre los procedimientos de instalación del servidor.

El [Capítulo](#page-34-1) 3 contiene instrucciones para montar el servidor en un bastidor de 4 postes o en un armario cerrado.

El [Capítulo](#page-66-1) 4 contiene instrucciones para montar el servidor en un bastidor de 2 postes abierto.

El [Capítulo](#page-78-3) 5 contiene instrucciones para el cableado del servidor.

El [Capítulo](#page-88-2) 6 contiene instrucciones para arrancar el servidor y habilitar el puerto el gestión de red del controlador del sistema.

El [Apéndice](#page-104-1) A contiene una hoja de configuración del software.

## Uso de comandos UNIX

Es posible que este documento no contenga información sobre procedimientos y comandos básicos de UNIX® tales como el cierre e inicio del sistema o la configuración de los dispositivos. Para obtener este tipo de información, consulte lo siguiente:

- La documentación del software entregado con el sistema
- La documentación de Solaris™, que se encuentra en:

<http://docs.sun.com>

### Indicadores de shell

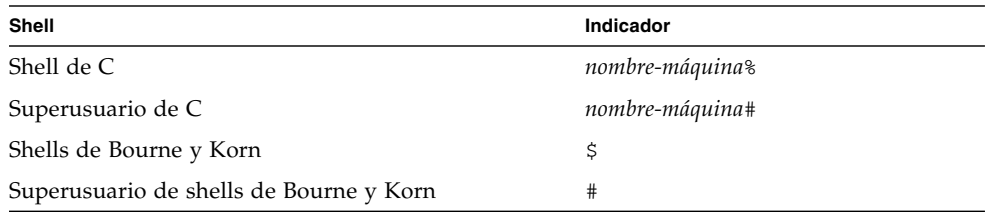

## Convenciones tipográficas

| Tipo de letra* | Significado                                                                                                    | <b>Ejemplos</b>                                                                                                    |
|----------------|----------------------------------------------------------------------------------------------------|----------------------------------------------------------------------------------------------------|
| AaBbCc123      | Se utiliza para indicar nombres de<br>comandos, archivos y directorios;<br>mensajes-del sistema que aparecen en<br>la pantalla.                                                   | Edite el archivo . login.<br>Utilice 1s -a para ver la lista de todos<br>los archivos.<br>Tiene correo.<br>°                                                                                                    |
| AaBbCc123      | Lo que escribe el usuario, a diferencia<br>de lo que aparece en pantalla.                                                                                                    | % su<br>Password:                                                                                                    |
| AaBbCc123      | Títulos de libros, palabras o términos<br>nuevos y palabras que deben<br>enfatizarse. Variables de la línea de<br>comandos que deben sustituirse por<br>nombres o valores reales. | Lea el capítulo 6 de la Guía del usuario.<br>Se conocen como opciones de <i>clase</i> .<br>Para efectuar esta operación, debe estar<br>conectado como superusuario.<br>Para borrar un archivo, escriba rm<br>nombre de archivo. |

<sup>\*</sup> Los valores de configuración de su navegador podrían diferir de los que figuran en esta tabla.

### Documentación relacionada

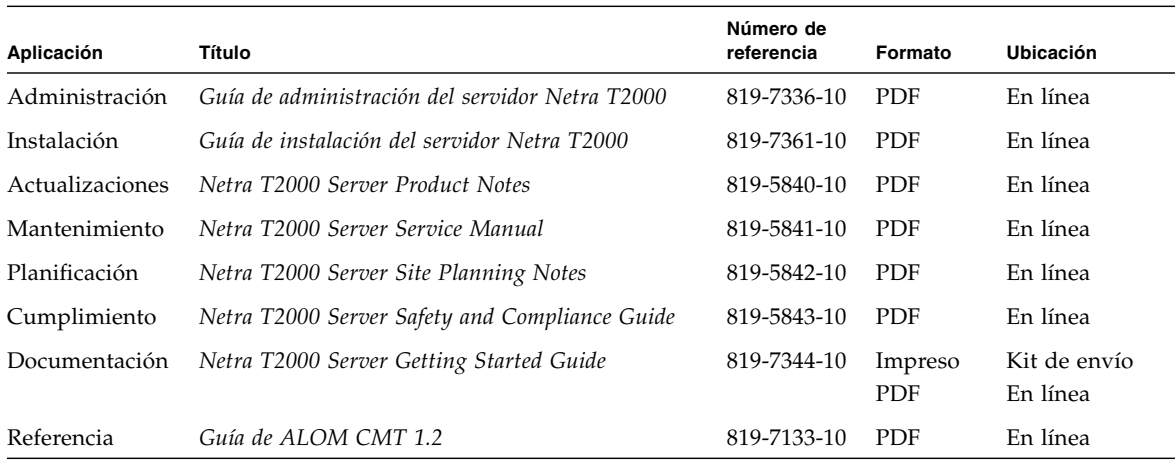

Los documentos disponibles en Internet se encuentran en la dirección:

<http://www.sun.com/products-n-solutions/hardware/docs/>

## Documentación, asistencia técnica y formación

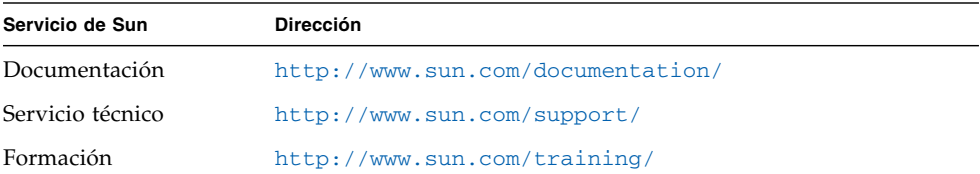

### Sitios Web de terceros

Sun™ no se hace responsable de la disponibilidad de los sitios Web de terceros que se mencionan en este documento. Sun no avala ni se hace responsable del contenido, la publicidad, los productos ni otros materiales disponibles en dichos sitios o recursos, o a través de ellos. Sun tampoco se hace responsable de daños o pérdidas, supuestos o reales, provocados por el uso o la confianza puesta en el contenido, los bienes o los servicios disponibles en dichos sitios o recursos, o a través de ellos.

### Sun agradece sus comentarios

Sun tiene interés en mejorar la calidad de su documentación por lo que agradece sus comentarios y sugerencias. Para enviar comentarios, visite la dirección:

<http://www.sun.com/hwdocs/feedback>

Los comentarios deben incluir el título y el número de referencia del documento:

*Guía de instalación del servidor Netra T2000*, número de referencia 819-7361-10.

### <span id="page-16-3"></span><span id="page-16-0"></span>Descripción del servidor Netra T2000

Este capítulo contiene una descripción de las características del servidor Netra T2000. Contiene los temas siguientes:

- ["Vistas del servidor" en la página](#page-16-1) 1
- ["Características del servidor" en la página](#page-18-0) 3
- ["Fiabilidad, disponibilidad y mantenimiento del sistema" en la página](#page-22-1) 7
- ["Gestión de errores y reparación automática predictiva" en la página](#page-25-0) 10
- ["Carcasa instalable en bastidor" en la página](#page-25-1) 10

### Vistas del servidor

En las figuras siguientes se reproducen las características físicas del servidor.

<span id="page-16-1"></span>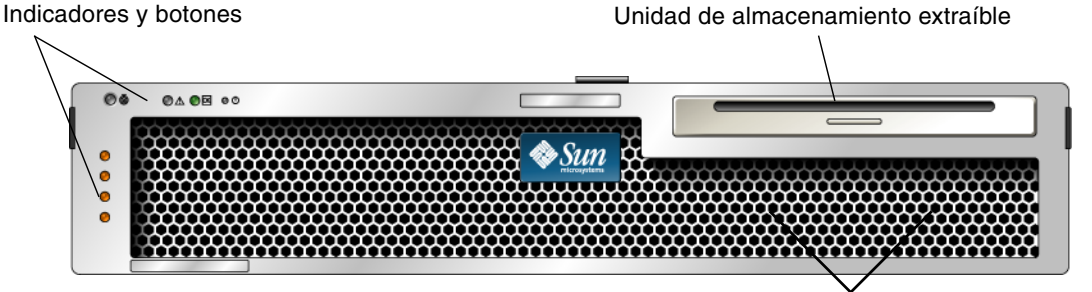

Unidades de disco duro (detrás de la cubierta)

<span id="page-16-2"></span>**FIGURA 1-1** Panel frontal del servidor Netra T2000

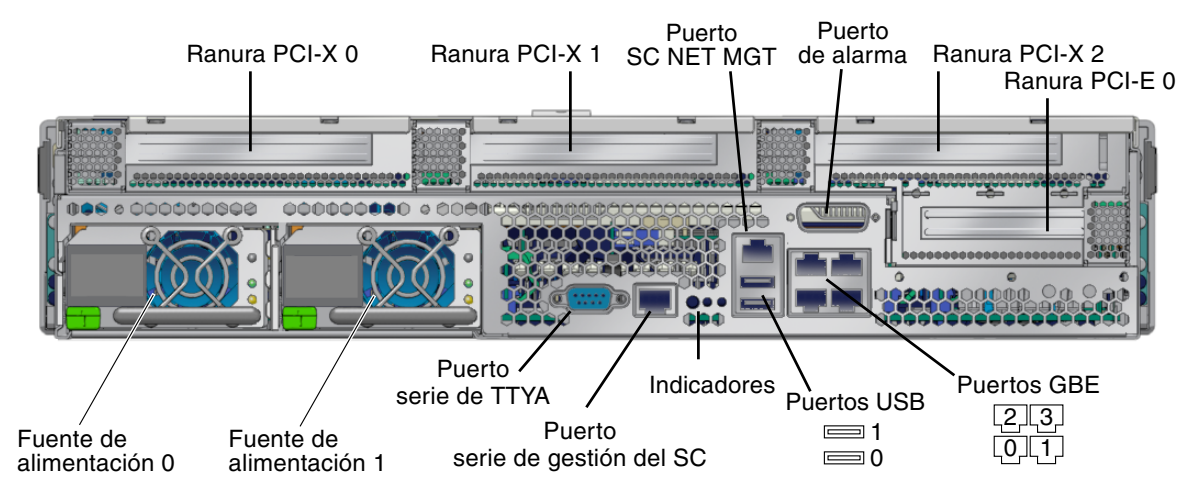

**FIGURA 1-2** Panel posterior del servidor Netra T2000

<span id="page-17-0"></span>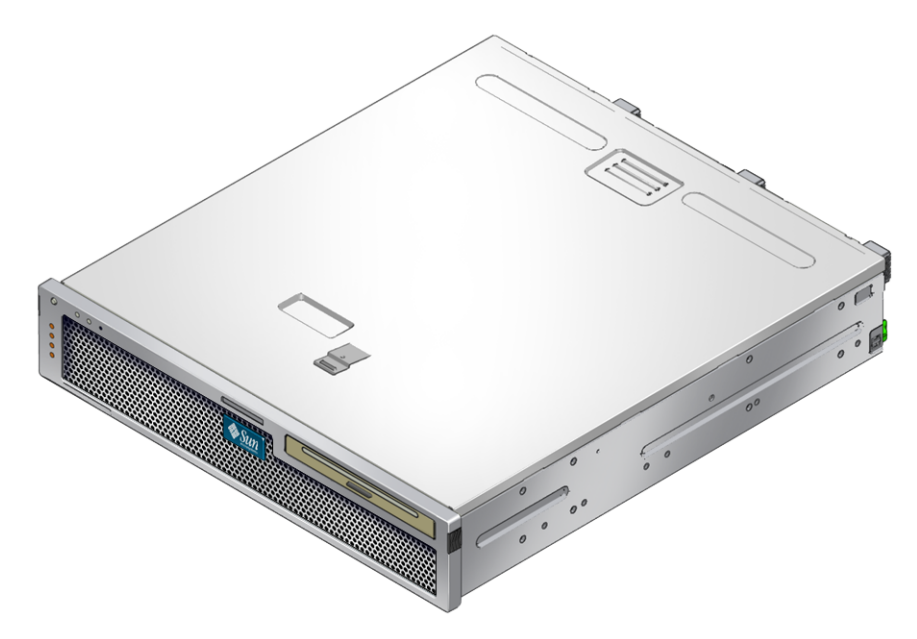

<span id="page-17-1"></span>**FIGURA 1-3** Servidor Netra T2000

### <span id="page-18-0"></span>Características del servidor

Este servidor es un sistema de alto rendimiento que, situado dentro de la gama básica, cuenta con amplias posibilidades de expansión y resulta extraordinariamente fiable. Dispone de una gran variedad de opciones para responder a las necesidades específicas de cada empresa. El servidor ofrece las características siguientes:

| Característica                     | Descripción                                                                                                    |  |
|------------------------------------|----------------------------------------------------------------------------------------------------|--|
| Procesador                         | 1 procesador UltraSPARC® T1 multinúcleo (4, 6 u 8 núcleos)                                                                                                    |  |
| Memoria                            | 16 ranuras que se pueden utilizar con los siguientes tipos de<br>módulos DIMM DDR2:                                                                                                    |  |
|                                    | $\bullet$ 256 MB (4 GB como máximo)                                                                                                    |  |
|                                    | • 512 MB (8 GB como máximo)                                                                                                    |  |
|                                    | • 1 GB (16 GB como máximo)                                                                                                    |  |
|                                    | $\bullet$ 2 GB (32 GB como máximo)                                                                                                    |  |
| Puertos Ethernet                   | 4 puertos de 10/100/1000 Mb                                                                                                    |  |
| Unidades de disco duro<br>internas | 2 unidades de disco SFF SAS                                                                                                    |  |
| Otros periféricos internos         | 1 unidad de almacenamiento extraíble                                                                                                    |  |
| Alarma                             | 1 alarma Telco                                                                                                    |  |
| Puertos USB                        | 2 conectores USB 2.0                                                                                                    |  |
| Ventilación                        | 3 ventiladores de alta potencia para el procesador, los DIMM de<br>memoria y las tarjetas PCI, y 2 ventiladores de baja potencia para<br>las unidades de disco y la unidad de almacenamiento extraíble |  |
| Interfaces PCI                     | • 1 ranura de expansión PCI-Express (PCI-Ex8) de bajo perfil<br>• 3 ranuras PCI-X 133 (2 tarjetas de longitud completa y 1 tarjeta<br>de media longitud)                                               |  |
| Fuentes                            | 2 fuentes de alimentación dobles de CA/CC redundantes y<br>sustituibles en marcha (PSU)                                                                                                    |  |
| Gestión remota                     | Tarjeta de control del sistema ALOM con un puerto serie y un<br>puerto Ethernet de 10/100 Mb                                                                                                    |  |
| Firmware                           | Firmware que incluye:<br>• OpenBoot <sup>™</sup> PROM para opciones del sistema y para la<br>comprobación automática al encendido (POST)<br>• ALOM para gestión remota                                 |  |
| Cifrado                            | Funciones de cifrado aceleradas por hardware                                                                                                    |  |
| Sistema operativo                  | Solaris 10 3/05 HW2 instalado en el disco 0                                                                                                    |  |
| Otros componentes de<br>software   | Java™ Enterprise System con una licencia de evaluación de<br>90 días                                                                                                    |  |

<span id="page-18-1"></span>**TABLA 1-1** Características del servidor

### <span id="page-19-0"></span>Tecnología del procesador CMT multinúcleo y la memoria

El procesador multinúcleo UltraSPARC T1 es la base del servidor. Se basa en una tecnología de procesamiento multihilo (CMT) optimizada para abarcar un elevado número de procesos. Este procesador UltraSPARC aumenta la velocidad de transmisión de datos pero utiliza menos energía y disipa menos calor que los procesadores convencionales.

En función del modelo adquirido, el procesador puede contener cuatro, seis u ocho núcleos UltraSPARC, cada uno de ellos con un canal de ejecución de 64 bits capaz de manejar cuatro hilos. Esto significa que el modelo de 8 núcleos puede manejar un total de 32 hilos activos de forma simultánea.

Otros componentes del procesador, como la memoria caché L1 y L2, el conmutador de acceso simultáneo a la memoria (crossbar), las controladoras de memoria DDR2 y la interfaz de E/S JBus, se han perfeccionado al máximo para conseguir un rendimiento óptimo. Consulte la [FIGURA](#page-19-1) 1-4.

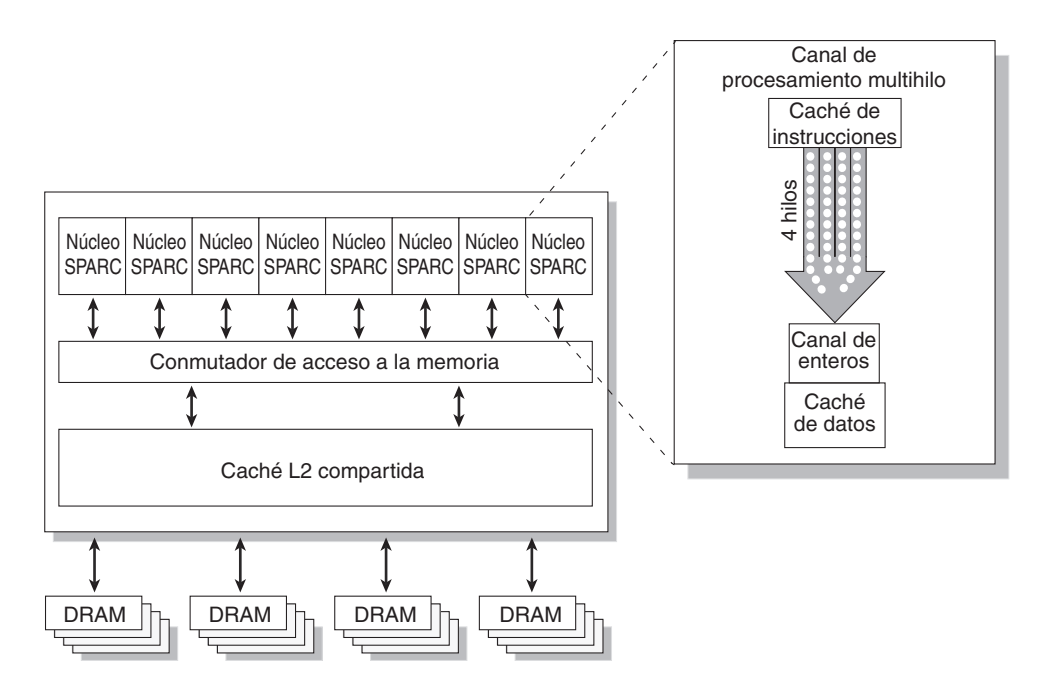

<span id="page-19-1"></span>**FIGURA 1-4** Esquema de los bloques de procesamiento multinúcleo del UltraSPARC T1

#### <span id="page-20-0"></span>Mejoras del rendimiento

La arquitectura sun4v y el procesador UltraSPARC T1 multinúcleo del servidor introducen varias tecnologías nuevas.

Algunas de éstas son:

- Optimización del uso de páginas de memoria de gran tamaño
- Reducción de errores de la caché TLB
- Optimización de la copia de bloques

#### <span id="page-20-1"></span>Sistema operativo Solaris instalado

El servidor se entrega con el sistema operativo Solaris 10 HW 3/05 instalado e incluye las siguientes características y ventajas de Solaris:

- La estabilidad, el alto rendimiento, las posibilidades de expansión y la precisión de un sistema operativo de 64 bits maduro.
- Posibilidad de usar más de 12.000 aplicaciones técnicas y empresariales de primera categoría.
- Contenedores Solaris: posibilidad de aislar aplicaciones y servicios utilizando unos límites flexibles y bien definidos.
- DTrace: un software de rastreo dinámico de errores para ajustar el funcionamiento de las aplicaciones y detectar y corregir problemas sistémicos en tiempo real.
- Reparación automática predictiva: capacidad para diagnosticar, aislar y reparar automáticamente diferentes problemas del hardware y las aplicaciones.
- Seguridad: funciones avanzadas para proteger los datos empresariales a diferentes niveles.
- Rendimiento de la red: un diseño totalmente renovado de la pila TCP/IP mejora drásticamente el rendimiento y la capacidad de expansión de todos los servicios de red.

#### <span id="page-20-2"></span>Software Java Enterprise System

El servidor también se entrega con el software Java Enterprise System ya instalado e incluye una licencia de evaluación de 90 días para las siguientes aplicaciones de esta plataforma de software:

■ Access Manager: un sistema que ayuda a gestionar el acceso seguro a las aplicaciones web de la compañía mediante servicios SSO (inicio de sesión con clave única) y el uso de entidades de red federadas de confianza.

- Application Server: proporciona una plataforma compatible con Java 2, Enterprise Edition (plataforma J2EE<sup>TM</sup>) 1.4 para desarrollar y suministrar servicios web y aplicaciones Java de servidor.
- Calendar Server: herramienta para la web que facilita el trabajo en colaboración porque permite a los usuarios gestionar y coordinar reuniones, eventos, tareas y recursos.
- Software de configuración en clúster: proporciona funciones de alta disponibilidad a los sistemas y aplicaciones de la compañía.
- Directory Server: infraestructura de gestión de usuarios destinada a empresas que manejan grandes volúmenes de información de los usuarios, ya que proporciona un depósito centralizado para guardar y administrar perfiles de usuario, privilegios de acceso e información sobre los recursos de la red y las aplicaciones.
- Directory Proxy Server: proporciona al servidor del directorio servicios similares a los de un cortafuegos.
- Instant Messaging: aplicación de comunicación y colaboración en tiempo real basada en normas estándar.
- Message Queue: servidor de mensajería de ámbito corporativo que utiliza una solución de mensajería basada en normas estándar (JMS).
- Messaging Server: plataforma de mensajería de alto rendimiento y alta seguridad que proporciona funciones de protección para ayudar a garantizar la integridad de las comunicaciones.
- Portal Server: proporciona servicios de portal que identifican a los usuarios a través de funciones de gestión de identidades centralizadas y basadas en roles y normas de actuación preestablecidas.
- Web Server: servidor web seguro y fiable diseñado para aplicaciones empresariales de tamaño mediano o grande.

Para disfrutar de las ventajas de Java Enterprise System, puede adquirir una licencia de suscripción para un paquete o una combinación de paquetes de aplicaciones de esta plataforma de software.

#### <span id="page-21-0"></span>Cifrado acelerado por hardware

El procesador multinúcleo UltraSPARC T1 proporciona funciones de cifrado RSA y DSA aceleradas por hardware. Solaris 10 proporciona el controlador de dispositivo multihilo (ncp) que posibilita este tipo de aceleración.

#### <span id="page-22-0"></span>Gestión remota del servidor con ALOM

La función de Sun Advanced Lights Out Manager (ALOM) es un controlador del sistema que permite interactuar con el servidor en una red, o utilizando un puerto serie dedicado para conectarlo a un terminal o un servidor de terminales. ALOM proporciona una interfaz de línea de comandos para gestionar de manera remota y solucionar problemas en máquinas distribuidas geográficamente o que sean físicamente inaccesibles. ALOM funciona con independencia del servidor y continúa en operación cuando el sistema operativo se cierra o el servidor se apaga.

El software ALOM 4v se entrega preinstalado en el firmware del servidor y se inicializa nada más encender el servidor. El funcionamiento de ALOM puede adaptarse a cada instalación en particular. ALOM puede configurarse para enviar mensajes por correo electrónico alertando sobre problemas o síntomas de problemas del hardware y otros aspectos relacionados con el servidor o ALOM. ALOM supervisa los siguientes componentes:

- Temperatura de la CPU
- Estado de las unidades de disco
- Condiciones térmicas del chasis
- Velocidad y estado de los ventiladores
- Estado de las fuentes de alimentación
- Datos de potencia

Para obtener más información sobre el uso de ALOM, consulte la guía de administración del servidor.

### <span id="page-22-1"></span>Fiabilidad, disponibilidad y mantenimiento del sistema

La fiabilidad, la disponibilidad y el mantenimiento (RAS) son aspectos del diseño de un servidor que afectan a su capacidad para funcionar sin interrupciones y minimizan el tiempo necesario para llevar a cabo las operaciones de servicio técnico.

- Fiabilidad es la capacidad de un sistema para funcionar de manera continua sin errores, manteniendo la integridad de los datos.
- La disponibilidad se refiere a la capacidad del servidor para volver a funcionar con normalidad tras un fallo y sin provocar daños.
- El mantenimiento se refiere al tiempo que tarda en volver a funcionar un sistema después de haberse producido un error.

Juntas, estas tres características aseguran un funcionamiento casi continuo del servidor.

Para proporcionar altos niveles de fiabilidad y disponibilidad, y la máxima facilidad de mantenimiento, el servidor ofrece las siguientes características:

- Unidades de disco sustituibles en marcha
- Fuentes de alimentación redundantes y sustituibles en marcha (dos)
- Unidades de ventilador redundantes (tres) para enfriamiento del procesador, la memoria y las tarjetas PCI, y (dos) para enfriamiento de las unidades de disco duro y la unidad de DVD
- Supervisión del entorno
- Detección y corrección de errores para mejorar la integridad de los datos
- Facilidad de acceso a la mayoría de los componentes de repuesto

Para obtener más información sobre el uso de las funciones RAS, consulte la guía de administración del servidor.

#### <span id="page-23-0"></span>Componentes sustituibles en marcha

El hardware del servidor admite la sustitución en marcha de las unidades de disco duro montadas en el chasis y las fuentes de alimentación. Mediante los comandos de software adecuados, es posible desinstalar o instalar estos componentes sin necesidad de interrumpir el servicio, lo que mejora las funciones de mantenimiento y disponibilidad del servidor gracias a la capacidad de reemplazar las unidades de disco y las fuentes de alimentación sin interrupción alguna.

#### <span id="page-23-1"></span>Redundancia de fuentes de alimentación

El servidor incluye dos fuentes de alimentación redundantes sustituibles en marcha que permiten al sistema seguir funcionando en caso de que alguna de ellas falle o se interrumpa su suministro eléctrico.

#### <span id="page-23-2"></span>Redundancia de ventiladores

El servidor tiene dos ventiladores específicos que funcionan junto con los ventiladores de ambas fuentes de alimentación para enfriar las unidades de disco duro internas. Además, hay otros tres ventiladores más para enfriar los componentes de la placa base.

#### <span id="page-24-0"></span>Supervisión del entorno

El servidor incluye un subsistema de supervisión del entorno que protege sus componentes frente a:

- Temperaturas extremas
- Circulación inadecuada del aire en el servidor
- Problemas de las fuentes de alimentación
- Problemas del hardware

Hay sensores de temperatura distribuidos por todo el servidor para supervisar la temperatura ambiente y la temperatura de los componentes internos. El hardware y el software de monitorización hacen que la temperatura del interior de la carcasa se mantenga dentro de los niveles establecidos para un funcionamiento seguro. Si la temperatura registrada por alguno de los sensores supera los umbrales de temperatura máxima o mínima predefinidos, el software de supervisión ilumina los LED de servicio ámbar en los paneles frontal y posterior. Si el error de temperatura persiste y alcanza el umbral de fallo crítico, el servidor se apaga de forma normal. Si falla ALOM, los sensores protegen el servidor contra daños graves iniciando un cierre forzado del hardware.

Todos los mensajes de error y advertencia se envían a la consola del sistema y se anotan en el archivo de registro de la consola de ALOM. Los LED de servicio permanecen encendidos después del cierre automático del sistema para facilitar el diagnóstico del problema.

El subsistema de supervisión también está diseñado para detectar errores de los ventiladores. El sistema incorpora ventiladores integrados para las fuentes de alimentación, uno para PCI y otros tres más. Si el ventilador de PCI falla, el subsistema de supervisión detecta el fallo y genera un mensaje de error en la consola del sistema, registra el mensaje en el archivo /var/adm/messages e ilumina los LED de servicio.

El subsistema de alimentación se supervisa de manera similar y los errores se indican en los LED de los paneles frontal y posterior. Asimismo, los LED de cada fuente de alimentación se iluminan para indicar la existencia de un problema.

### <span id="page-24-1"></span>Corrección de errores y comprobación de la paridad

El procesador UltraSPARC T1 multinúcleo protege la paridad de las memorias caché internas, lo que incluye la paridad de los campos de dirección y datos de las cachés de instrucciones y datos. La caché L2 interna (3 MB) incluye protección de la paridad para los campos de dirección (tag) y protección de los datos mediante ECC.

Una versión avanzada de la función ECC, también denominada *chipkill*, corrige hasta 4 bits erróneos de medio byte siempre que se encuentren en la misma DRAM. Si una DRAM falla, el DIMM sigue funcionando.

### <span id="page-25-0"></span>Gestión de errores y reparación automática predictiva

El servidor incorpora las tecnologías más avanzadas de gestión de errores. Con el sistema operativo Solaris 10, Sun introduce una nueva arquitectura que permite crear e implantar sistemas y servicios capaces de realizar una *reparación automática predictiva* de los problemas. La función de reparación automática permite a los servidores de Sun predecir con exactitud posibles fallos de los componentes y, de esta forma, impedir la aparición de problemas más graves. Esta tecnología está incluida en el hardware y el software del servidor.

La base de las funciones de mantenimiento predictivo del servidor es el software Solaris Fault Manager, un nuevo servicio que recibe datos sobre errores del hardware y el software, y diagnostica el problema subyacente de forma automática y transparente. Una vez diagnosticado el problema, una serie de agentes responde inmediatamente registrando el evento y, si es necesario, desactivando el componente defectuoso. Gracias a este diagnostico automático, las aplicaciones y los servicios vitales pueden seguir funcionando sin interrupciones en caso de fallos del software o de componentes importantes del hardware.

### <span id="page-25-1"></span>Carcasa instalable en bastidor

El servidor está contenido en una pequeña carcasa de 2U (unidades de bastidor) que puede instalarse en una gran variedad de armarios y bastidores del mercado.

### <span id="page-26-3"></span><span id="page-26-0"></span>Preparativos para la instalación

Este capítulo proporciona información general sobre los procedimientos de instalación del servidor.

Incluye los temas siguientes:

- ["Herramientas necesarias" en la página](#page-26-1) 11
- ["Lista de inventario del envío" en la página](#page-26-2) 11
- ["Descripción de la instalación" en la página](#page-27-0) 12
- ["Instalación del filtro de aire" en la página](#page-29-0) 14
- ["Instalación de los componentes opcionales" en la página](#page-30-0) 15
- ["Notas sobre las guías telescópicas" en la página](#page-31-0) 16
- ["Precauciones de seguridad" en la página](#page-33-0) 18

#### <span id="page-26-1"></span>Herramientas necesarias

- Destornilladores Phillips
- Alfombrilla antiestática y muñequera antiestática de puesta a tierra

### <span id="page-26-2"></span>Lista de inventario del envío

Los componentes estándar del servidor vienen instalados de fábrica, pero si se piden componentes opcionales (por ejemplo, una tarjeta PCI o un monitor), éstos se envían por separado.

**Nota –** Revise todas las cajas de embalaje para comprobar que ningún equipo está dañado. Si la caja presenta daños, solicite la presencia del transportista en el momento de abrirla y conserve todo el contenido y el material de embalaje para que éste pueda examinarlos.

Compruebe si ha recibido todos los componentes del servidor.

- Chasis del servidor
- Kit de montaje en bastidor de 19 pulgadas con 4 postes y un conjunto de guía telescópica
- Paquete de tornillos y tuercas de fijación de diferentes tamaños para bastidores y armarios de distintos tipos
- Elementos de montaje, cables, conectores, etc.
- Brazo guiacables con seis abrazaderas de sujeción de cables instaladas
- Hoja de instrucciones del fabricante del brazo guiacables
- Cualquier otro componente opcional incluido en el pedido del servidor

### <span id="page-27-0"></span>Descripción de la instalación

Esta guía proporciona una serie de procedimientos que deben realizarse en el orden siguiente.

- 1. Compruebe si ha recibido todos los componentes del servidor según se describe en la sección anterior.
- 2. Recopile la información de configuración del servidor. Consulte al administrador del sistema para obtener los detalles necesarios, incluidos los siguientes parámetros:
	- Máscara de subred
	- Dirección IP del controlador del sistema
	- Dirección IP de la puerta de enlace

Consulte ["Plantilla de configuración del software" en la página](#page-104-2) 89.

- 3. Extraiga del embalaje las piezas de la cubierta e instale el filtro del aire. Consulte ["Instalación del filtro de aire" en la página](#page-29-0) 14.
- 4. Instale los componentes opcionales de Sun en el servidor antes de su montaje en el bastidor. Consulte el manual de servicio del servidor para obtener instrucciones.
- 5. Monte el servidor en un bastidor o un armario. Consulte ["Opciones de montaje en](#page-35-4)  bastidor de 4 [postes" en la página](#page-35-4) 20 y ["Opciones de montaje en bastidor de](#page-67-4)  2 [postes" en la página](#page-67-4) 52.

**Nota –** En el resto de este manual, el término *bastidor* hará referencia tanto a un bastidor abierto como a un armario.

6. Conecte el cable de conexión a tierra de la carcasa.

- 7. Conecte los cables serie, de red y de datos al servidor. Consulte ["Cableado del](#page-78-4)  [servidor" en la página](#page-78-4) 63.
- 8. Conecte el servidor a un terminal serie o a un emulador de terminal (PC o estación de trabajo) para ver los mensajes del sistema. Consulte ["Primer](#page-88-3)  [encendido del servidor" en la página](#page-88-3) 73.

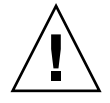

**Sugerencia –** Es preciso conectar, encender y tener preparado el terminal o el emulador antes de enchufar los cables de alimentación, de lo contrario no podrán verse los mensajes del sistema.

9. Instale y conecte los cables de alimentación de entrada al servidor y observe si aparece algún mensaje de error en la pantalla. Consulte ["Primer encendido del](#page-88-3)  [servidor" en la página](#page-88-3) 73.

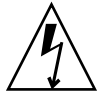

**Precaución –** Existe el riesgo de que se produzcan descargas eléctricas si el servidor y los componentes relacionados no están adecuadamente conectados a tierra.

**Nota –** El controlador del sistema (SC) funciona con la potencia de estado de reposo (3,3 V). Nada más conectar la alimentación de CA al servidor, el controlador del sistema se enciende, ejecuta las pruebas de diagnóstico e inicia el firmware de ALOM.

- 10. Una vez iniciado el controlador del sistema, acceda a la interfaz de la línea de comandos de ALOM a través del puerto serie de gestión. Consulte ["Para acceder](#page-92-1)  [al controlador del sistema mediante el puerto serie de gestión" en la página](#page-92-1) 77.
- 11. Configure las direcciones de red del SC. Consulte ["Para acceder al controlador](#page-96-1)  [del sistema mediante el puerto de gestión de red" en la página](#page-96-1) 81.

**Nota –** El puerto de gestión de red del SC no estará operativo hasta que se configuren los parámetros de red del SC (a través del puerto serie de gestión).

- 12. Habilite la nueva configuración reiniciando el controlador del sistema. Consulte ["Para reiniciar el controlador del sistema" en la página](#page-95-1) 80.
- 13. Compruebe que la conexión Ethernet esté acoplada al servidor.
- 14. Compruebe que el conmutador giratorio se encuentre en la posición Normal.
- 15. Encienda el servidor desde un teclado utilizando el software de ALOM. Consulte ["Para encender el servidor" en la página](#page-97-2) 82.

16. Configure el sistema operativo Solaris. Consulte ["Inicio de Solaris" en la](#page-100-2)  [página](#page-100-2) 85.

Solaris se entrega instalado en el servidor. Al encender éste, un menú le va guiando automáticamente por el procedimiento de configuración del sistema operativo.

17. Instale los parches necesarios en el servidor.

Consulte las notas sobre el producto del servidor para ver la lista de parches.

18. Cargue el software adicional desde el kit opcional de soporte de Solaris.

El kit de discos de Solaris (que se vende por separado) incluye varios CD que contienen software para facilitar el manejo, la configuración y la administración del servidor. Para obtener una lista completa del software incluido y las instrucciones de instalación detalladas, consulte la documentación suministrada en los discos de Solaris.

### <span id="page-29-0"></span>Instalación del filtro de aire

El servidor se suministra empaquetado con una pieza protectora de almacenamiento, situada entre la cubierta y el panel frontal, que debe extraer y sustituir por un filtro de aire antes de encender el servidor.

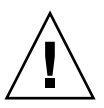

**Precaución –** Si no se extrae la pieza de embalaje de la cubierta frontal se puede impedir la circulación del aire a través del servidor, lo cual puede dañar gravemente sus componentes.

**1. Presione los dos pestillos de la cubierta y abra ésta hacia abajo (**[FIGURA](#page-29-1) 2-1**).**

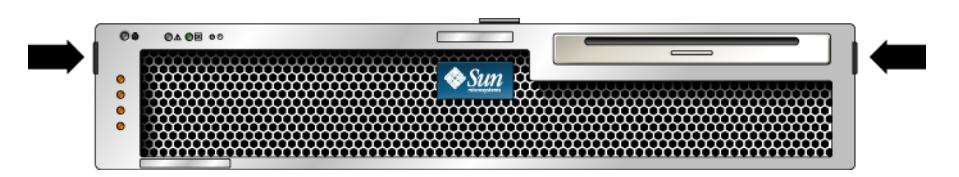

**FIGURA 2-1** Pestillos de la cubierta

- <span id="page-29-1"></span>**2. Extraiga con cuidado la pieza del embalaje del interior de la cubierta.**
- **3. Sostenga el filtro del aire que se suministra con su servidor.**
- **4. Coloque el nuevo filtro del aire en su lugar correspondiente de la cubierta (**[FIGURA](#page-30-1) 2-2**).**

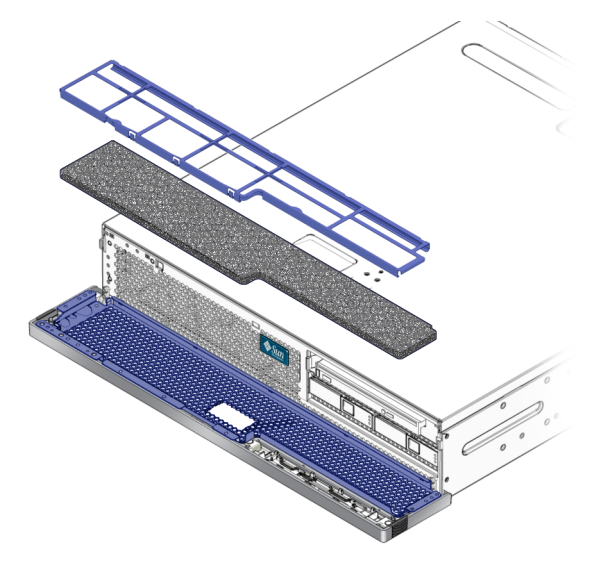

**FIGURA 2-2** Instalación del filtro del aire en la cubierta

<span id="page-30-1"></span>**5. Cierre la cubierta.**

### <span id="page-30-0"></span>Instalación de los componentes opcionales

Los componentes estándar del servidor se entregan instalados de fábrica, pero si se solicitan componentes opcionales, tales como módulos de memoria o una tarjeta PCI, se enviarán por separado. Si es posible, instale dichos componentes antes de montar el servidor en el bastidor.

Instale los componentes opcionales que acompañen al servidor.

Si se han pedido opciones que no se instalan en la planta de fabricación, consulte el manual de servicio del servidor para obtener las instrucciones de instalación.

**Nota –** Con excepción de las unidades de disco, solamente los técnicos cualificados deben instalar los componentes internos*.*

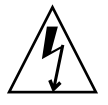

**Precaución –** Si desea evitar que los componentes electrónicos puedan dañarse a causa de electricidad estática, lo que podría desactivar permanentemente el servidor u obligar a una reparación por los técnicos de Sun, siga estas pautas.

- Coloque los componentes en una superficie antiestática, como una alfombra de descarga antiestática de Sun, una bolsa antiestática o una alfombra antiestática desechable.
- Lleve siempre una muñequera antiestática conectada a una superficie metálica de la carcasa cuando trabaje con los componentes del servidor.

Consulte el manual de servicio del servidor para obtener una lista de componentes opcionales.

**Nota –** La lista de componentes opcionales se puede actualizar en cualquier momento. Consulte el sitio web Sun Store™ (<http://store.sun.com>) para ver la última lista de componentes disponibles para el servidor.

### <span id="page-31-0"></span>Notas sobre las guías telescópicas

El kit de montaje en bastidor incluye dos *guías telescópicas*, cada una de las cuales puede instalarse en el lado izquierdo o derecho del bastidor.

Ambas guías se componen de tres piezas correderas y un soporte de montaje extraíble [\(FIGURA](#page-31-1) 2-3).

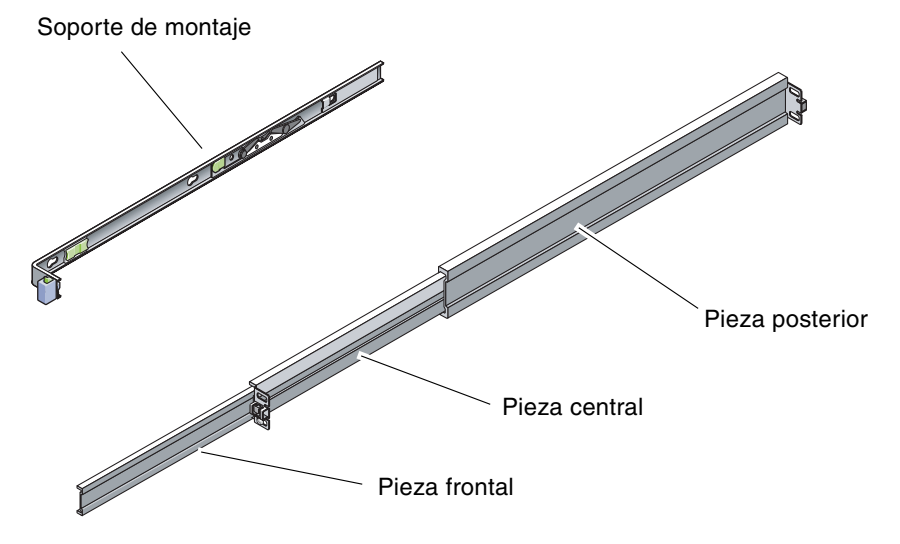

<span id="page-31-1"></span>**FIGURA 2-3** Piezas de las guías telescópicas

- Las piezas *frontal*, *central* y *posterior* componen la *guía telescópica*. Las piezas central y posterior incluyen taladros para los tornillos de fijación y pueden regularse para adaptarse a bastidores de entre 61 cm (24 pulgadas) y 93 cm (36,5 pulgadas) de profundidad. La pieza frontal es extensible a fin de poder extraer el servidor del bastidor.
- El *soporte de montaje* extraíble puede deslizarse hasta 36 cm (14 pulgadas) fuera de la guía y luego queda bloqueado. Si se desbloquea en este punto, puede deslizarse otros 30 cm (12 pulgadas) más antes de separarse por completo de la guía. Una vez hecho, dicho soporte puede montarse a la izquierda o la derecha del chasis del servidor.
- Observe que hay un total de 5 puntos de bloqueo ([FIGURA](#page-32-0) 2-4) en una guía telescópica. Cuatro de ellos se encuentran en el soporte de montaje y el otro está situado en la pieza frontal de la guía.

<span id="page-32-0"></span>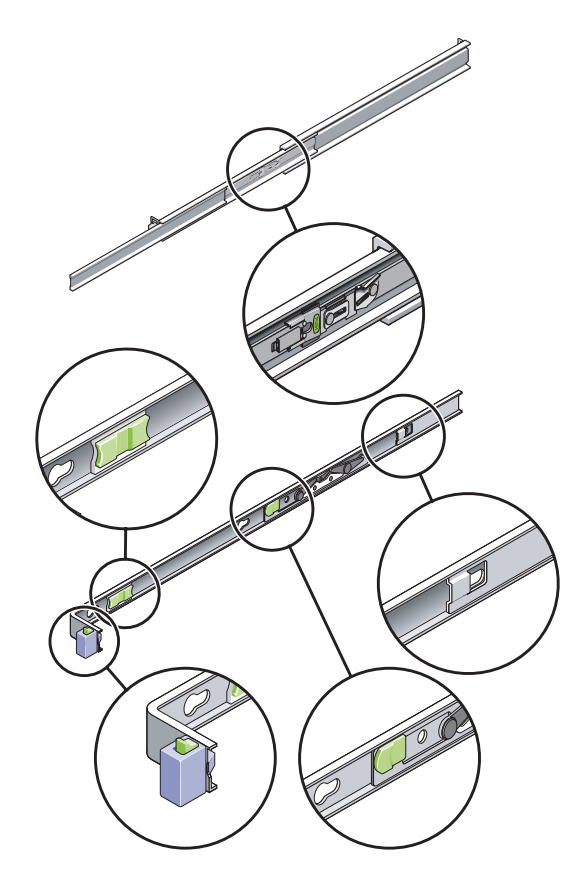

**FIGURA 2-4** Ubicación de los puntos de bloqueo de las guías telescópicas

## Precauciones de seguridad

<span id="page-33-0"></span>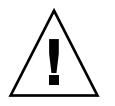

**Precaución –** Extienda la barra antivuelco del bastidor o el armario antes de proceder a la instalación.

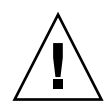

**Precaución –** El servidor pesa unos 18 kg (40 lb). Para levantarlo y llevar a cabo los procedimientos citados en este capítulo, será necesaria la intervención de dos personas.

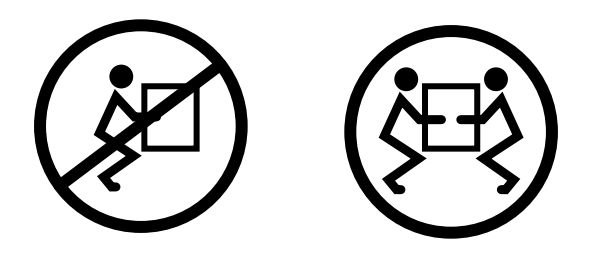

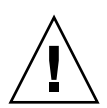

**Precaución –** Al realizar cualquier procedimiento en colaboración con otra persona, es importante indicarle con claridad los movimientos que se van a realizar antes, durante y después de cada paso para evitar confusiones.

## <span id="page-34-1"></span><span id="page-34-0"></span>Montaje del servidor en un bastidor de 4 postes

Este capítulo contiene instrucciones para instalar el servidor en un bastidor de 4 postes abierto o en un armario.

Incluye las secciones siguientes:

- ["Opciones de montaje en bastidor de 4](#page-35-0) postes" en la página 20
- ["Montaje fijo del servidor en un bastidor de 19](#page-35-1) pulgadas con cuatro postes" en la [página](#page-35-1) 20
- ["Montaje del servidor con un raíl de](#page-39-0) deslizamiento en un bastidor de 19 pulgadas [de 4 postes" en la página](#page-39-0) 24
- ["Montaje fijo del servidor en un bastidor de 600 mm con 4 postes" en la página](#page-47-0) 32
- "Instalación del servidor en un bastidor de 19 pulgadas de 4 postes para su uso [con la unidad del brazo guiacables" en la página](#page-54-1) 39

**Nota –** Cualquier referencia a los lados *izquierdo* y *derecho* se hace desde la perspectiva del lector situado de cara a la parte frontal o posterior del equipo.

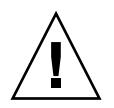

**Precaución –** El servidor tiene un peso considerable. Para levantarlo y llevar a cabo los procedimientos citados en este capítulo, será necesaria la intervención de dos personas.

## <span id="page-35-4"></span><span id="page-35-0"></span>Opciones de montaje en bastidor de 4 postes

El servidor se suministra con un kit de bastidor de 19 pulgadas con cuatro postes para el montaje fijo (consulte ["Para instalar el servidor en un bastidor de](#page-35-2)  19 [pulgadas de 4 postes" en la página](#page-35-2) 20 para obtener instrucciones sobre la instalación). La [TABLA](#page-35-3) 3-1 enumera las tres opciones del kit para el montaje en bastidor de 4 postes que se pueden pedir a Sun. Este capítulo proporciona instrucciones para instalar estas opciones de los kits de montaje en bastidor.

<span id="page-35-3"></span>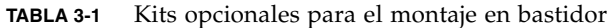

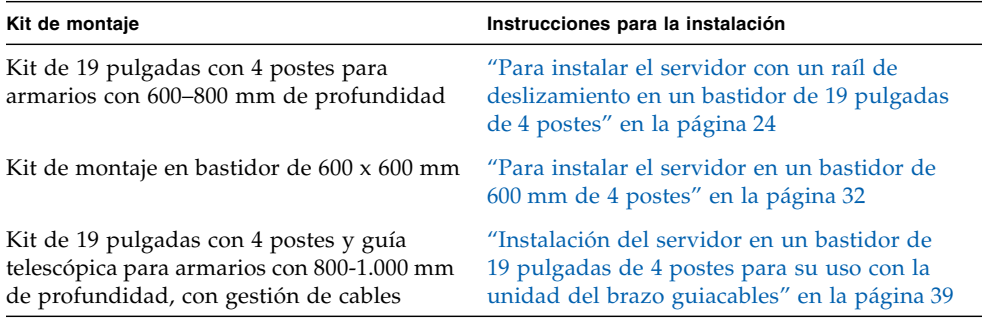

**Nota –** Si ha instalado más de seis servidores alimentados por CC en el mismo bastidor, es posible que esté excediendo los límites de Telcordia NEBS EMI.

### <span id="page-35-1"></span>Montaje fijo del servidor en un bastidor de 19 pulgadas con cuatro postes

#### <span id="page-35-2"></span>▼ Para instalar el servidor en un bastidor de 19 pulgadas de 4 postes

El kit de montaje fijo de un bastidor de 19 pulgadas de 4 postes incluye:

- Dos soportes para el montaje fijo
- Dos soportes de apoyo para el montaje posterior
- Dos acanaladuras de montaje posterior
- Bolsa de tornillos

**Nota –** El espacio entre los raíles frontal y posterior debe ser de 460 mm (18,11 pulgadas) como mínimo y 715 mm (28,15 pulgadas) como máximo desde la cara exterior del raíl frontal hasta la cara exterior del posterior.

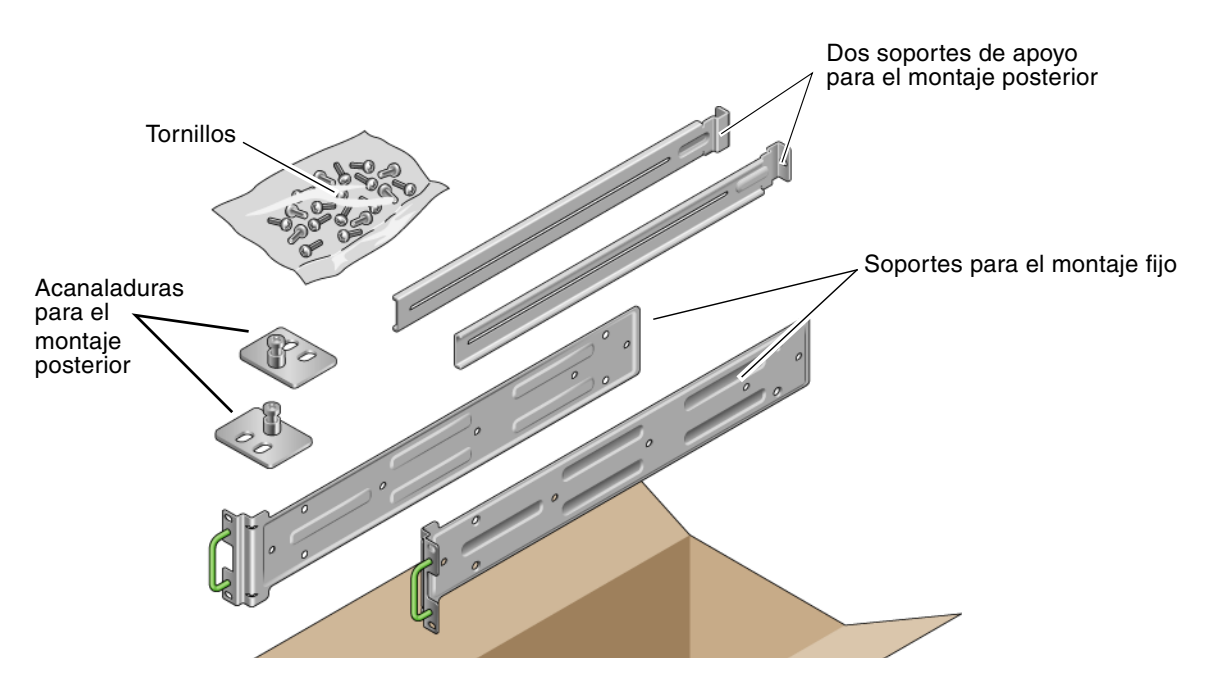

<span id="page-36-0"></span>**FIGURA 3-1** Contenido del kit de montaje fijo de 19 pulgadas de 4 postes

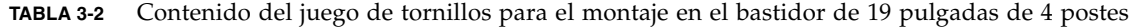

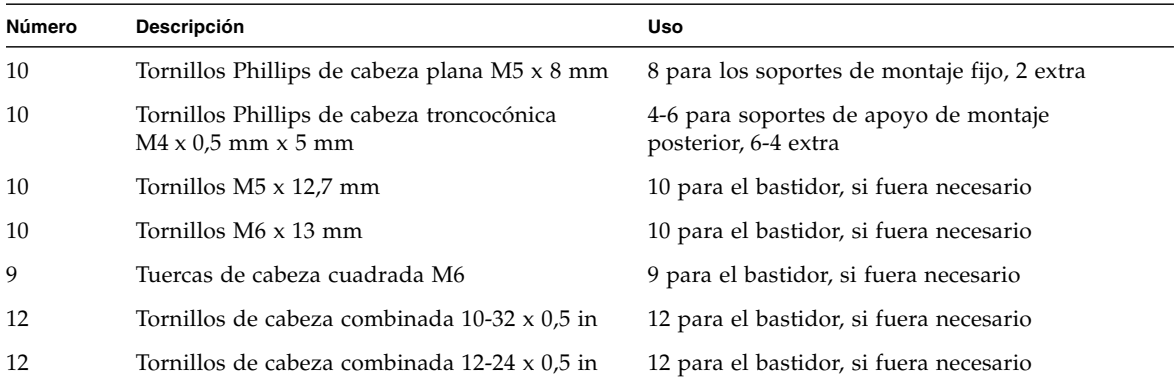

- **1. Saque los soportes de montaje fijo del kit del bastidor (**[FIGURA](#page-36-0) 3-1**).**
- **2. Utilice cuatro de los tornillos Phillips de cabeza plana M5** × **8 mm para fijar los soportes de montaje fijo a los lados del servidor (**[FIGURA](#page-37-0) 3-2**).**

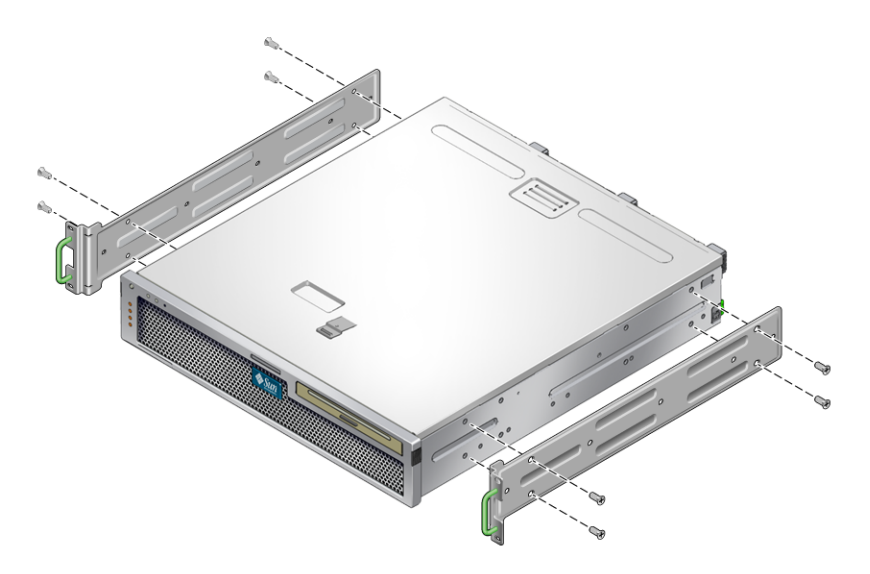

**FIGURA 3-2** Fijación de los soportes de montaje fijo al servidor

- <span id="page-37-0"></span>**3. Mida la profundidad del bastidor.**
- **4. Saque los dos soportes de apoyo de montaje posterior del kit del bastidor (**[FIGURA](#page-36-0) 3-1**).**
- **5. Instale los apoyos de montaje posteriores de la parte posterior del servidor, extendiendo los apoyos hasta la profundidad medida del bastidor (**[FIGURA](#page-38-0) 3-3**).**

Utilice dos o tres de los tornillos Phillips de cabeza plana  $M4 \times 0.5 \times$  de 5 mm para cada apoyo, dependiendo de la profundidad del bastidor.

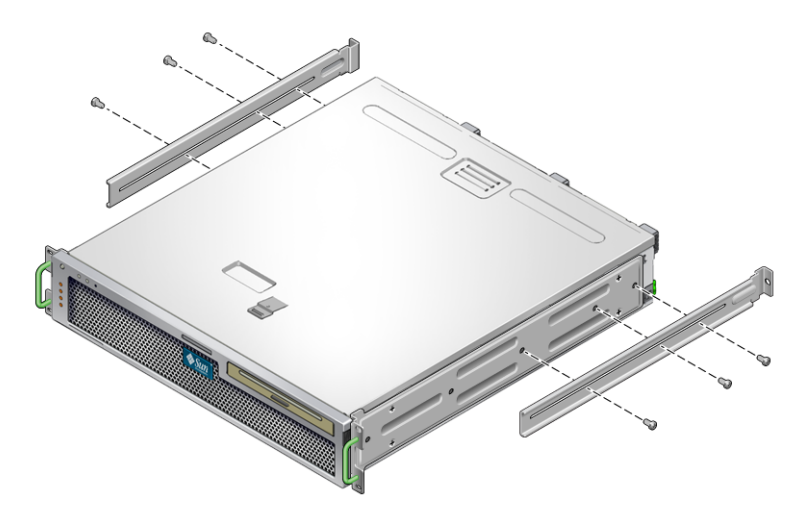

**FIGURA 3-3** Acoplamiento de los soportes de apoyo de montaje posterior

- <span id="page-38-0"></span>**6. Levante el servidor hasta la altura deseada en el bastidor.**
- **7. Con dos tornillos por cada lado, fije el frontal de los soportes de montaje fijo acoplados a los lados del servidor en la parte frontal del bastidor (**[FIGURA](#page-38-1) 3-4**).**

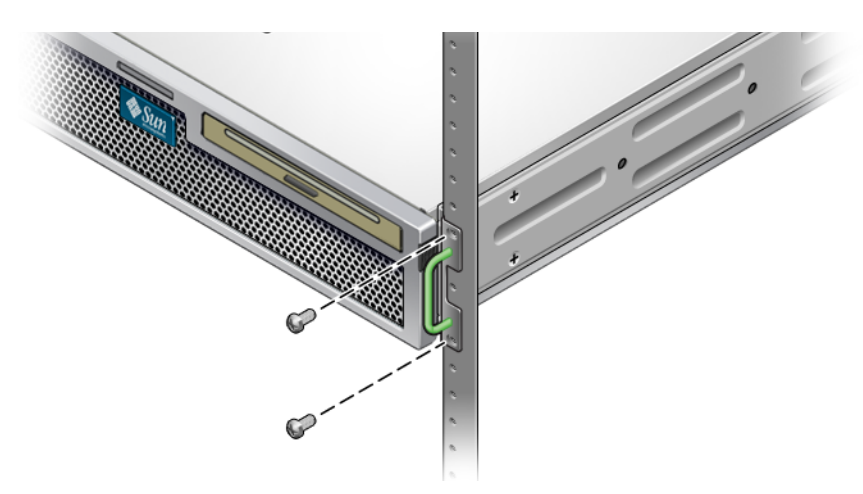

**FIGURA 3-4** Fijación de la parte frontal del servidor al bastidor

- <span id="page-38-1"></span>**8. Saque las dos acanaladuras de montaje posterior del kit del bastidor (**[FIGURA](#page-36-0) 3-1**).**
- **9. Con dos tornillos para cada soporte de apoyo de montaje posterior, fije los soportes de apoyo a la parte posterior del bastidor (**[FIGURA](#page-39-0) 3-5**).**

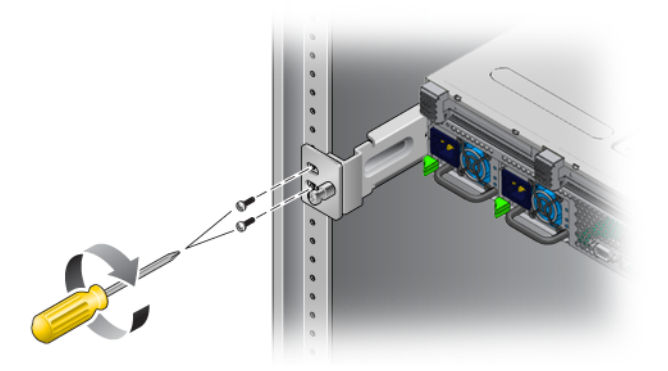

**FIGURA 3-5** Fijación de la parte posterior del servidor al bastidor

# <span id="page-39-0"></span>Montaje del servidor con un raíl de deslizamiento en un bastidor de 19 pulgadas de 4 postes

▼ Para instalar el servidor con un raíl de deslizamiento en un bastidor de 19 pulgadas de 4 postes

El kit de montaje del raíl deslizante de un bastidor de 19 pulgadas de 4 postes incluye:

- Dos correderas Telco para los cuatro postes de 19 pulgadas
- Dos soportes cortos
- Dos soportes largos
- Cuatro M6 y cuatro tiras con rosca 10–32
- Dos soportes de extensión
- Bolsa de tornillos

**Nota –** El espacio entre los raíles frontal y posterior debe ser de 392 mm (15,43 pulgadas) como mínimo y 863,6 mm (34 pulgadas) como máximo desde la cara exterior del raíl frontal hasta la cara exterior del posterior.

También necesita los soportes de montaje fijo del kit estándar de montaje en bastidor que se suministra con el servidor ([FIGURA](#page-36-0) 3-1).

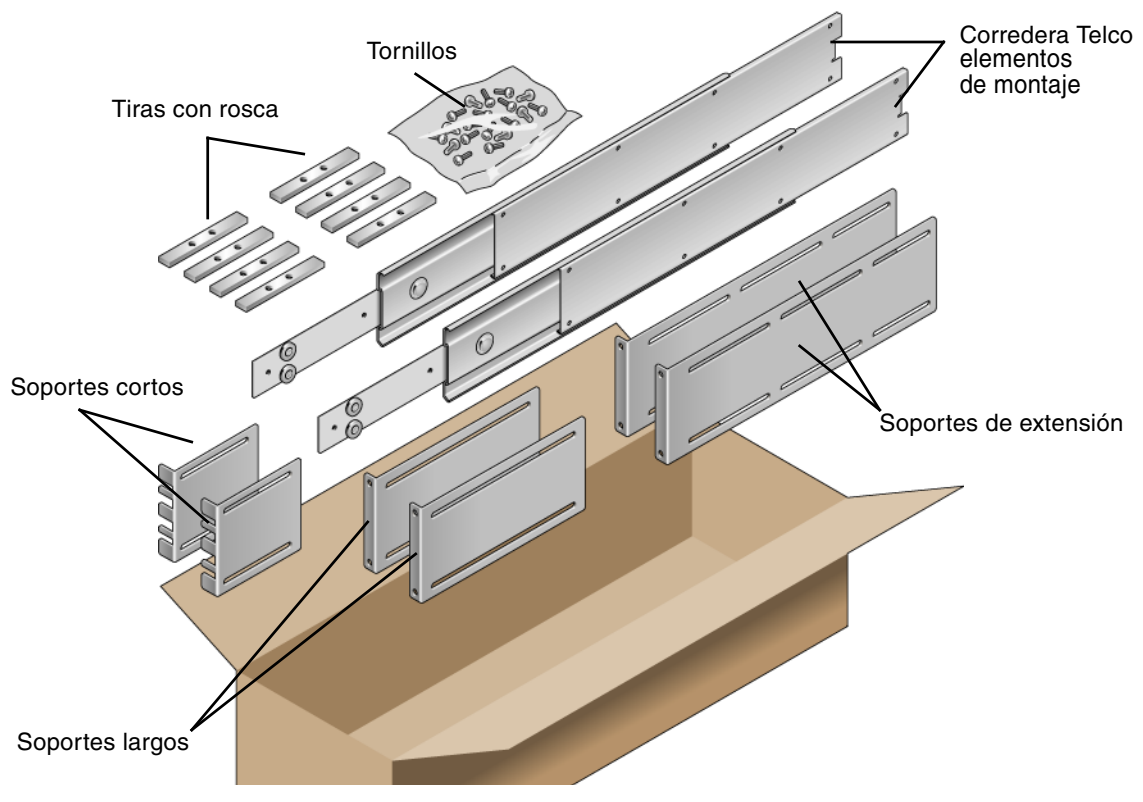

<span id="page-40-0"></span>**FIGURA 3-6** Contenido del kit del raíl de deslizamiento de 19 pulgadas de 4 postes

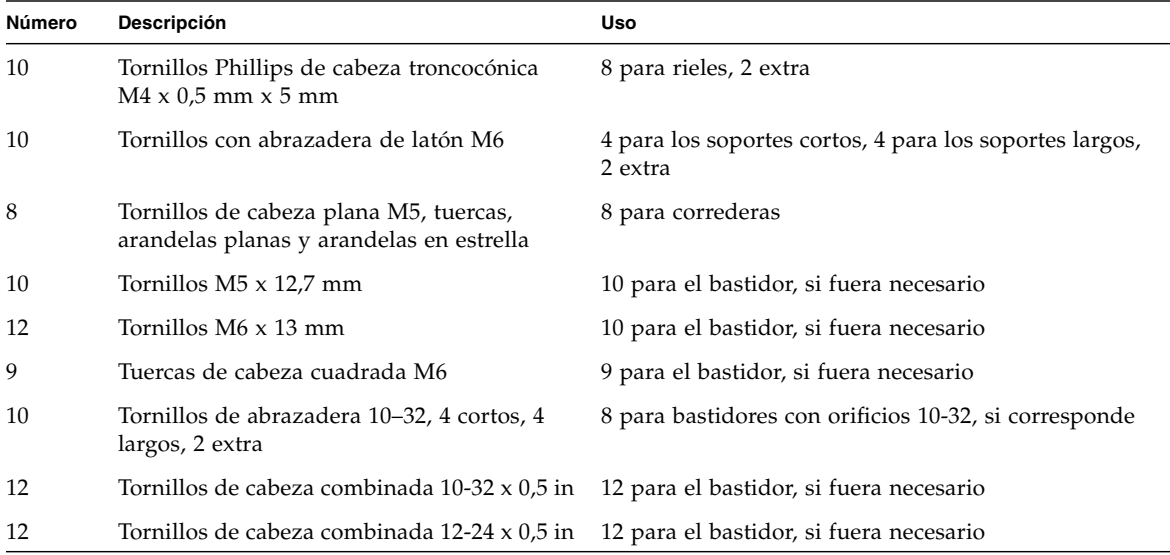

**TABLA 3-3** Contenido del juego de tornillos para el montaje en el bastidor de 19 pulgadas de 4 postes del raíl de deslizamiento

#### **1. Saque los soportes de montaje fijo y los tornillos Phillips de cabeza plana M5** × **8 mm del kit del bastidor estándar (**[FIGURA](#page-36-0) 3-1**).**

Los soportes de montaje fijo y los tornillos se suministran como parte del kit de envío estándar del servidor, no como parte del kit de montaje en bastidor de 19 pulgadas con 4 postes del raíl de deslizamiento.

#### **2. Utilice cuatro de los tornillos Phillips de cabeza plana M5** × **8 mm para fijar los soportes de montaje fijo a los lados del servidor (**[FIGURA](#page-42-0) 3-7**).**

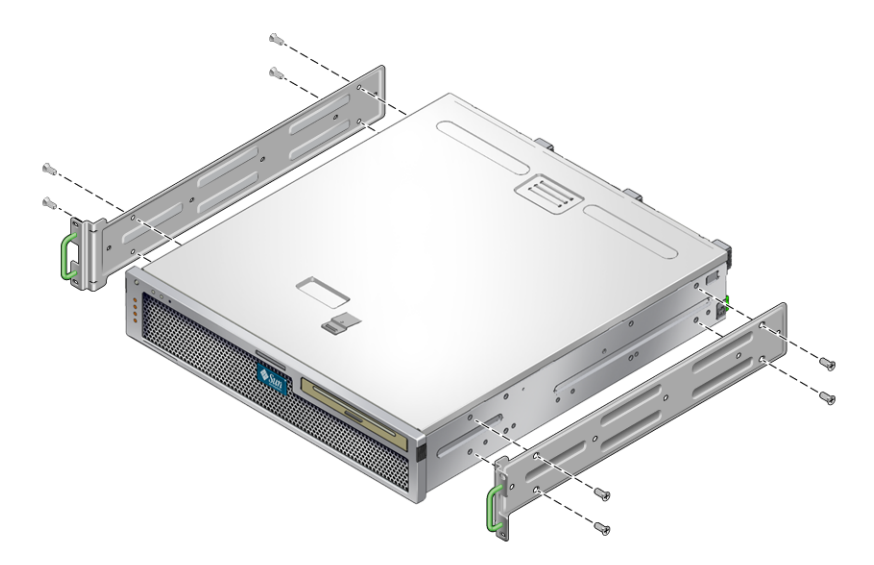

**FIGURA 3-7** Fijación del soporte de montaje fijo al servidor

- <span id="page-42-0"></span>**3. Saque las correderas Telco del kit del bastidor (**[FIGURA](#page-40-0) 3-6**).**
- **4. Pulse el botón que hay a cada lado y tire completamente del riel hacia afuera de la corredera (**[FIGURA](#page-42-1) 3-8**).**

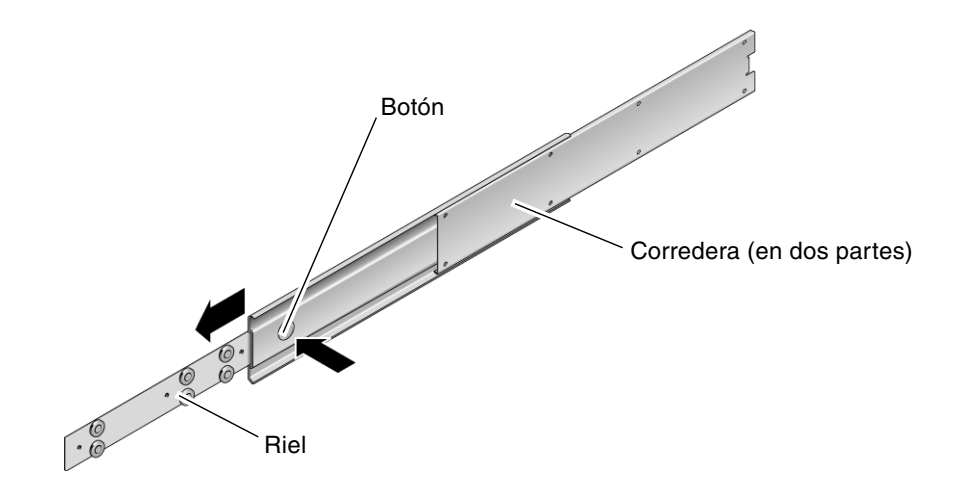

<span id="page-42-1"></span>**FIGURA 3-8** Desmontaje de la corredera

**5. Mediante ocho de los tornillos Phillips de cabeza plana M4** × **0,5** × **5 mm del kit de montaje en el bastidor (cuatro en cada lado), atornille cada riel al lateral del chasis del servidor (**[FIGURA](#page-43-0) 3-9**).**

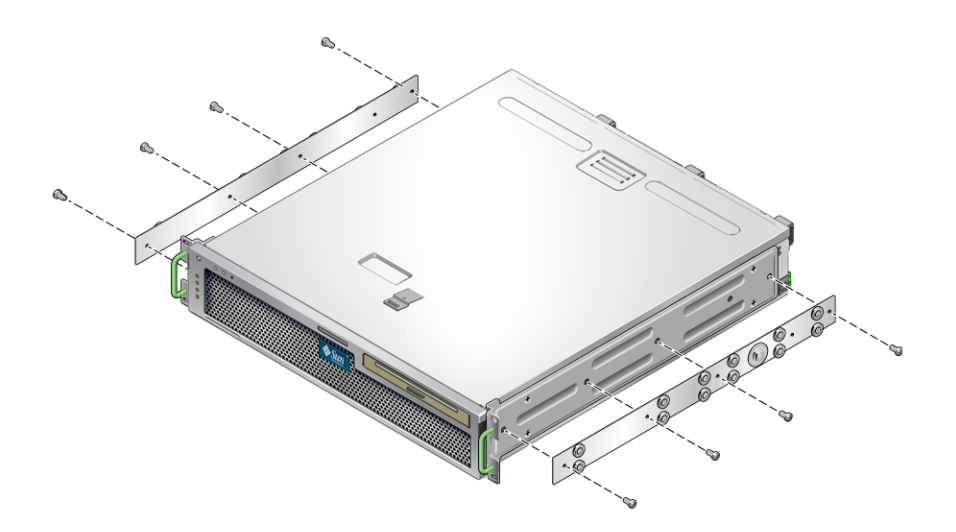

**FIGURA 3-9** Fijación de los rieles al chasis del sistema

- <span id="page-43-0"></span>**6. Saque los soportes cortos y los largos del kit de montaje del bastidor (**[FIGURA](#page-40-0) 3-6**).**
- <span id="page-43-1"></span>**7. Levante cada soporte corto hasta la posición deseada en la parte** *frontal* **del bastidor y acople un soporte corto a cada una de las posiciones verticales frontales del bastidor (**[FIGURA](#page-44-0) 3-10**).**

Use dos de los tornillos de abrazadera M6 de latón y tuercas encajadas M6 (si fuera necesario) y una tira con rosca, para fijar cada soporte ([FIGURA](#page-44-0) 3-10).

<span id="page-43-2"></span>**8. Levante cada soporte largo hasta la posición deseada en la parte** *posterior* **del bastidor y acople un soporte largo a cada una de las posiciones verticales posteriores del bastidor (**[FIGURA](#page-44-0) 3-10**).**

Para fijar los apoyos, utilice dos de los tornillos de abrazadera M6 de latón y tuercas encajadas M6 (si fuera necesario), así como una tira con rosca para fijar cada soporte, exactamente como se hizo con las posiciones verticales del bastidor frontal en el paso anterior.

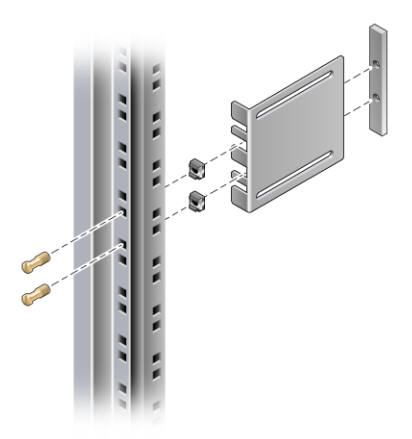

<span id="page-44-0"></span>**FIGURA 3-10** Fijación del bastidor a los soportes

**Nota –** Si el bastidor tiene orificios 10–32, utilice los tornillos de abrazadera 10–32 y las tiras con rosca 10–32.

- <span id="page-44-1"></span>**9. Extienda una corredera hasta alinear los orificios de acceso con los orificios frontales de los tornillos.**
- <span id="page-44-2"></span>**10. Fije la corredera en los soportes corto y largo de la parte frontal y posterior del bastidor (**[FIGURA](#page-45-0) 3-11)**.**

Utilice los tornillos de cabeza plana M5 desde el interior y las tuercas M5, las arandelas planas y las arandelas en estrella desde el exterior. Utilice los soportes de extensión en vez de los soportes largos si el tamaño es superior a 665 mm.

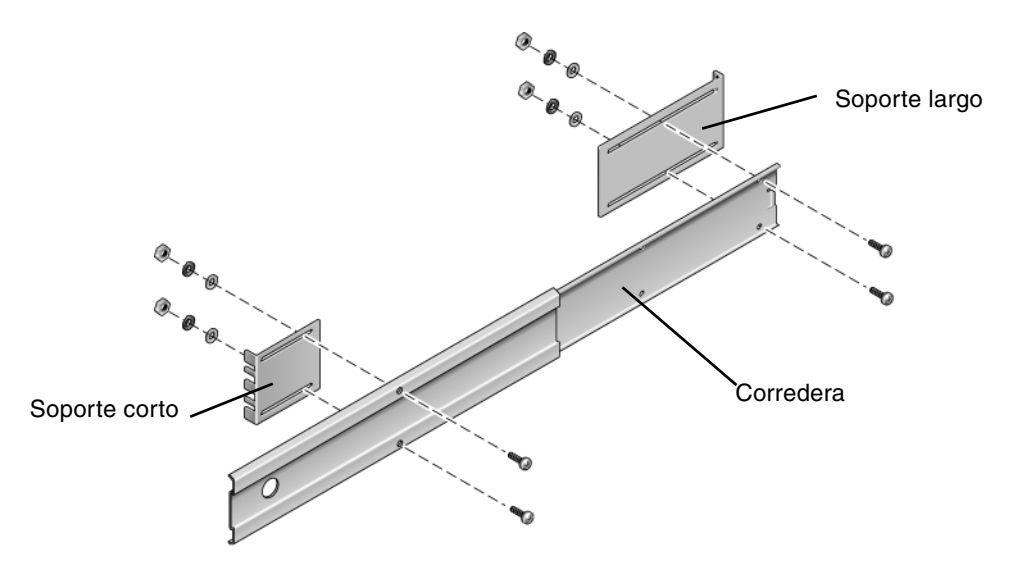

**FIGURA 3-11** Fijación de la corredera a los soportes

- <span id="page-45-0"></span>**11. Repita el** [paso](#page-44-1) 9 **y el** [paso](#page-44-2) 10 **para la corredera del otro lado del bastidor.**
- **12. Empuje completamente las correderas en el ensamblaje en cada lado del bastidor y suelte el pestillo de paro.**
- **13. Alinee los rieles acoplados al servidor con las correderas en el bastidor.**

Puede ocurrir que sobre o que falte espacio entre las dos correderas montadas en el bastidor y que los rieles acoplados al sistema no se alineen correctamente con las correderas del bastidor. Si se diera alguna de estas situaciones, suelte los tornillos con abrazadera M6 y las tuercas encajadas en los soportes largos y cortos [\(paso](#page-43-1) 7 y [paso](#page-43-2) 8), muévalos hacia adentro o hacia afuera para conseguir la posición adecuada y vuelva a apretarlos.

**14. Empuje los botones de deslizamiento y mueva todo el servidor hasta el fondo del espacio del bastidor (**[FIGURA](#page-46-0) 3-12**).**

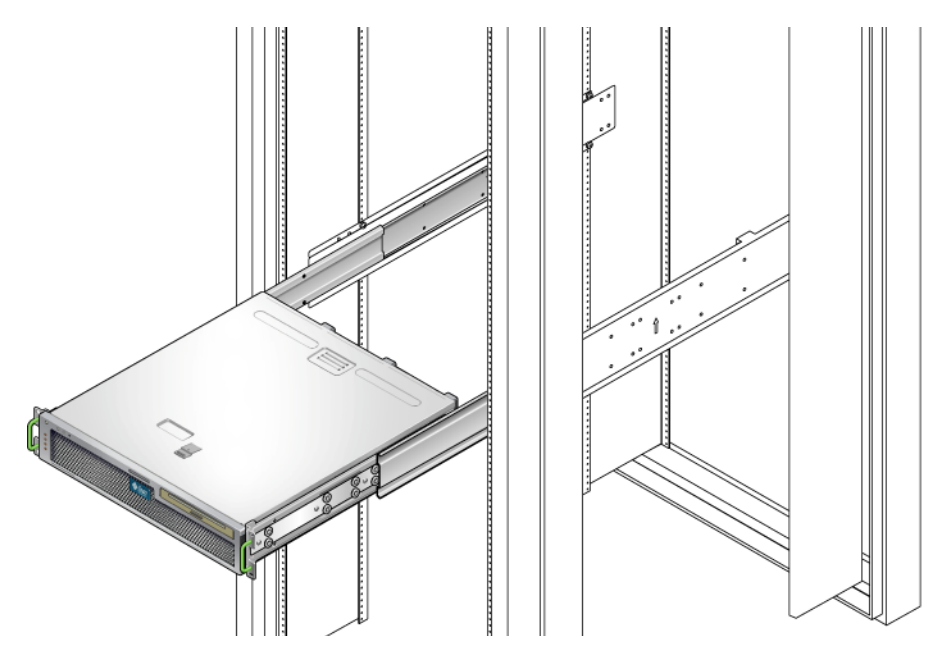

**FIGURA 3-12** Deslizamiento del servidor en el bastidor

<span id="page-46-0"></span>**15. Con dos tornillos por cada lado, fije el frontal de los soportes de montaje fijo acoplados a los lados del servidor en la parte frontal del bastidor (**[FIGURA](#page-46-1) 3-13**).**

El tamaño de los tornillos varía, según el bastidor.

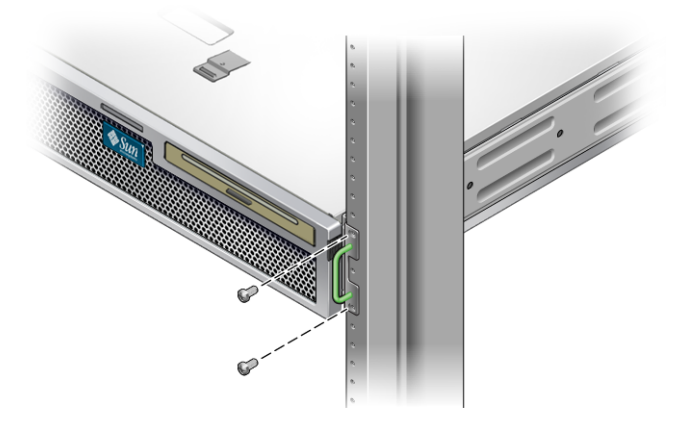

<span id="page-46-1"></span>**FIGURA 3-13** Fijación de la parte frontal del servidor al bastidor

# Montaje fijo del servidor en un bastidor de 600 mm con 4 postes

### ▼ Para instalar el servidor en un bastidor de 600 mm de 4 postes

El kit de montaje fijo de un bastidor de 600 mm de 4 postes incluye:

- Dos raíles ajustables
- Dos raíles laterales
- Dos acanaladuras posteriores
- Bolsa de tornillos

**Nota –** El espacio entre los raíles frontal y posterior debe ser de 392 mm (15,43 pulgadas) como mínimo y 504 mm (19,84 pulgadas) como máximo desde la cara exterior del raíl frontal hasta la cara exterior del posterior.

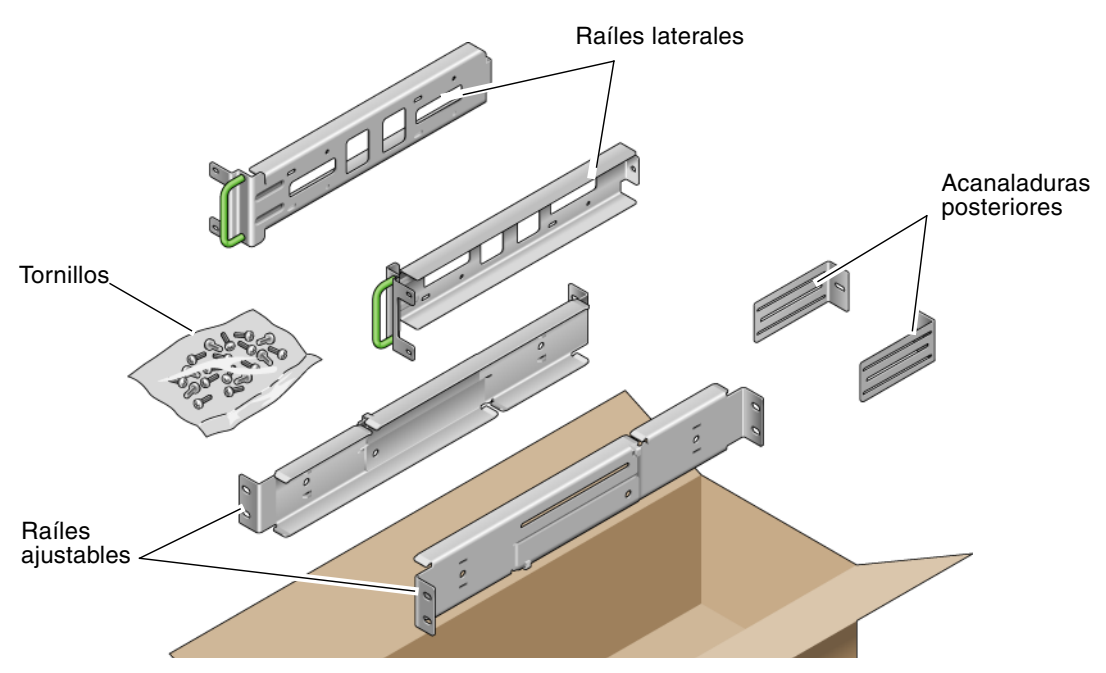

<span id="page-47-0"></span>**FIGURA 3-14** Contenido del kit de montaje fijo de 600 mm de 4 postes

| Número | Descripción                                                                                 | Uso                                                      |
|--------|---------------------------------------------------------------------------------------------|----------------------------------------------------------|
| 12     | Tornillos SEM M5 x 10                                                                       | 8 para raíles laterales, 4 para acanaladuras posteriores |
| 10     | Tornillos M5 x 12,7 mm                                                                      | 10 para el bastidor, si fuera necesario                  |
| 10     | Tornillos M6 x 13 mm                                                                        | 10 para el bastidor, si fuera necesario                  |
| 9      | Tuercas de cabeza cuadrada M6                                                               | 9 para el bastidor, si fuera necesario                   |
| 12     | Tornillos de cabeza combinada $10-32 \times 0.5$ in 12 para el bastidor, si fuera necesario |                                                          |
| 12     | Tornillos de cabeza combinada 12-24 $\times$ 0,5 in 12 para el bastidor, si fuera necesario |                                                          |

**TABLA 3-4** Contenido del juego de tornillos para el montaje fijo en el bastidor de 600 mm de 4 postes

- **1. Saque los raíles ajustables del kit del bastidor (**[FIGURA](#page-47-0) 3-14**).**
- **2. Suelte los dos tornillos situados en el medio de cada raíl ajustable para poder extender éste (**[FIGURA](#page-48-0) 3-15**).**

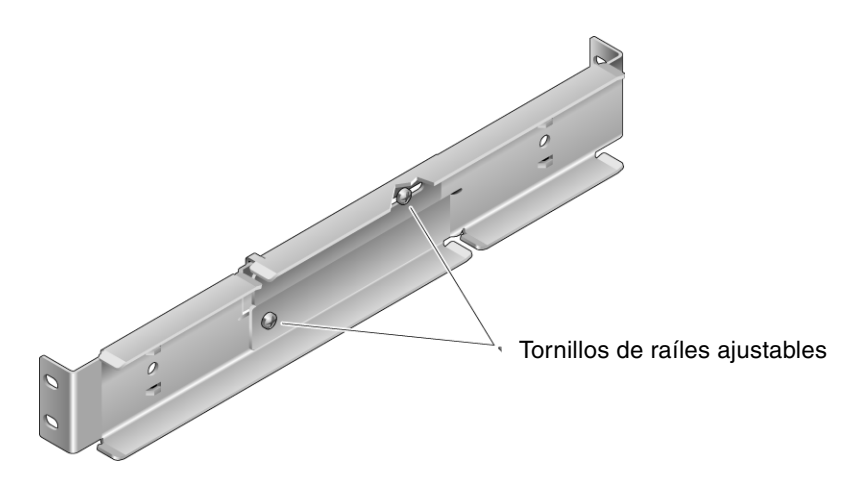

**FIGURA 3-15** Tornillos de raíles ajustables

<span id="page-48-1"></span><span id="page-48-0"></span>**3. Levante uno de los raíles ajustables a la ubicación deseada en el bastidor. Mediante dos tornillos, fije la parte frontal del raíl al bastidor (**[FIGURA](#page-49-0) 3-16**).**

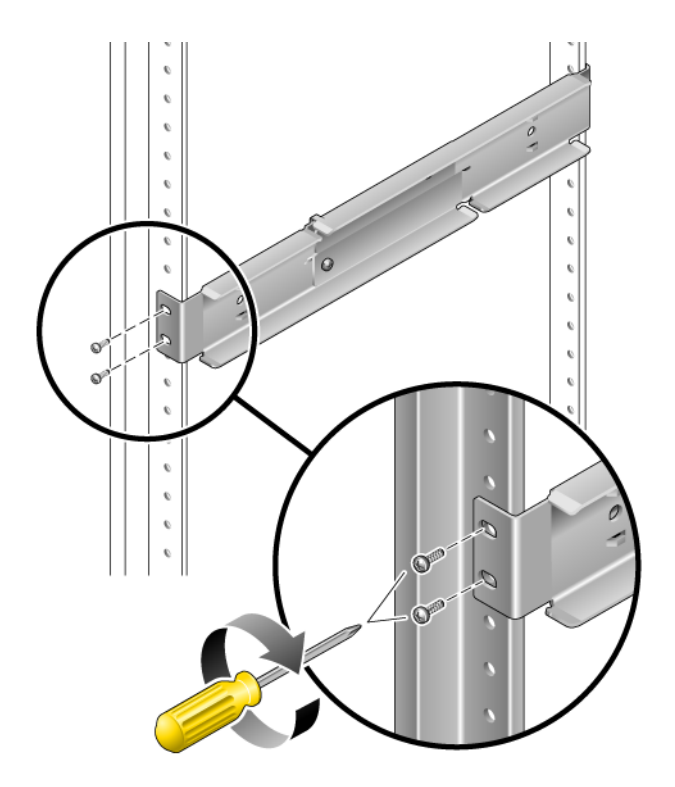

<span id="page-49-0"></span>**FIGURA 3-16** Fijación de la parte frontal de los raíles ajustables al bastidor

El tamaño de los tornillos varía, según el bastidor.

**4. En la parte posterior del bastidor, utilice dos tornillos para fijar la parte posterior de los raíles ajustables al bastidor (**[FIGURA](#page-50-0) 3-17**).**

El tamaño de los tornillos varía, según el bastidor.

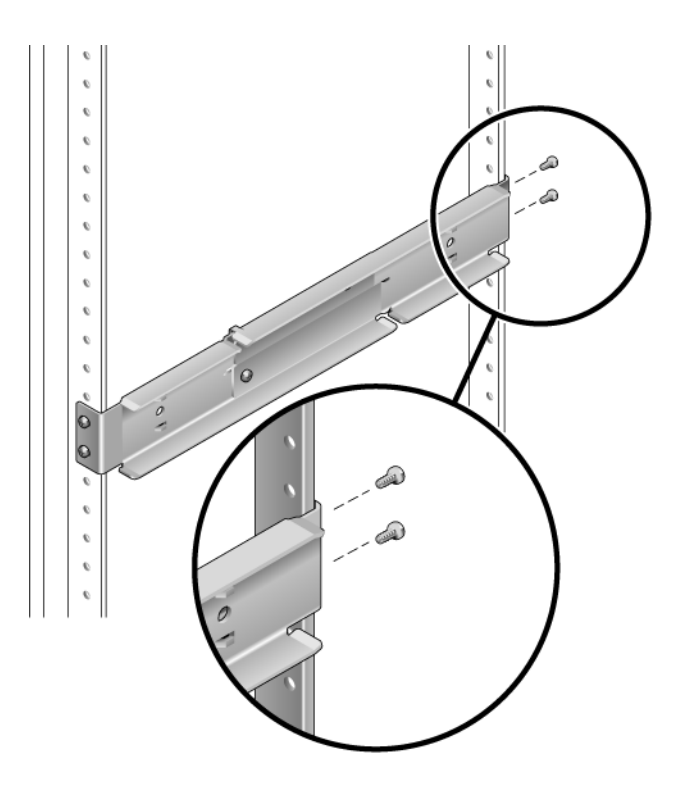

**FIGURA 3-17** Fijación de la parte posterior de los raíles ajustables al bastidor

- <span id="page-50-1"></span><span id="page-50-0"></span>**5. Apriete los dos tornillos en el centro de cada raíl ajustable (**[FIGURA](#page-48-0) 3-15**).**
- **6. Repita el proceso del** [paso](#page-48-1) 3 **al** [paso](#page-50-1) 5 **para montar el otro raíl ajustable en el bastidor.**
- **7. Saque las acanaladuras posteriores del kit del bastidor (**[FIGURA](#page-47-0) 3-14**).**
- **8. Coloque la acanaladura posterior sin apretar en la parte trasera de cada raíl ajustable (**[FIGURA](#page-51-0) 3-18**) mediante un tornillo SEM M5** × **10.**

No apriete aún completamente las acanaladuras posteriores a los raíles ajustables, ya que deberá utilizarlas para fijar la profundidad del bastidor del servidor posteriormente.

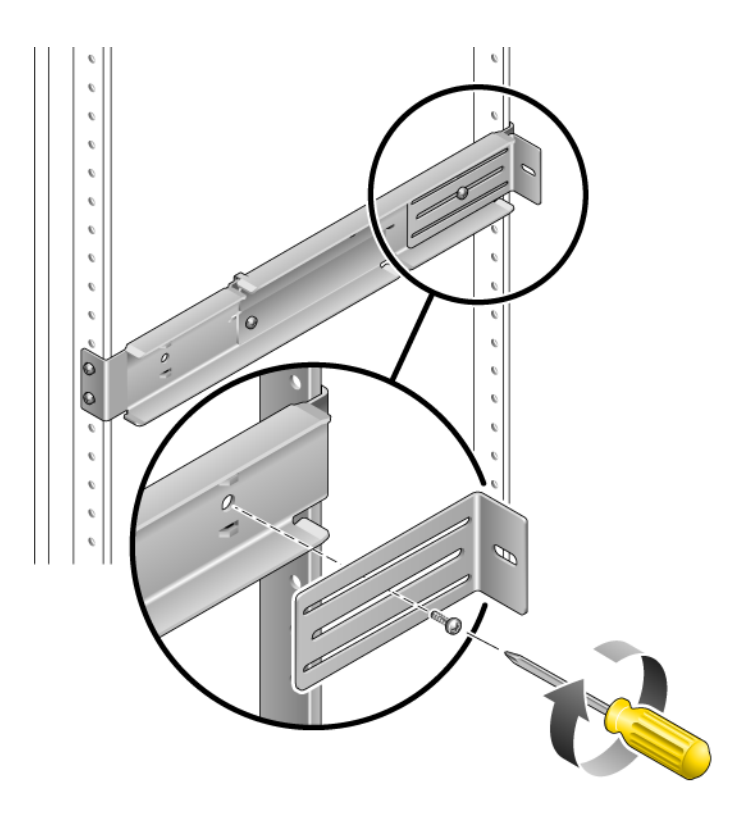

**FIGURA 3-18** Instalación de la acanaladura posterior en el raíl ajustable

- <span id="page-51-0"></span>**9. Saque los raíles laterales del kit del bastidor (**[FIGURA](#page-47-0) 3-14**).**
- **10. Mediante ocho de los tornillos SEM M5** × **10 (cuatro tornillos por cada raíl lateral), fije los raíles laterales a los lados del servidor (**[FIGURA](#page-52-0) 3-19**).**

Los raíles laterales permiten retrocesos de los raíles del bastidor (la distancia entre el frontal del bastidor y el raíl del bastidor) de 50, 75 o 100 mm, según el tipo de bastidor que vaya a instalar en el servidor.

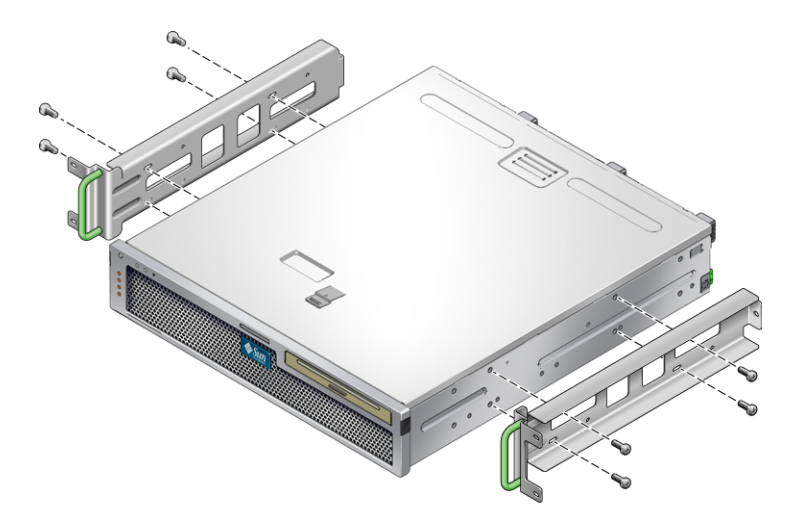

**FIGURA 3-19** Fijación de los raíles laterales al servidor

<span id="page-52-0"></span>**11. Encaje el servidor en el bastidor y deslícelo por los raíles ajustables (**[FIGURA](#page-52-1) 3-20**).**

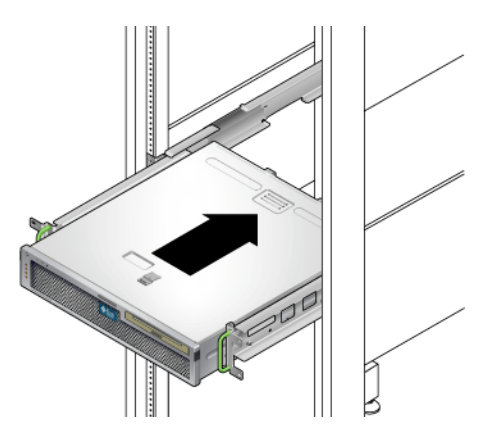

**FIGURA 3-20** Deslizamiento del servidor por los raíles ajustables

<span id="page-52-1"></span>**12. Empuje el servidor hasta la profundidad deseada del bastidor; sitúese después en la parte trasera del servidor y empuje las acanaladuras posteriores hacia la parte trasera (**[FIGURA](#page-51-0) 3-18**).**

Si el bastidor está demasiado holgado, puede invertir las acanaladuras posteriores de forma que descansen a ras sobre la parte trasera del servidor.

- **13. Vuelva a sacar el servidor del bastidor.**
- **14. Coloque las acanaladuras a la profundidad deseada en el bastidor, apriete el tornillo SEM M5** × **10 de cada una de las acanaladuras para fijarlas a los raíles ajustables (**[FIGURA](#page-51-0) 3-18**).**
- **15. Encaje el servidor en el bastidor y deslícelo por los raíles ajustables.**
- **16. Vuelva a empujar el servidor hasta que descanse a ras contra las acanaladuras posteriores; use después un tornillo SEM M5** × **10 para cada acanaladura posterior para fijar la parte trasera del servidor a las acanaladuras posteriores (**[FIGURA](#page-53-0) 3-21**).**

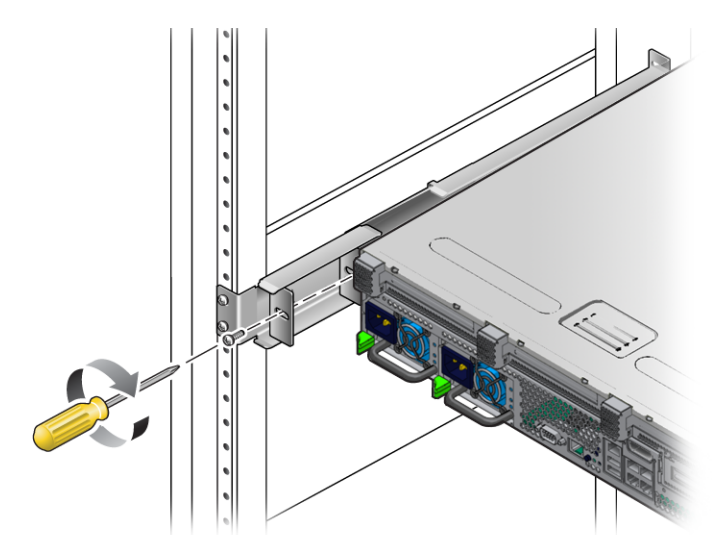

**FIGURA 3-21** Fijación de la parte posterior del servidor a las acanaladuras posteriores

<span id="page-53-0"></span>**17. En la parte frontal del bastidor, utilice dos tornillos por cada lado para fijar los raíles laterales acoplados al servidor al frontal del bastidor (**[FIGURA](#page-54-0) 3-22**).**

El tamaño de los tornillos varía, según el bastidor.

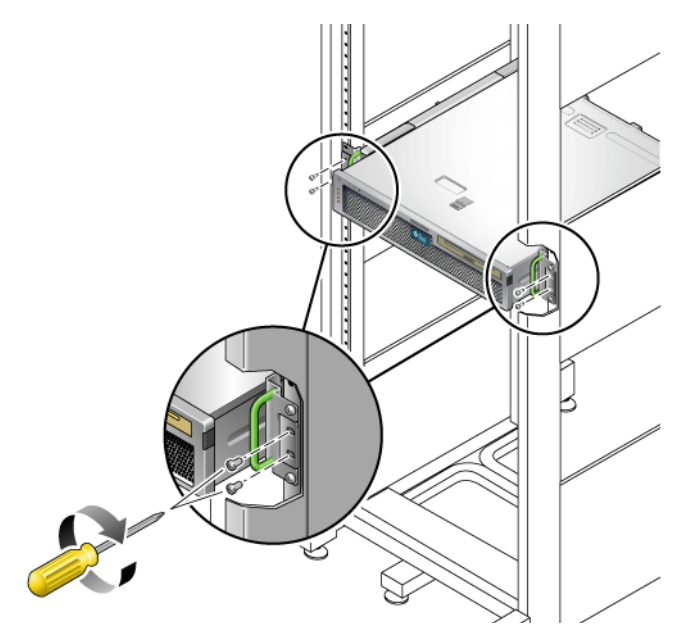

**FIGURA 3-22** Fijación de la parte frontal del servidor al frontal del bastidor

# <span id="page-54-0"></span>Instalación del servidor en un bastidor de 19 pulgadas de 4 postes para su uso con la unidad del brazo guiacables

**Nota –** Compruebe si dispone de todas las piezas del kit de montaje antes de iniciar la instalación. Consulte ["Lista de inventario del envío" en la página](#page-26-0) 11 y la publicación Netra T2000 Server Getting Started Guide, 819-7344-10, que se entrega con el servidor.

El kit de montaje en bastidor incluye dos guías telescópicas, cada una de las cuales puede instalarse en el lado izquierdo o derecho del bastidor.

Cada guía consta de dos partes: una parte de piezas correderas y un soporte de montaje extraíble. La guía telescópica se monta en los postes del bastidor y el soporte se monta en el chasis.

### ▼ Para montar las guías telescópicas

- **1. Extraiga los soportes de las guías.**
	- **a. Mientras lo hace, mantenga presionados los botones de bloqueo de las guías (**[FIGURA](#page-55-0) 3-23**).**

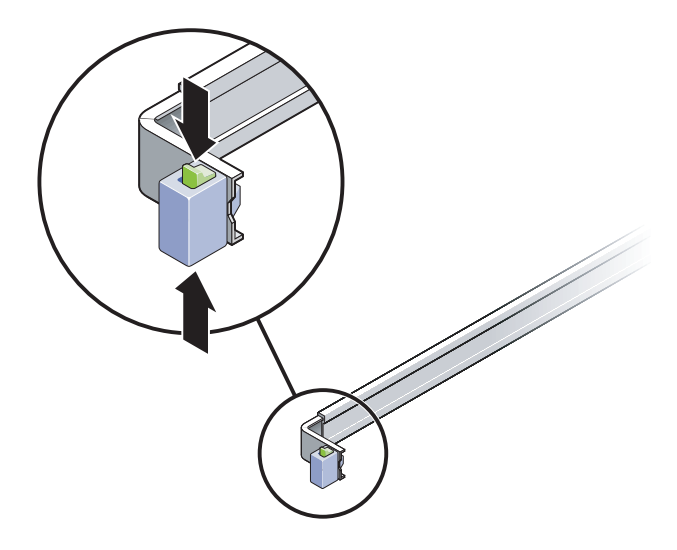

**FIGURA 3-23** Desbloqueo de las guías

- <span id="page-55-0"></span>**b. Tire del soporte hasta que llegue al tope de carrera.**
- **c. Deslice el pestillo del soporte de montaje en la dirección que indica la**  [FIGURA](#page-56-0) 3-24 **y retire el soporte de la guía.**

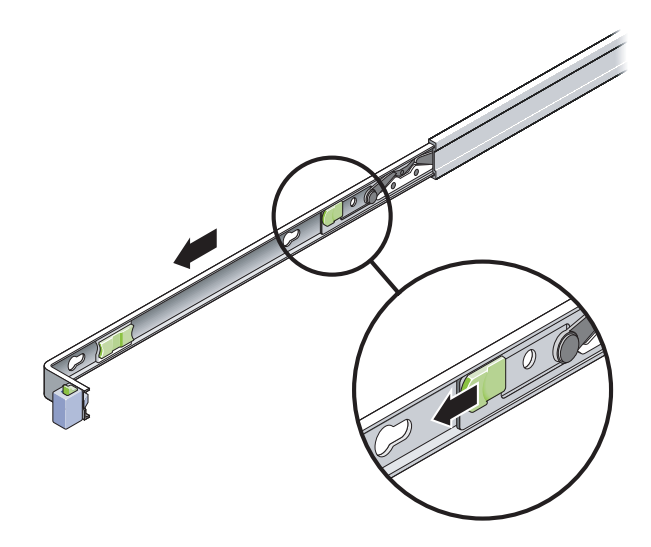

<span id="page-56-0"></span>**FIGURA 3-24** Ubicación del pestillo del soporte de montaje

**d. Presione la palanca metálica (marcada con el rótulo Push) que hay en la pieza central (**[FIGURA](#page-56-1) 3-25**) de la guía y empuje dicha pieza hacia el interior del bastidor.**

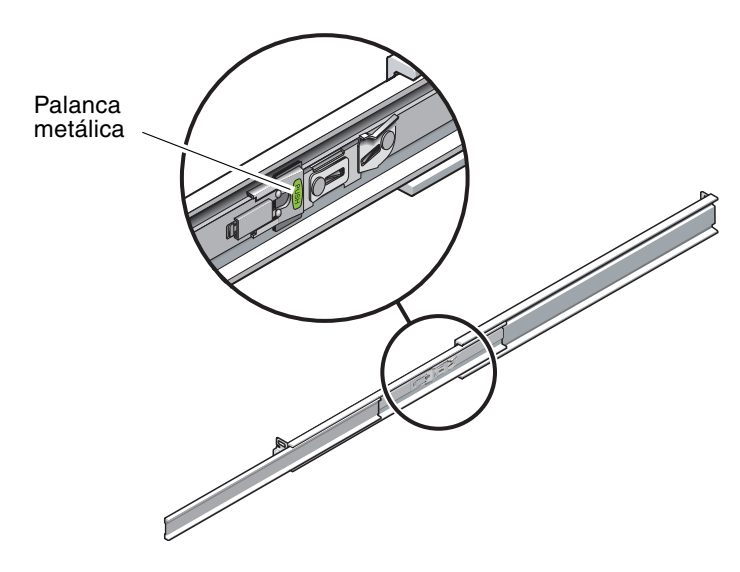

<span id="page-56-1"></span>**FIGURA 3-25** Desbloqueo de la pieza central de las guías

- **2. Instale uno de los soportes de montaje en el lado derecho del chasis.**
	- **a. Coloque el soporte contra la carcasa (**[FIGURA](#page-57-0) 3-26**) de forma que el botón de bloqueo de las guías quede en la parte frontal y los tres taladros del soporte queden alineados con las tres clavijas que hay en el lateral de la carcasa.**

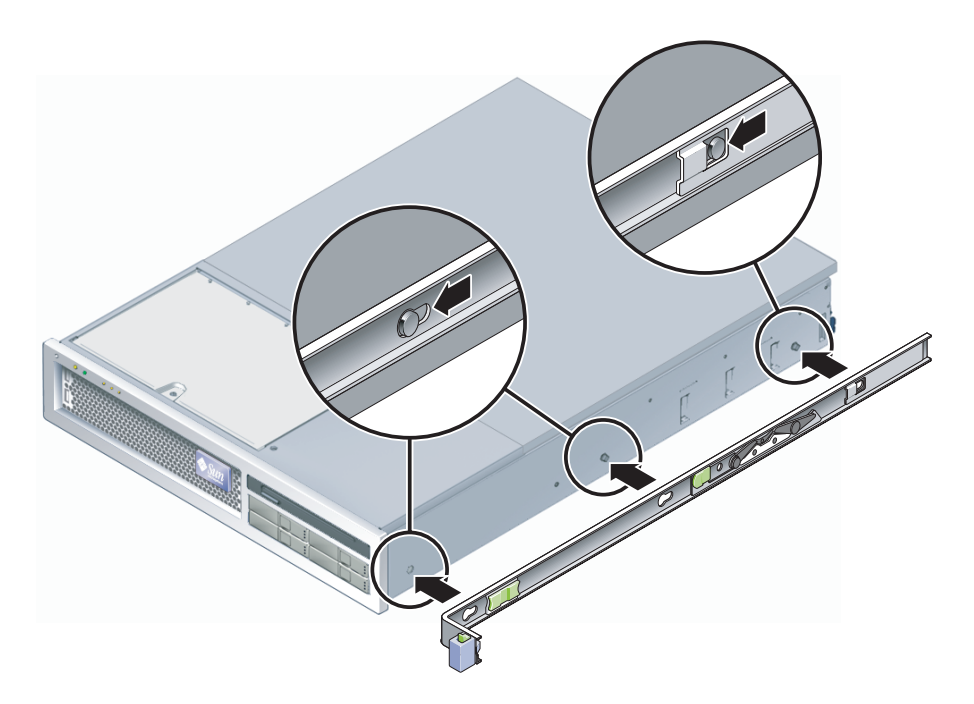

<span id="page-57-0"></span>**FIGURA 3-26** Instalación del soporte de montaje en el chasis

- **b. Con los extremos de las clavijas sobresaliendo a través de los taladros del soporte, deslícelo hacia la parte frontal del chasis hasta que oiga un**  *chasquido* **que indica que ha quedado anclado en su posición.**
- **c. Asegúrese de que las tres clavijas hayan quedado aprisionadas en los taladros del soporte y que la clavija situada en la parte posterior haya quedado enganchada en el punto de bloqueo del soporte, según se ilustra en la** [FIGURA](#page-57-0) 3-26**.**
- **3. Coloque el otro soporte de montaje en el lado izquierdo del chasis.**
- **4. Elija los taladros del bastidor que utilizará para montar las guías en los postes.** El servidor tiene una altura equivalente a dos unidades de bastidor (2 RU). Las guías telescópicas ocuparán la mitad inferior de estas dos unidades.
- **5. Elija los tornillos que utilizará para montar las guías.**
	- Si los postes del bastidor ya disponen de taladros roscados para montaje, determine si éstos son métricos o estándar. Elija los tornillos adecuados del juego de tornillería incluido en el kit de montaje.
	- Si el bastidor no dispone de taladros roscados, los tornillos se fijan mediante tuercas de retención.
- **6. Instale una de las guías telescópicas en el poste frontal derecho del bastidor.**
	- **a. Monte la parte frontal de la guía en el poste (**[FIGURA](#page-58-0) 3-27**) utilizando dos tornillos.**

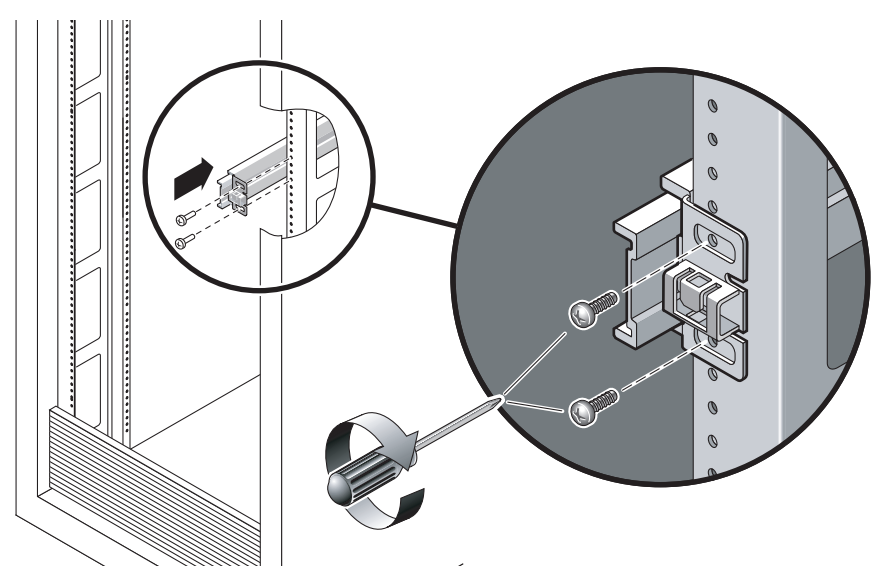

<span id="page-58-0"></span>**FIGURA 3-27** Montaje de la guía telescópica

**Nota –** No apriete aún los tornillos.

- **b. Ajuste la longitud de la guía deslizando su otro extremo hasta que alcance el lado externo del poste trasero del bastidor.**
- **c. Monte la parte posterior de la guía en el poste trasero del bastidor con otros dos tornillos.**
- **7. Monte la otra guía en los postes izquierdos del bastidor siguiendo el mismo procedimiento.**

No apriete los tornillos.

- <span id="page-59-1"></span>**8. Utilice el separador para ajustar la distancia entre ambas guías:**
	- **a. Desde la parte frontal del bastidor, introduzca el extremo izquierdo del separador en las ranuras situadas en el extremo de la guía izquierda (**[FIGURA](#page-59-0) 3-28**).**

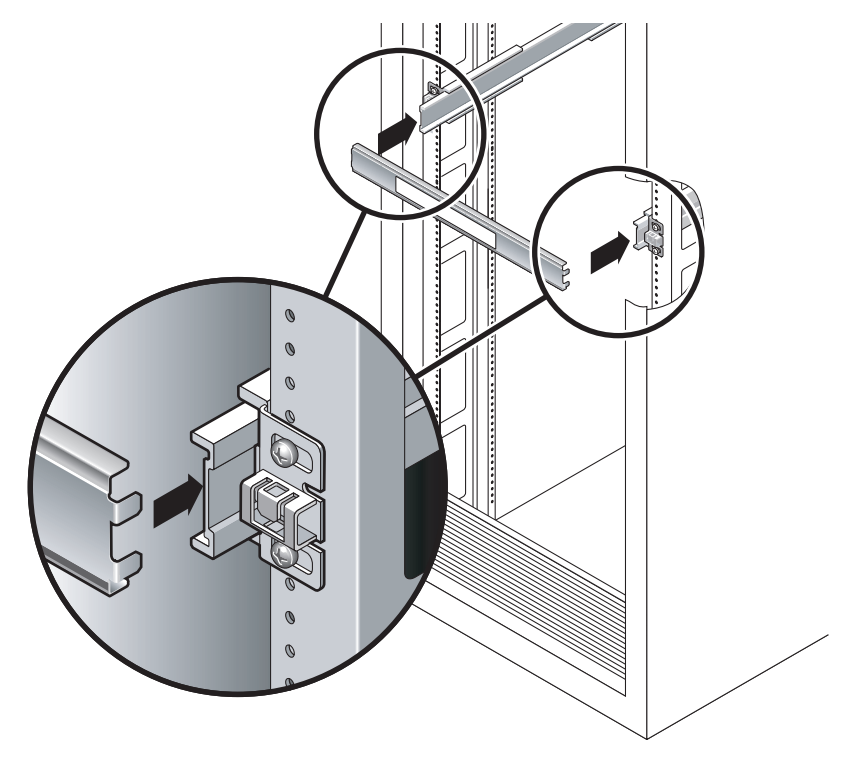

<span id="page-59-0"></span>**FIGURA 3-28** Ajuste de la distancia entre las guías telescópicas

**b. Introduzca el extremo derecho del separador en las ranuras frontales de la guía derecha moviendo ésta hacia la izquierda o la derecha hasta que el separador encaje correctamente en ambas guías.**

La distancia entre las guías ahora es idéntica a la anchura del servidor provisto de los soportes de montaje.

- **c. Apriete los tornillos para fijar los extremos de las guías en su posición.**
- **d. Repita el procedimiento desde el** [paso](#page-59-1) a **al** [paso](#page-59-2) c **en la parte posterior del bastidor para realizar la misma operación con los extremos posteriores de las guías.**
- **9. Si el bastidor o el chasis dispone de barra antivuelco, colóquela en su posición.**

<span id="page-59-2"></span>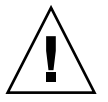

**Precaución –** El peso del servidor con las guías desplegadas al máximo es suficiente para hacer volcar un armario.

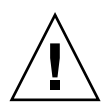

**Precaución –** El servidor pesa unos 18 kg (40 lb). Para levantarlo y llevar a cabo los procedimientos citados en este capítulo, será necesaria la intervención de dos personas.

**10. Introduzca los extremos de los soportes de montaje en las guías (**[FIGURA](#page-60-0) 3-29**).**

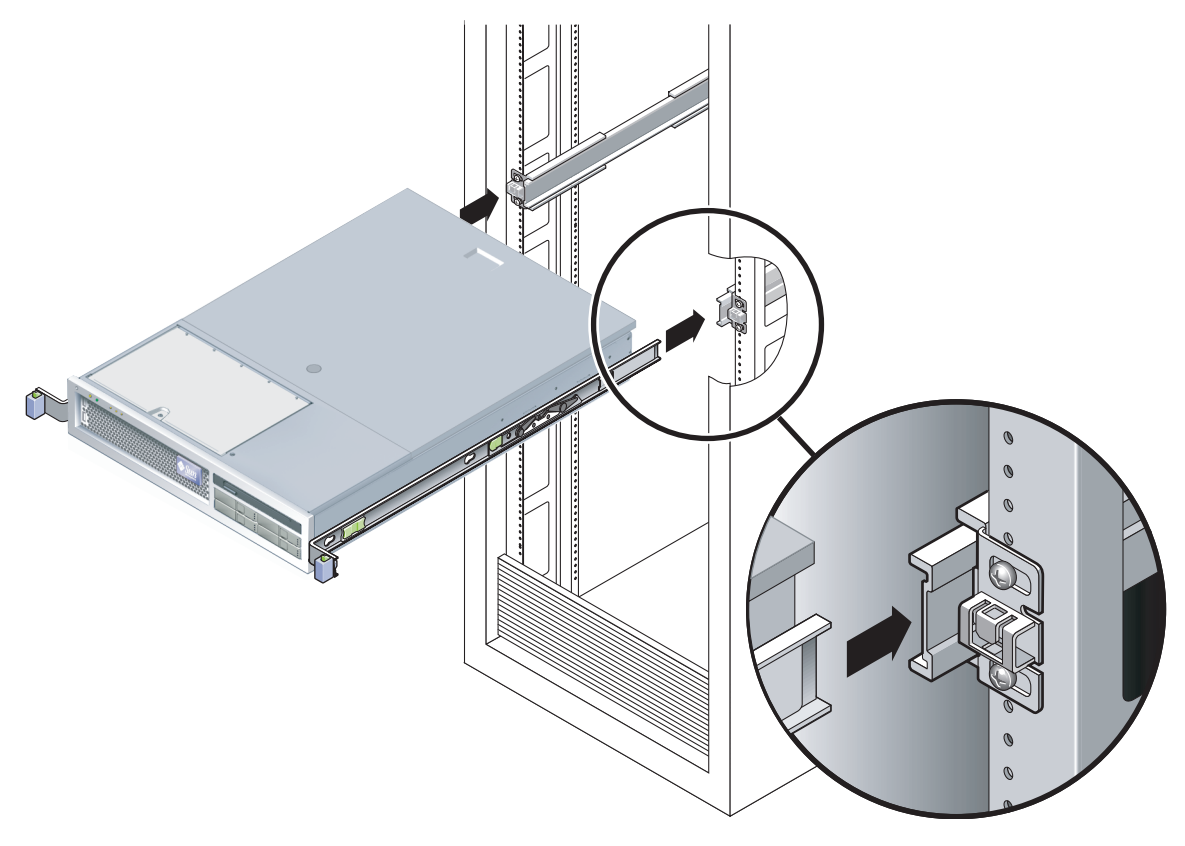

**FIGURA 3-29** Montaje del chasis en las guías

**11. Introduzca el servidor en el bastidor.**

<span id="page-60-0"></span>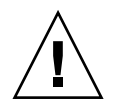

**Precaución –** Antes de continuar, asegúrese de que el sistema esté bien sujeto en el bastidor y de que los soportes de montaje estén bien colocados en las guías con el correspondiente bloqueo de seguridad.

### ▼ Para instalar la unidad del brazo guiacables

La unidad del brazo guiacables (CMA) encaja mediante un resorte en los extremos de ambas guías telescópicas. Por tanto, no es necesario utilizar tornillos para montarla.

Los extremos derechos de los dos brazos CMA incluyen unas extensiones con bisagra. En la hoja de instrucciones del fabricante, la extensión pequeña se denomina conector interior del CMA y se introduce en el soporte de montaje derecho. La extensión grande se denomina conector exterior del CMA y se introduce en la guía derecha.

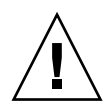

**Precaución –** Sujete bien el CMA durante su instalación. No deje que el brazo cuelgue por su propio peso hasta que esté firmemente montado en las guías por los tres puntos de anclaje.

**1. En la parte posterior del bastidor, introduzca la pieza de extensión para el CMA en el extremo de la guía izquierda (**[FIGURA](#page-61-0) 3-30**).**

La lengüeta de la extensión encajará en la ranura con un chasquido.

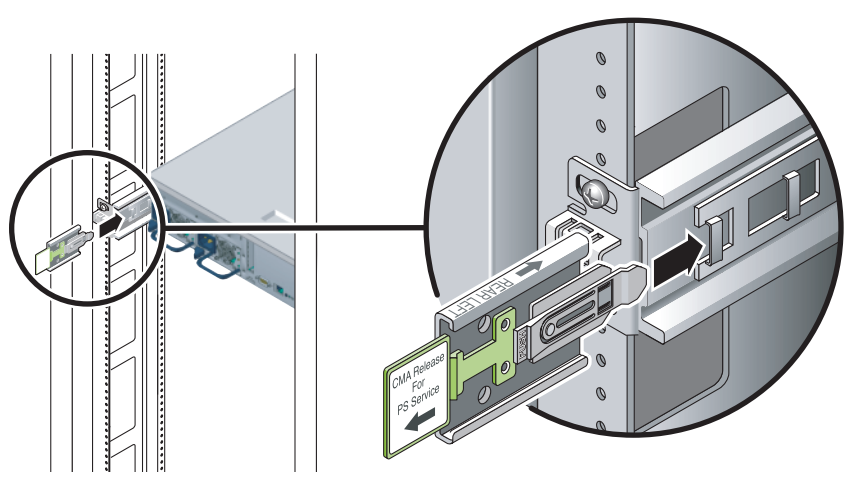

**FIGURA 3-30** Introducción de la extensión para el CMA en el extremo posterior de la guía izquierda

<span id="page-61-0"></span>**2. Introduzca la extensión pequeña del CMA en el clip situado en el extremo del soporte de montaje (**[FIGURA](#page-62-0) 3-31**).**

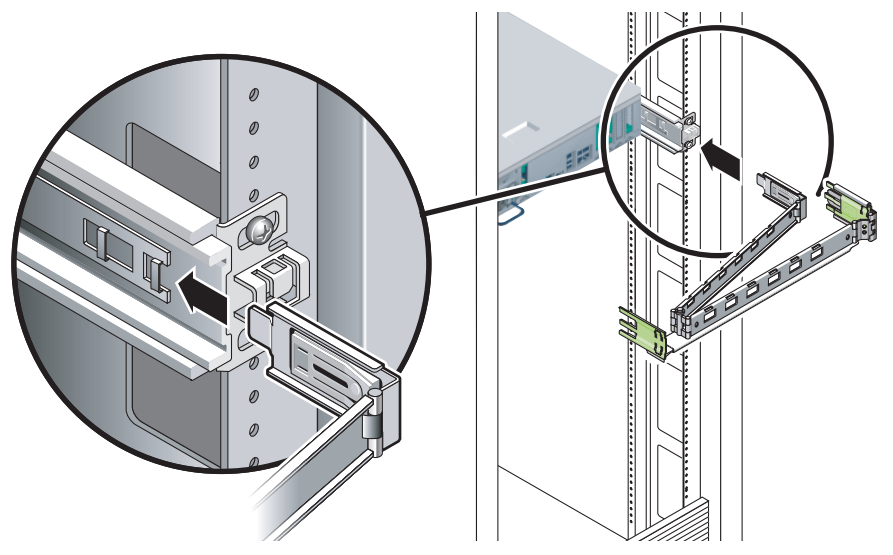

**FIGURA 3-31** Introducción del conector interior del CMA

<span id="page-62-0"></span>**3. Introduzca la extensión grande en el extremo de la guía derecha (**[FIGURA](#page-62-1) 3-32**).**

<span id="page-62-1"></span>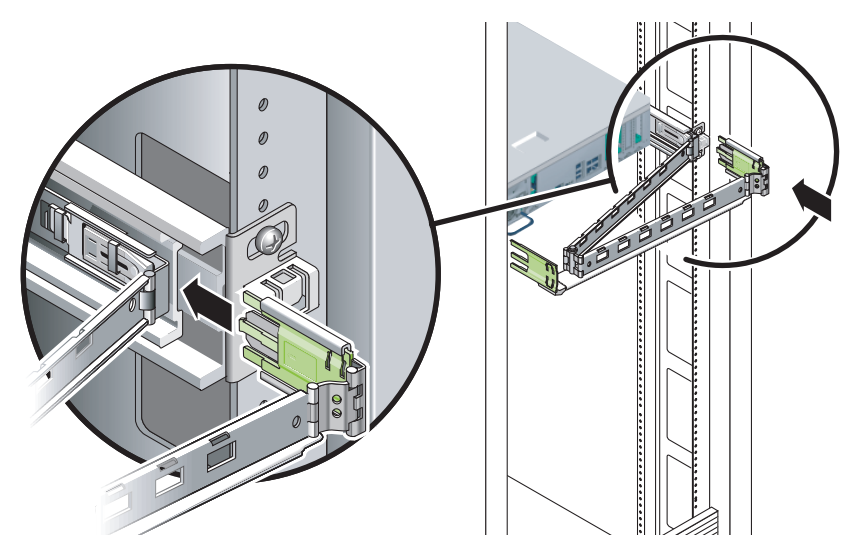

**FIGURA 3-32** Introducción del conector exterior del CMA

**4. Inserte la pieza de plástico (con bisagra) situada en el extremo izquierdo del CMA en la extensión montada con anterioridad (**[FIGURA](#page-63-0) 3-33**).**

La lengüeta de plástico de la extensión hace que la pieza de unión de plástico quede anclada a la guía.

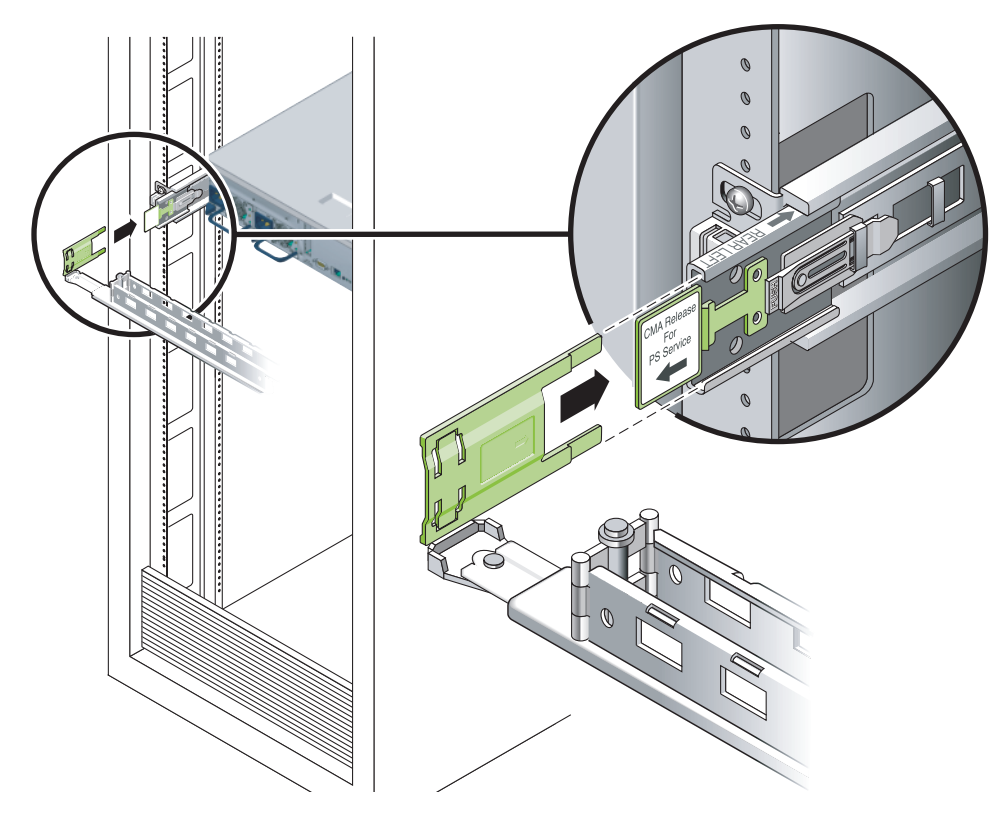

<span id="page-63-0"></span>**FIGURA 3-33** Montaje del brazo en la guía izquierda

### ▼ Para comprobar el funcionamiento de las guías y el CMA

Si va a utilizar el CMA con un kit del bastidor con guías telescópicas, realice estos pasos para asegurarse de que el CMA no interfiera con la capacidad para mover el bastidor. Primero debe conectar los cables al servidor.

**Sugerencia –** Son necesarias dos personas para este procedimiento; una para deslizar el servidor hacia el interior y el exterior del bastidor, y la otra para observar los cables y el CMA.

- **1. Si utiliza un armario o un bastidor sin sujeción, coloque en su posición la barra antivuelco.**
- **2. Presione los botones de desbloqueo de las guías (**[FIGURA](#page-64-0) 3-34**) que encontrará a ambos lados del servidor y tire suavemente de éste hasta que las guías lleguen al tope de carrera.**

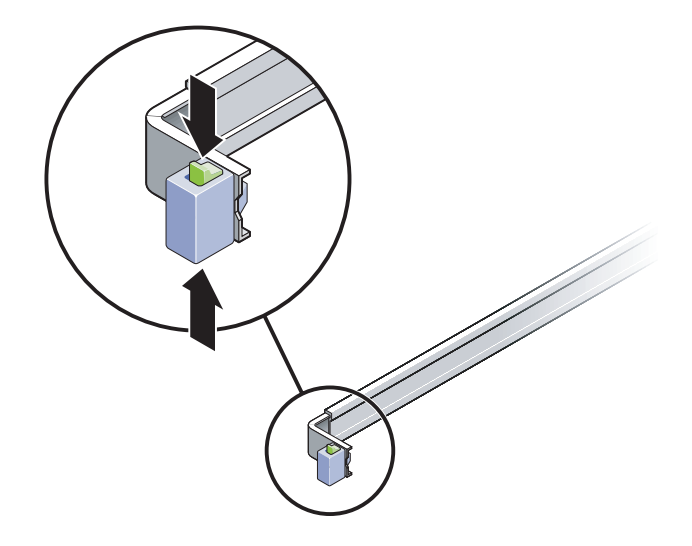

**FIGURA 3-34** Desbloqueo de las guías

- <span id="page-64-0"></span>**3. Examine los cables conectados para comprobar si están doblados o retorcidos.**
- **4. Compruebe que el CMA puede desplegarse libremente hasta su máxima extensión.**
- **5. Cuando haya extraído el servidor hasta el fin de carrera de las guías, presione las palancas de bloqueo de las guías (**[FIGURA](#page-65-0) 3-35**).**
- **6. Presiónelas a la vez para volver a introducir el servidor en el bastidor.**

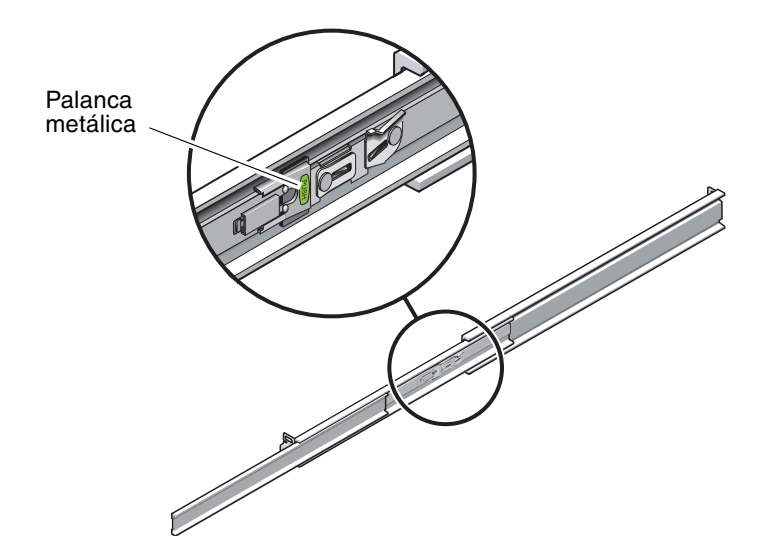

**FIGURA 3-35** Palanca para desbloquear las guías telescópicas

<span id="page-65-0"></span>**7. Presione al mismo tiempo los dos pestillos de desbloqueo de las guías (**[FIGURA](#page-65-1) 3-36**) y deslice el servidor hasta el fondo del bastidor.**

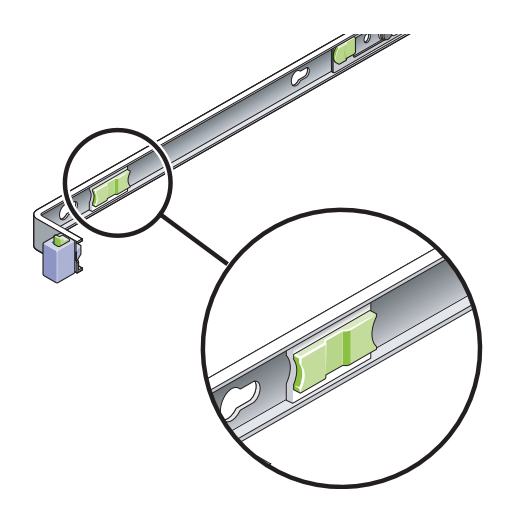

<span id="page-65-1"></span>**FIGURA 3-36** Pestillo para desbloquear las guías

El servidor debería detenerse después de unos 40 cm (15 pulgadas) de recorrido.

- **8. Compruebe si el CMA y los cables se repliegan sin doblarse.**
- **9. Ajuste las abrazaderas de los cables y el CMA según convenga.**

# Montaje del servidor en un bastidor de 2 postes

Este capítulo proporciona instrucciones para montar el servidor en un bastidor de 2 postes abierto.

Incluye las secciones siguientes:

- ["Opciones de montaje en bastidor de 2](#page-67-0) postes" en la página 52
- ["Montaje fijo del servidor en un bastidor de 23](#page-67-1) pulgadas de 2 postes" en la [página](#page-67-1) 52
- ["Montaje fijo del servidor en un bastidor de 19](#page-72-0) pulgadas de 2 postes" en la [página](#page-72-0) 57

**Nota –** Cualquier referencia a los lados *izquierdo* y *derecho* se hace desde la perspectiva del lector situado de cara a la parte frontal o posterior del equipo.

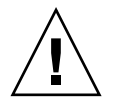

**Precaución –** El servidor tiene un peso considerable. Para levantarlo y llevar a cabo los procedimientos citados en este capítulo, será necesaria la intervención de dos personas.

## <span id="page-67-0"></span>Opciones de montaje en bastidor de 2 postes

El servidor se suministra con un kit de bastidor de 19 pulgadas con cuatro postes para el montaje fijo (consulte ["Montaje fijo del servidor en un bastidor de](#page-35-0)  19 [pulgadas con cuatro postes" en la página](#page-35-0) 20 para obtener instrucciones sobre la instalación). La [TABLA](#page-67-3) 4-1 enumera las tres opciones del kit para el montaje en bastidor de 4 postes que se pueden pedir a Sun. Este capítulo proporciona instrucciones para instalar estas opciones de los kits de montaje en bastidor.

<span id="page-67-3"></span>**TABLA 4-1** Kits opcionales para el montaje en bastidor

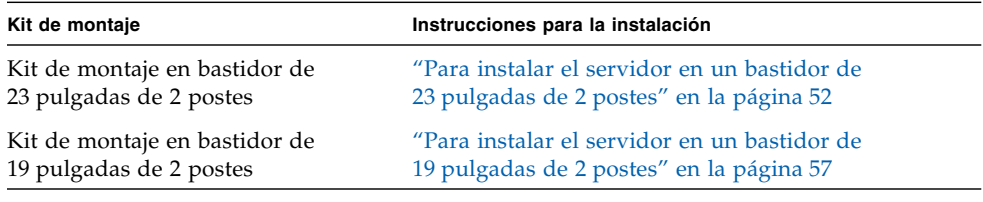

**Nota –** Si ha instalado más de seis servidores alimentados por CC en el mismo bastidor, es posible que esté excediendo los límites de Telcordia NEBS EMI.

### <span id="page-67-1"></span>Montaje fijo del servidor en un bastidor de 23 pulgadas de 2 postes

### <span id="page-67-2"></span>▼ Para instalar el servidor en un bastidor de 23 pulgadas de 2 postes

El kit de montaje fijo de un bastidor de 23 pulgadas de 2 postes incluye:

- Dos soportes laterales
- Dos guías para los raíles
- Dos placas traseras
- Bolsa de tornillos

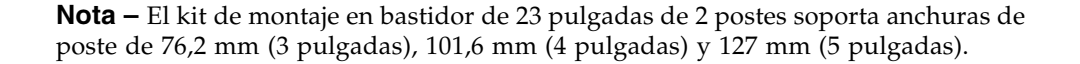

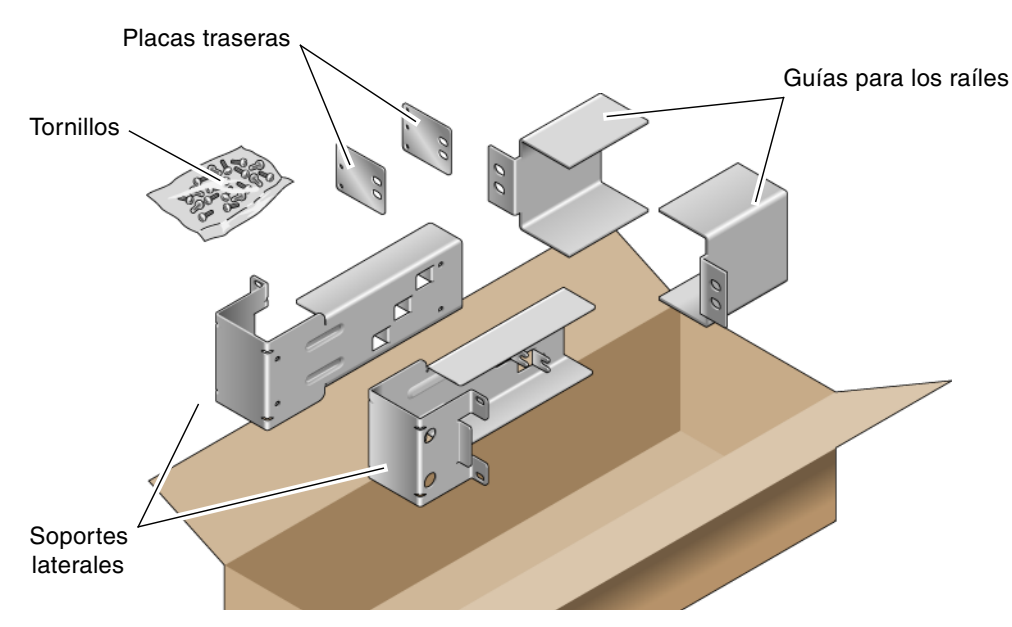

**FIGURA 4-1** Contenido del kit de montaje fijo de 23 pulgadas de 2 postes

<span id="page-68-0"></span>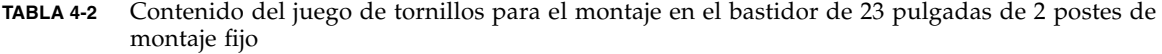

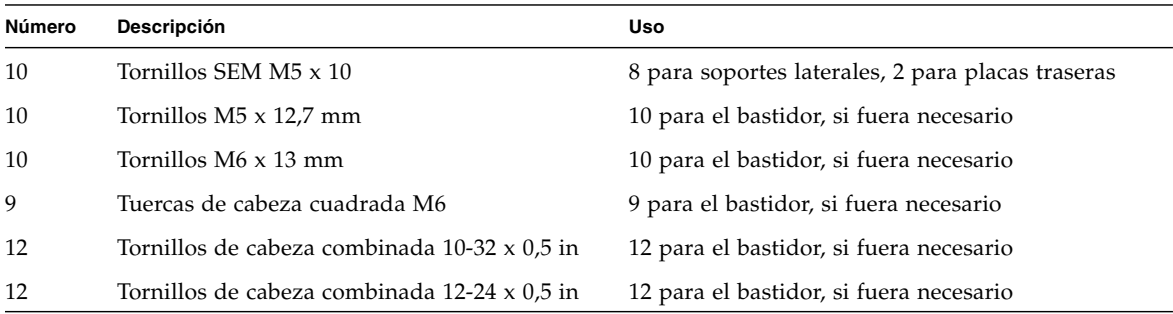

- **1. Saque los soportes laterales del kit del bastidor (**[FIGURA](#page-68-0) 4-1**).**
- **2. Mediante ocho de los tornillos SEM M5** × **10 (cuatro tornillos por cada soporte lateral), fije los soportes laterales a los lados del servidor (**[FIGURA](#page-69-0) 4-2**).**

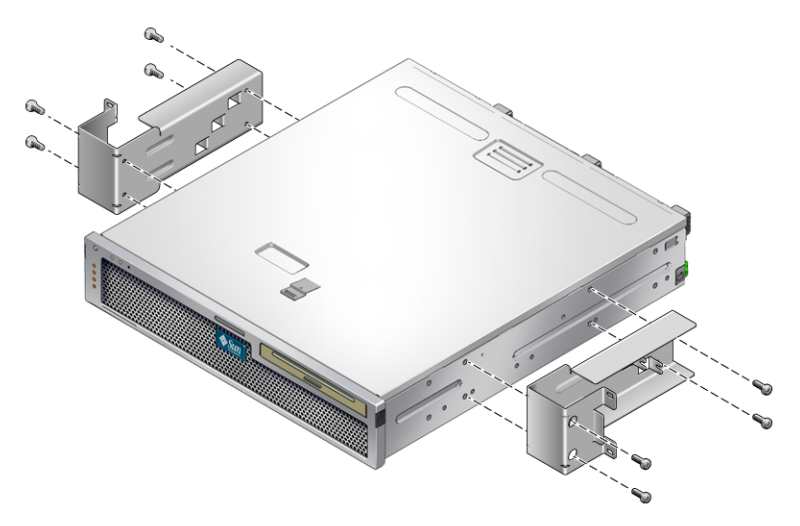

**FIGURA 4-2** Fijación de los soportes laterales al lateral del servidor

- <span id="page-69-0"></span>**3. Saque las guías de los raíles del kit del bastidor (**[FIGURA](#page-68-0) 4-1**).**
- **4. Levante las guías de los raíles hasta la altura que se desee en el bastidor y, con dos tornillos para cada una, fíjelas al bastidor (**[FIGURA](#page-69-1) 4-3**).**

El tamaño de los tornillos varía, según el bastidor.

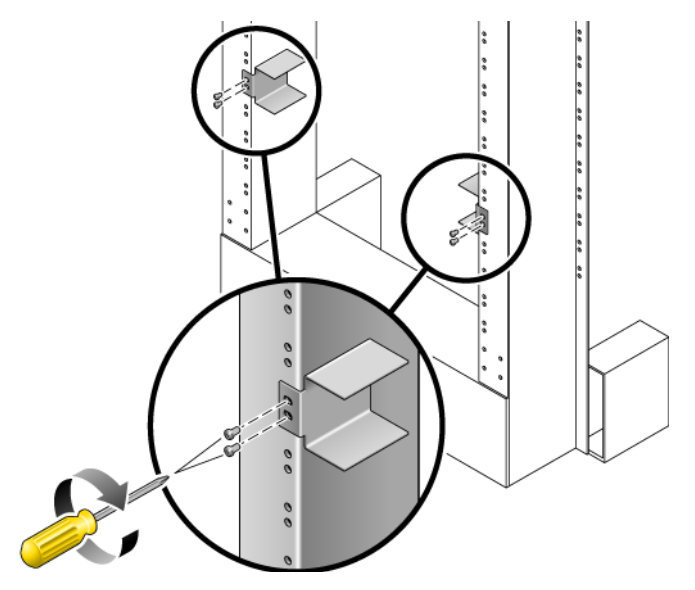

<span id="page-69-1"></span>**FIGURA 4-3** Instalación de las guías de los raíles en el bastidor

**5. Encaje el servidor en el bastidor y deslícelo por las guías de los raíles (**[FIGURA](#page-70-0) 4-4**).**

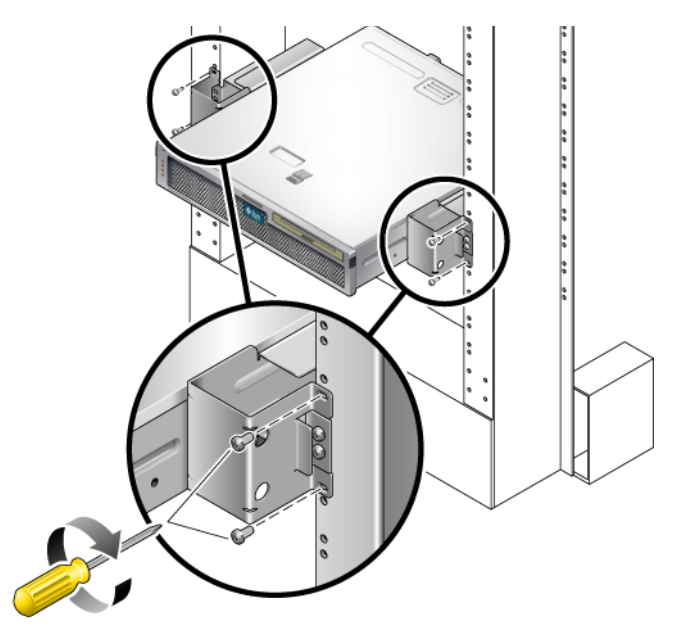

**FIGURA 4-4** Instalación y fijación del servidor en el bastidor de 2 postes

<span id="page-70-0"></span>**6. Con la ayuda de dos tornillos en cada lado, fije cada soporte lateral del servidor al frontal del bastidor (**[FIGURA](#page-70-0) 4-4**).**

El tamaño de los tornillos varía, según el bastidor.

**7. (Opcional) Si se encuentra en un entorno en el que haya muchas vibraciones, utilice las placas traseras para fijar mejor el servidor al bastidor (**[FIGURA](#page-68-0) 4-1**).**

Las placas traseras se acoplarán a la parte posterior del poste y a una de las tres aberturas de cada soporte lateral, según el grosor de éste.

**a. Instale un tornillo SEM M5** × **10 para cada placa posterior, sin apretar, en cualquiera de las tres posiciones de la placa trasera (**[FIGURA](#page-71-0) 4-5**).**

La posición varía según el grosor del raíl del bastidor. Por ejemplo, la [FIGURA](#page-71-0) 4-5 muestra dónde colocar el tornillo en la posición central del bastidor en la placa trasera.

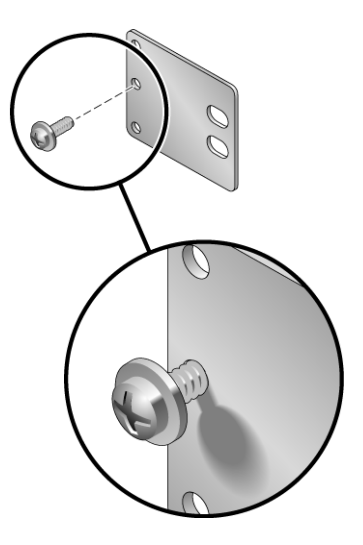

<span id="page-71-0"></span>**FIGURA 4-5** Instalación de un tornillo en la posición central del bastidor en la placa trasera

#### **b. Deslice la placa trasera hacia dentro de forma que el tornillo se deslice en posición en uno de los orificios.**

La cabeza del tornillo debe estar mirando hacia la parte trasera del servidor y el otro lado de la placa trasera debe estar delante del poste del bastidor ([FIGURA](#page-71-1) 4-6).

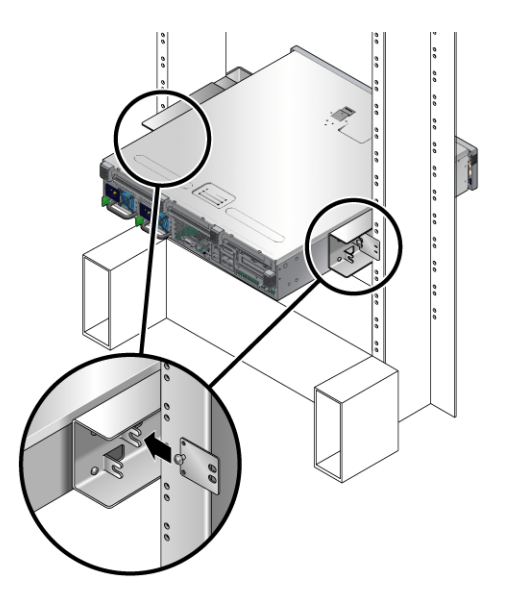

<span id="page-71-1"></span>**FIGURA 4-6** Instalación de la placa trasera en el soporte lateral
- **c. Apriete el tornillo para fijar la placa trasera en el orificio del soporte lateral (**[FIGURA](#page-71-0) 4-6**).**
- <span id="page-72-1"></span>**d. Con dos tornillos, fije el otro lado de la placa trasera a la parte posterior del poste (**[FIGURA](#page-72-0) 4-7**).**

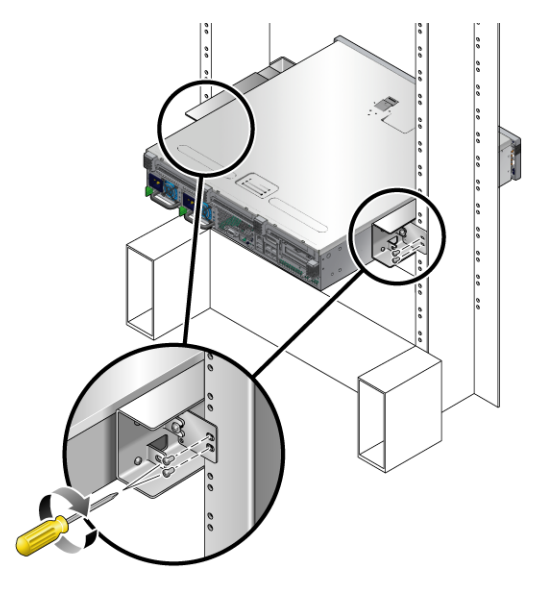

<span id="page-72-0"></span>**FIGURA 4-7** Fijación de la placa trasera en la parte posterior del poste

El tamaño de los tornillos varía, según el bastidor.

**e. Repita el proceso del** [paso](#page-70-0) a **al** [paso](#page-72-1) d **para fijar la placa trasera en el otro poste.**

# Montaje fijo del servidor en un bastidor de 19 pulgadas de 2 postes

▼ Para instalar el servidor en un bastidor de 19 pulgadas de 2 postes

El kit de montaje fijo de un bastidor de 19 pulgadas de 2 postes incluye:

- Dos soportes laterales
- Dos placas traseras
- Bolsa de tornillos

**Nota –** El kit de montaje en bastidor de 19 pulgadas de 2 postes soporta anchuras de poste de 76,2 mm (3 pulgadas), 101,6 mm (4 pulgadas) y 127 mm (5 pulgadas).

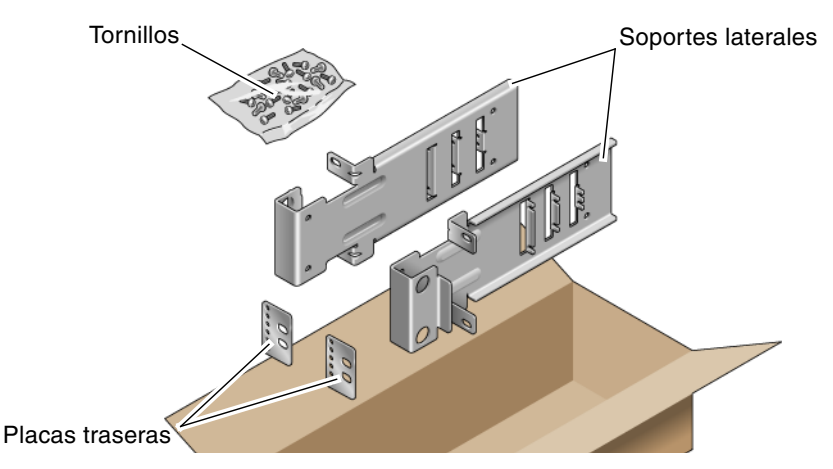

**FIGURA 4-8** Contenido del kit de montaje fijo de 19 pulgadas de 2 postes

<span id="page-73-0"></span>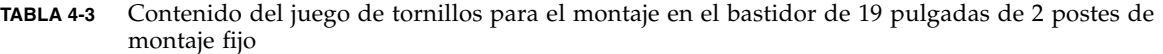

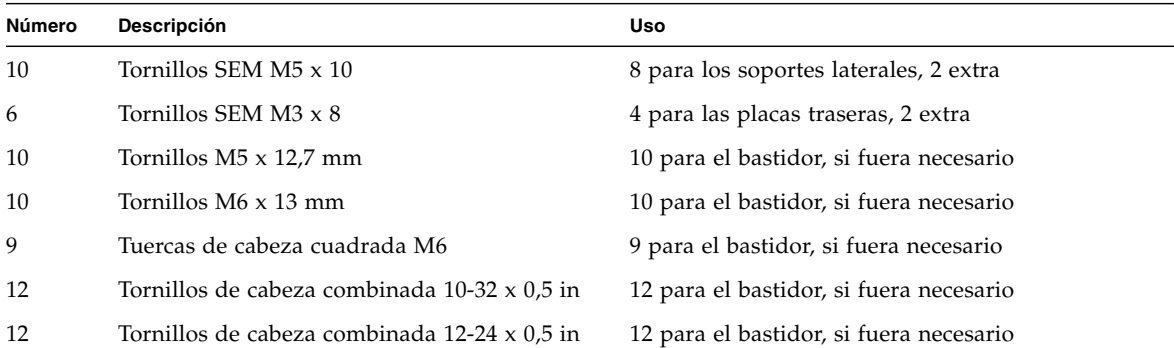

- **1. Saque los soportes laterales del kit del bastidor (**[FIGURA](#page-73-0) 4-8**).**
- **2. Mediante cuatro de los tornillos SEM M5** × **10 por cada soporte lateral, fije los soportes laterales a los lados del servidor (**[FIGURA](#page-74-0) 4-9**).**

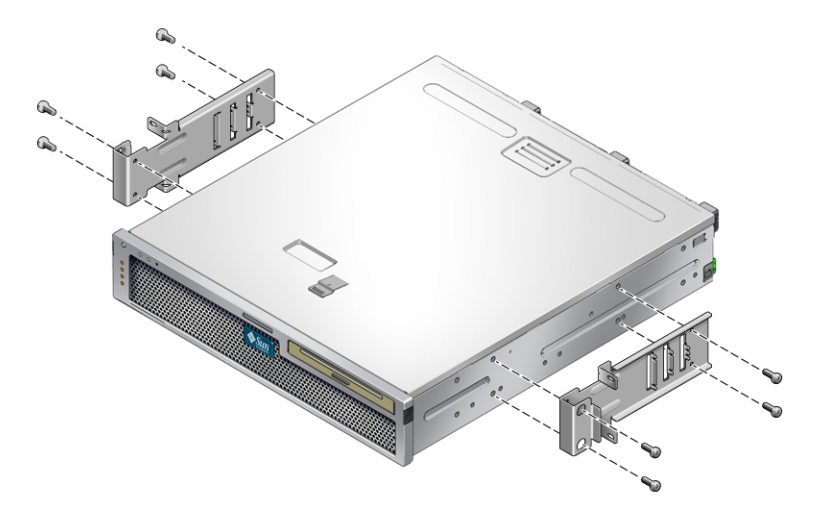

**FIGURA 4-9** Fijación de los soportes laterales al lateral del servidor

- <span id="page-74-0"></span>**3. Encaje el servidor en el bastidor.**
- **4. Con dos tornillos para cada soporte, fije el frontal del servidor a la parte frontal del bastidor (**[FIGURA](#page-74-1) 4-10**).**

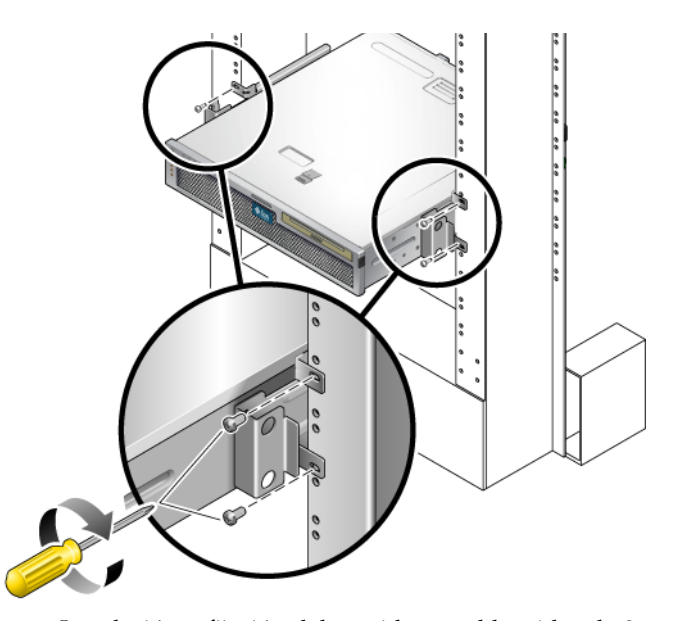

<span id="page-74-1"></span>**FIGURA 4-10** Instalación y fijación del servidor en el bastidor de 2 postes El tamaño de los tornillos varía, según el bastidor.

**5. (Opcional) Si se encuentra en un entorno en el que haya muchas vibraciones, utilice las placas traseras para fijar mejor el servidor al bastidor (**[FIGURA](#page-73-0) 4-8**).**

Las placas traseras se acoplarán a la parte posterior del poste y a una de las tres aberturas de cada apoyo lateral, según el grosor de éste.

<span id="page-75-1"></span>**a. Utilice dos de los tornillos M3 x 8 SEM para cada placa trasera e instálelos sin apretar en una de las seis posiciones de la placa trasera (**[FIGURA](#page-75-0) 4-11**).**

La posición varía según el grosor del raíl del bastidor. Por ejemplo, la [FIGURA](#page-75-0) 4-11 muestra dónde colocar los tornillos en la posición óptima del bastidor en la placa trasera.

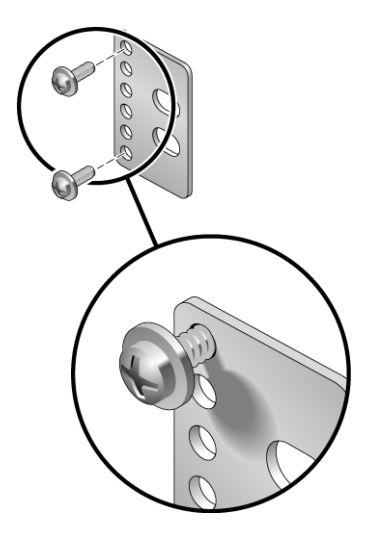

- <span id="page-75-0"></span>**FIGURA 4-11** Instalación de los tornillos en la posición óptima del bastidor en la placa trasera
- **b. Deslice la placa trasera hacia dentro de forma que los tornillos se deslicen en posición en los orificios.**

La cabeza de los tornillos debe estar mirando hacia la parte trasera del servidor y el otro lado de la placa trasera debe estar delante del poste del bastidor [\(FIGURA](#page-76-0) 4-12).

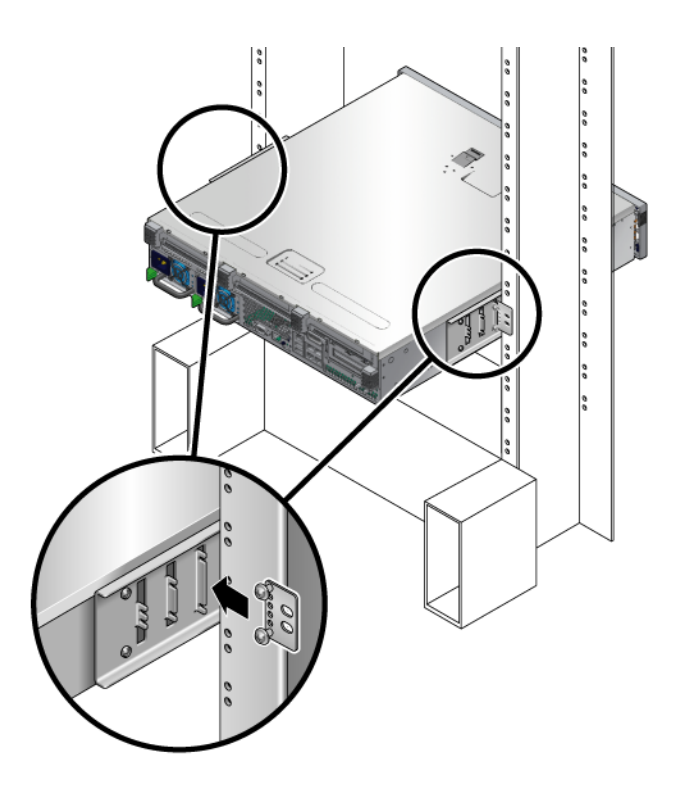

<span id="page-76-0"></span>**FIGURA 4-12** Instalación de la placa trasera en el soporte lateral

- **c. Apriete los tornillos para fijar la placa trasera en el conjunto de aberturas del soporte lateral (**[FIGURA](#page-76-0) 4-12**).**
- <span id="page-76-1"></span>**d. Con dos tornillos, fije el otro lado de la placa trasera a la parte posterior del poste (**[FIGURA](#page-77-0) 4-13**).**

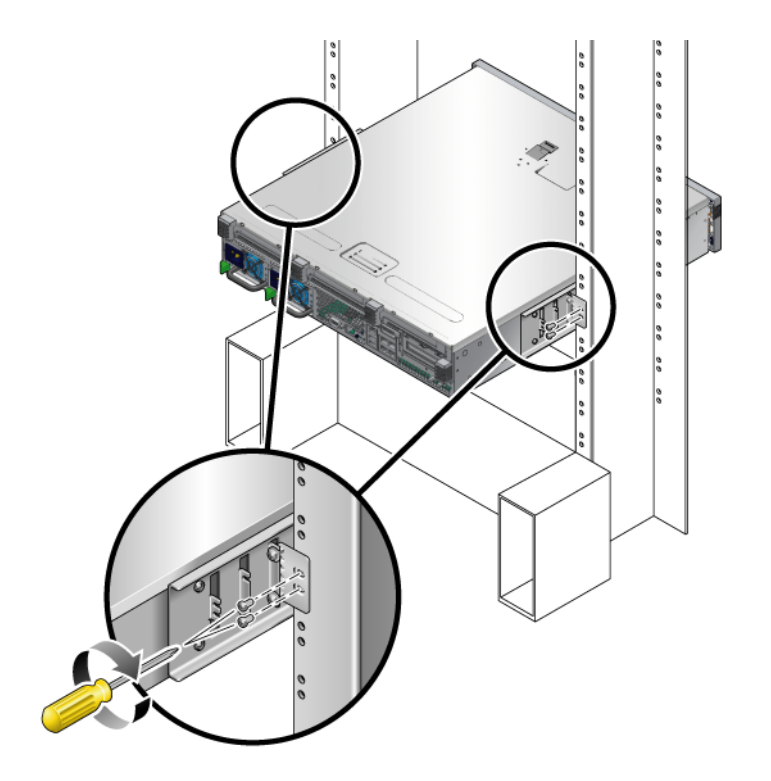

**FIGURA 4-13** Fijación de la placa trasera al bastidor

El tamaño de los tornillos varía, según el bastidor.

<span id="page-77-0"></span>**e. Repita el proceso del** [paso](#page-75-1) a **al** [paso](#page-76-1) d **para fijar la placa trasera en el otro poste.**

# Cableado del servidor

Este capítulo proporciona instrucciones para el cableado del servidor. Entre los temas se incluyen:

- ["Puerto de datos y notas sobre el cableado" en la página](#page-78-0) 63
- ["Conexión de los cables" en la página](#page-81-0) 66
- ["Organización de los cables con el CMA" en la página](#page-86-0) 71

**Nota –** Cualquier referencia a los lados *izquierdo* y *derecho* se hace desde la perspectiva del lector situado de cara a la parte frontal o posterior del equipo.

## <span id="page-78-0"></span>Puerto de datos y notas sobre el cableado

#### Ubicación de puertos

Consulte la [FIGURA](#page-79-0) 5-1 para ver la ubicación de los puertos en el servidor.

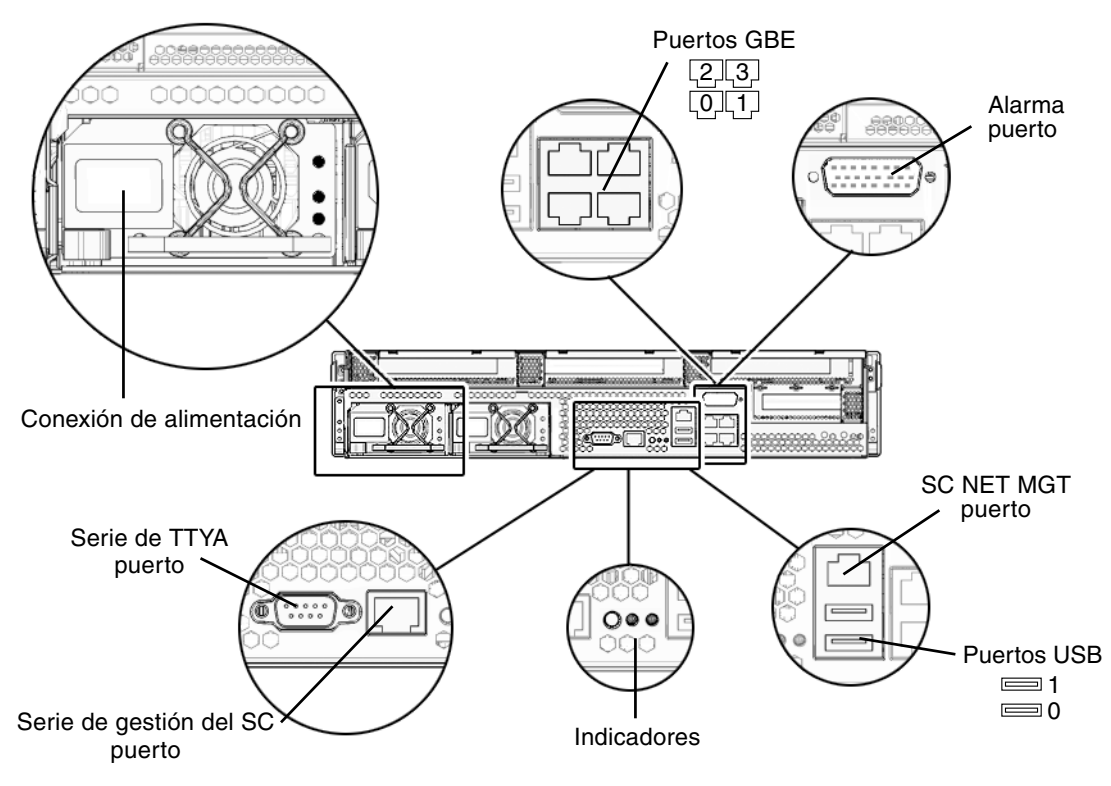

<span id="page-79-0"></span>**FIGURA 5-1** Componentes del panel posterior

#### Notas sobre el cableado

La siguiente lista describe las conexiones de cable y los puertos del servidor:

- **Conexiones imprescindibles para el servidor:**
	- Al menos una conexión de red Ethernet en la placa del servidor (puertos GBE).
	- El puerto serie de gestión del controlador del sistema (puerto SERIAL MGT) o el puerto de gestión de red del controlador del sistema (puerto NET MGT)
	- Cables de alimentación para las dos fuentes de alimentación.
- **Puertos de gestión del controlador del sistema (SC):** Hay dos puertos para administrar el controlador del sistema ALOM.
	- El puerto serie de gestión del SC (etiquetado como SERIAL MGT) utiliza un cable RJ-45 y siempre está disponible. Es la conexión predeterminada para el controlador del sistema ALOM.
- El puerto de gestión de red (etiquetado como NET MGT) es una conexión opcional para la comunicación con el controlador del sistema ALOM. Este puerto no estará operativo hasta que se configuren los parámetros de red del SC (a través del puerto serie de gestión). Consulte ["Habilitación del puerto de](#page-91-0)  [gestión de red del controlador del sistema" en la página](#page-91-0) 76. El puerto de gestión de red utiliza un cable RJ-45 para la conexión Ethernet 10/100 BASE-T. No admite conexiones con redes Gigabit.
- **Puertos Ethernet**: Etiquetados NET0, NET1, NET2 y NET3. Las interfaces de Ethernet funcionan a 10 Mbit/seg, 100 Mbit/seg y 1000 Mbit/seg.
- **Puerto serie TTYA:** Utilice el conector DB-9 con un cable serie cruzado para la conexión de dispositivos serie. Este puerto aparece designado como ttya en los mensajes de Solaris y OpenBoot, y no se conecta al puerto serie de gestión del SC.
- **Puertos USB:** Los puertos USB admiten conexión en marcha. Esto significa que es posible conectar y desconectar el cable USB y los dispositivos periféricos mientras el servidor está en funcionamiento y sin que ello afecte a la ejecución de las operaciones del servidor.
	- Sólo se pueden realizar operaciones de conexión y desconexión en marcha con los puertos USB mientras el sistema operativo está en funcionamiento. No es posible realizarlas mientras el indicador ok de OpenBoot PROM está en pantalla ni antes de que haya finalizado el proceso de arranque.
	- Es posible conectar hasta 126 dispositivos a cada una de las controladoras USB, lo que suma un total de 252 dispositivos USB por servidor.
- **Cables de alimentación:** No conecte los cables eléctricos a las fuentes de alimentación hasta que haya conectado todos los cables de datos y el terminal serie o el emulador de terminal (PC o estación de trabajo). Nada más conectar los cables de alimentación de CA a la red de suministro, el servidor empieza a funcionar en estado de reposo (standby) y se inicia el controlador del sistema ALOM. Es posible que se pierdan los mensajes enviados por el sistema si, en ese momento, éste no se encuentra conectado a un terminal, un PC o una estación de trabajo.

# <span id="page-81-0"></span>Conexión de los cables

### ▼ Para conectar los cables de red Ethernet

El servidor tiene cuatro conectores RJ-45 para conexiones Gigabit Ethernet. Son los etiquetados como NET0, NET1, NET2 y NET3 [\(FIGURA](#page-81-1) 5-2).

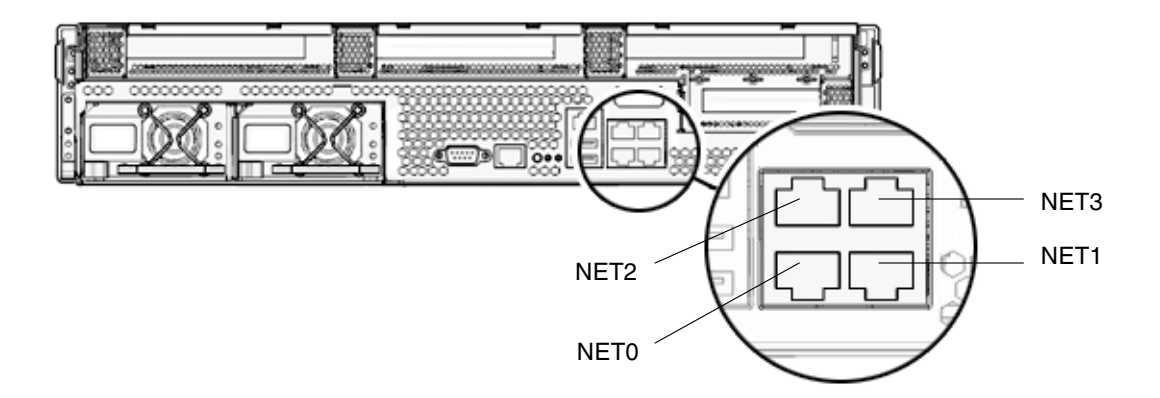

**FIGURA 5-2** Conexiones de red Ethernet

- <span id="page-81-1"></span>**1. Conecte un cable de categoría 5 entre el conmutador o el concentrador de red y el puerto Ethernet 0 (NET0) situado en la parte posterior de la carcasa.**
- **2. Si es necesario, puede conectar el resto de los puertos Ethernet (NET1, NET2, NET3) a otros tantos puertos del conmutador o el concentrador de red, también mediante cables de categoría 5.**

### ▼ Para conectar el puerto serie de gestión del controlador del sistema

Este puerto se utiliza para administrar el servidor y es imprescindible para configurar el puerto de gestión de red del SC, tal y como se explica en ["Habilitación](#page-91-0)  [del puerto de gestión de red del controlador del sistema" en la página](#page-91-0) 76.

El puerto serie de gestión está etiquetado como SER MGT. Es el conector RJ-45 situado en el extremo izquierdo de la parte posterior del servidor ([FIGURA](#page-82-0) 5-3).

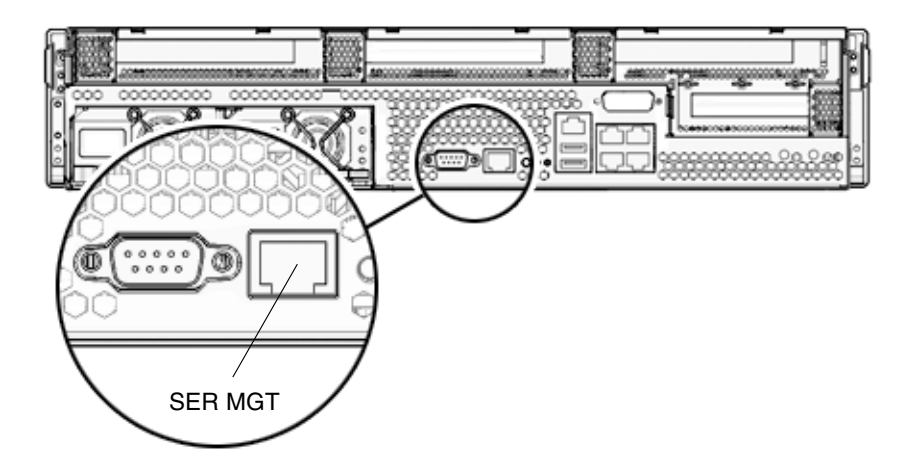

**FIGURA 5-3** Conexión serie con el controlador del sistema

<span id="page-82-0"></span>● **Conecte un cable de categoría 5 entre el puerto serie de gestión del SC y el terminal.**

### ▼ Para conectar el puerto de gestión de red del controlador del sistema

El puerto de gestión de red del controlador del sistema está etiquetado como NET MGT. Es el conector RJ-45 situado encima de los puertos USB del panel posterior.

**Nota –** Este puerto no estará operativo hasta que se configuren los parámetros de red (a través del puerto serie de gestión), según se explica en ["Para configurar el](#page-93-0)  [puerto de gestión de red del controlador del sistema" en la página](#page-93-0) 78.

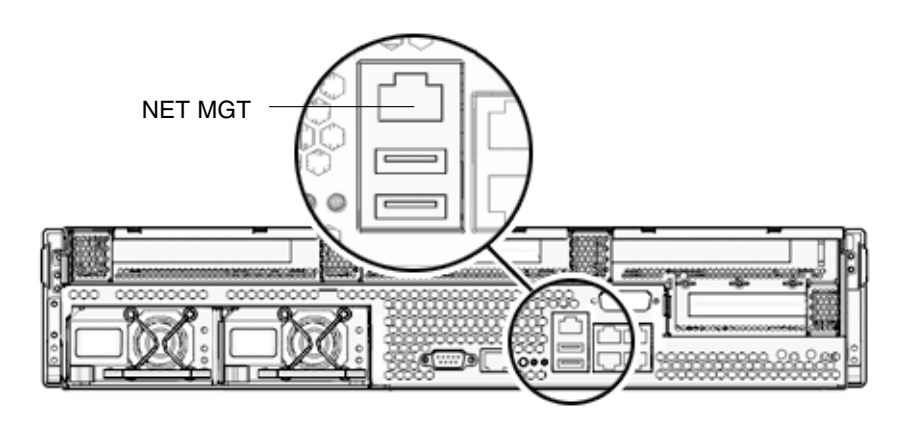

**FIGURA 5-4** Conexión de red con el controlador del sistema

● **Conecte un cable de categoría 5 entre el conmutador o el concentrador de la red y el puerto de gestión de red.**

### Cables de alimentación

**Nota –** Lleve a cabo todos los procedimientos de instalación del hardware de este capítulo, pero no conecte aún los cables de alimentación.

Antes de conectar el servidor a la red eléctrica por primera vez, es preciso prepararlo y realizar algunos procedimientos. Por ejemplo, si no se conecta una pantalla antes de enchufar los cables de alimentación, es posible que se pierdan los mensajes enviados por el sistema. Recibirá instrucciones para conectar el servidor a la alimentación eléctrica en ["Primer encendido del servidor" en la página](#page-88-0) 73.

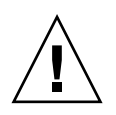

**Precaución –** Nada más conectar los cables de alimentación a la red de suministro eléctrico, el servidor empieza a funcionar en estado de reposo y se inicia el controlador del sistema.

### Puerto serie TTYA

El puerto TTYA utiliza un conector DB-9 (componente 1 en la [FIGURA](#page-84-0) 5-5). Este puerto se utiliza para transferencias de datos serie de propósito general y no se conecta al puerto serie de gestión del SC.

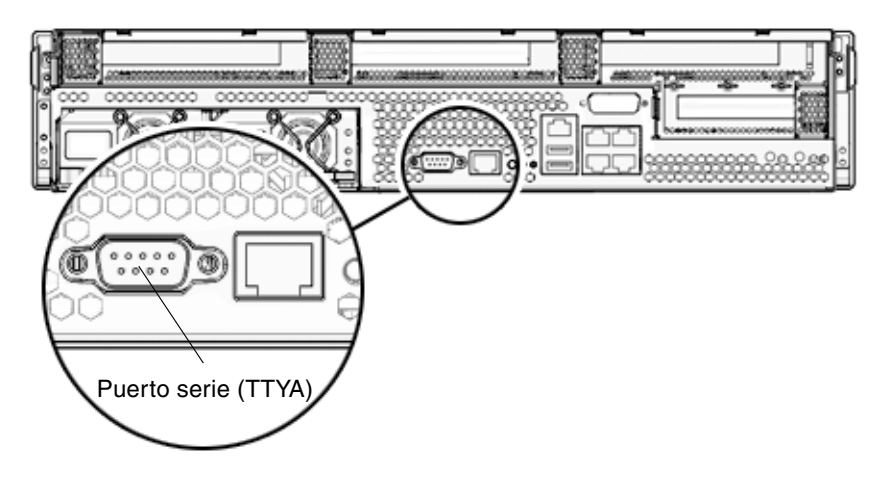

**FIGURA 5-5** Puerto serie

<span id="page-84-0"></span>Utilice un cable serie cruzado o un adaptador para conseguir la asignación de señales adecuada en el conector.

- Si lo conecta al puerto serie de un PC, utilice el adaptador de Sun con el código de referencia Sun 530-3100-01.
- Si lo conecta a un servidor o una estación de trabajo de Sun, utilice el adaptador de Sun con el código de referencia 530-2889-03

### Puertos USB

El servidor incluye dos puertos USB (Universal Serial Bus). Los puertos 0 y 1 están situados en la parte posterior del servidor ([FIGURA](#page-85-0) 5-6).

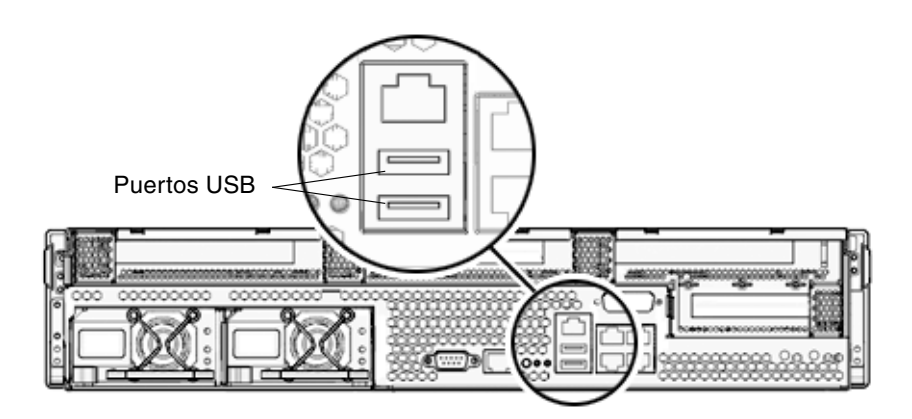

<span id="page-85-0"></span>**FIGURA 5-6** Puertos USB

### Puerto de alarma

El servidor tiene un puerto de alarma de contacto seco para aplicaciones telco.

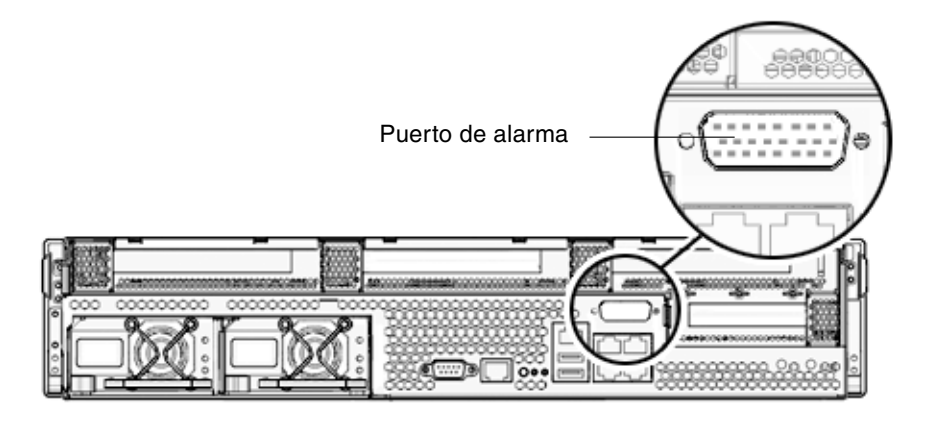

**FIGURA 5-7** Puerto de alarma

# <span id="page-86-0"></span>Organización de los cables con el CMA

- ▼ Para abrir y cerrar las abrazaderas de los cables
	- **1. Para abrir una abrazadera, presione la parte frontal de ésta y levante la parte superior.**
	- **2. Introduzca los cables en la abrazadera y vuelva a presionar la parte superior para bloquearla.**

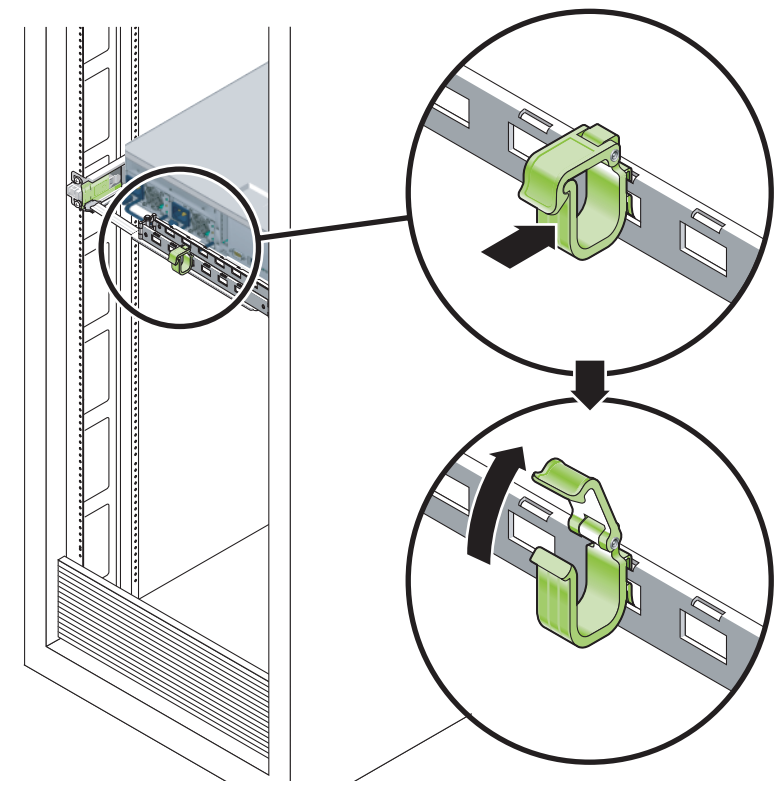

**FIGURA 5-8** Apertura de una abrazadera

### ▼ Para extraer las abrazaderas

**1. Para retirar una abrazadera del CMA, levántela aproximadamente 10 mm (3/8 pulgada) para abrir el clip de cierre inferior y gírela 90 grados para abrir el clip de cierre superior.**

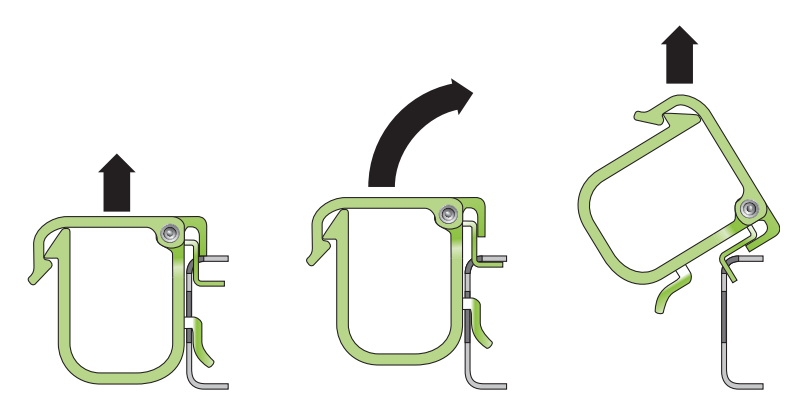

**FIGURA 5-9** Extracción de una abrazadera

**2. Para colocar una abrazadera, introduzca sus ganchos inferior y superior en las ranuras del brazo CMA y luego presione el clip aproximadamente 10 mm (3/8 pulgada).**

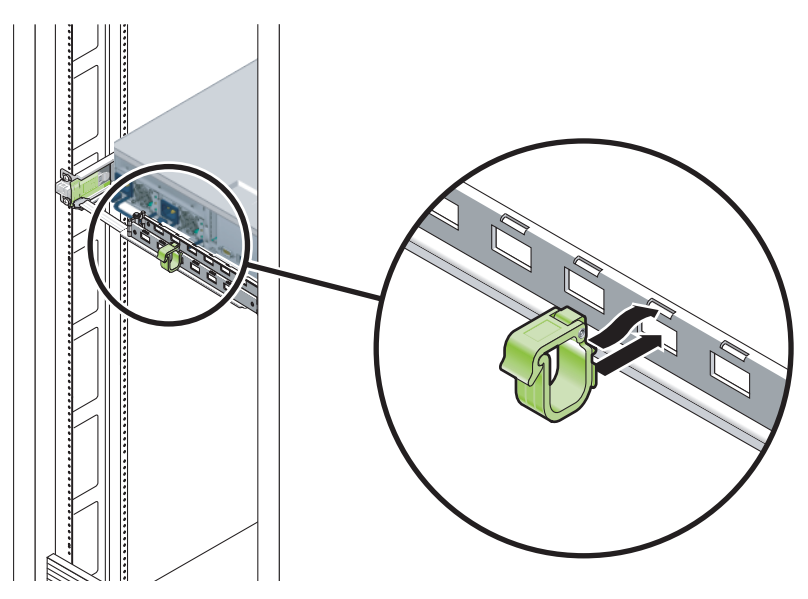

**FIGURA 5-10** Montaje o desmontaje de una abrazadera

# Encendido del servidor

Este capítulo proporciona instrucciones para arrancar el servidor y habilitar el puerto el gestión de red del controlador del sistema.

Incluye los temas siguientes:

- ["Primer encendido del servidor" en la página](#page-88-1) 73
- "Habilitación del puerto de gestión de red del controlador del sistema" en la [página](#page-91-1) 76
- ["Acceso al controlador del sistema" en la página](#page-91-2) 76
- ["Uso del controlador del sistema para operaciones comunes" en la página](#page-97-0) 82
- ["Inicio de Solaris" en la página](#page-100-0) 85

# <span id="page-88-0"></span>Primer encendido del servidor

<span id="page-88-1"></span>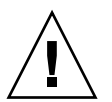

**Sugerencia –** Es preciso conectar el terminal o el emulador antes de enchufar los cables de alimentación, de lo contrario no podrán verse los mensajes del sistema. Nada más conectar los cables de alimentación de CA a la red de suministro, el servidor empieza a funcionar en estado de reposo (standby) y se inicia el controlador del sistema ALOM.

**Nota –** Si no se ha iniciado la sesión, ALOM espera 60 segundos y devuelve el control a la consola del sistema. Para obtener más información, consulte *ALOM CMT 1.2 Guide*.

El controlador del sistema funciona con la potencia de estado de reposo del servidor (3,3 V). Nada más conectar la alimentación de CA al servidor, el controlador del sistema se enciende, ejecuta las pruebas de diagnóstico e inicia el firmware de ALOM.

### ▼ Para encender el servidor por primera vez

**1. Si aún no lo ha hecho, conecte un terminal o un emulador de terminal (PC o estación de trabajo) al puerto serie de gestión del SC.**

Configure el terminal o el emulador con los siguientes valores:

- 9600 baudios
- 8 bits
- Sin paridad
- 1 bit de parada
- Sin protocolo de enlace

**Nota –** Si enchufa el servidor a la red eléctrica por primera vez y no ha conectado el terminal o el emulador de terminal (PC o estación de trabajo) al puerto serie de gestión del SC, no podrá ver los mensajes del sistema. En ese caso, la imagen desaparece en unos 60 segundos.

- **2. Si aún no lo ha hecho, encienda el terminal o el emulador de terminal.**
- **3. Conecte los cables de alimentación a las fuentes de alimentación 0 y 1 y observe si hay mensajes del sistema en el terminal.**

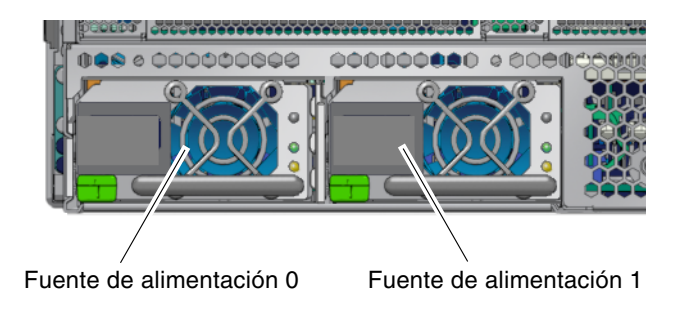

**FIGURA 6-1** Tomas de alimentación del panel posterior

Cuando arranca el controlador del sistema, su indicador de inicio de sesión aparece en la consola serie. En el ejemplo siguiente se muestra un fragmento de la secuencia de arranque del SC previa al indicador de inicio de sesión.

**EJEMPLO DE CÓDIGO 6-1** Mensajes de salida del controlador del sistema

```
ALOM POST 1.0
Dual Port Memory Test, PASSED.
```
**EJEMPLO DE CÓDIGO 6-1** Mensajes de salida del controlador del sistema *(continuación)*

```
TTY External - Internal Loopback Test
         TTY External - Internal Loopback Test, PASSED.
TTYC - Internal Loopback Test
         TTYC - Internal Loopback Test, PASSED.
TTYD - Internal Loopback Test
         TTYD - Internal Loopback Test, PASSED.
....................
Full VxDiag Tests - PASSED
   Status summary - Status = 7FFF
     VxDiag - - PASSED
     POST    -     -     -     -     PASSED
     LOOPBACK - - PASSED
    I2C - - PASSED
     EPROM - - PASSED
    FRU PROM - - PASSED
    ETHERNET - - PASSED
    MAIN CRC - - - PASSED
    BOOT CRC - - - PASSED
    TTYD - - PASSED
     TTYC - - PASSED
    MEMORY - - PASSED
     MPC885 - - PASSED
Please login:
```
# <span id="page-91-1"></span><span id="page-91-0"></span>Habilitación del puerto de gestión de red del controlador del sistema

El puerto de gestión de red del SC no estará operativo hasta que se configuren los parámetros de red del controlador. Configure el controlador del sistema en el orden siguiente:

- 1. Una vez que se inicie el controlador del sistema, acceda a la interfaz de línea de comandos ALOM mediante el puerto serie de gestión. Consulte ["Para acceder al](#page-92-0)  [controlador del sistema mediante el puerto serie de gestión" en la página](#page-92-0) 77.
- 2. Configure el controlador del sistema. Consulte ["Para configurar el puerto de](#page-93-1)  [gestión de red del controlador del sistema" en la página](#page-93-1) 78.
- 3. Reinicie el controlador del sistema para que los nuevos valores de configuración entren en efecto. Consulte ["Para reiniciar el controlador del sistema" en la](#page-95-0)  [página](#page-95-0) 80.

A partir de este momento, podrá utilizar el puerto de gestión de red en cualquier momento para acceder al controlador del sistema. Consulte ["Para acceder al](#page-96-0)  [controlador del sistema mediante el puerto de gestión de red" en la página](#page-96-0) 81.

# <span id="page-91-2"></span>Acceso al controlador del sistema

Si va a encender el servidor por primera vez después de la instalación, utilice el puerto serie del controlador del sistema para realizar el encendido y ejecutar las pruebas POST. Consulte ["Para acceder al controlador del sistema mediante el puerto](#page-92-0)  [serie de gestión" en la página](#page-92-0) 77.

Si el puerto de gestión de red ya está configurado, puede utilizar éste en lugar del puerto serie. Consulte ["Para acceder al controlador del sistema mediante el puerto](#page-96-0)  [de gestión de red" en la página](#page-96-0) 81.

### <span id="page-92-0"></span>▼ Para acceder al controlador del sistema mediante el puerto serie de gestión

Una vez iniciado el controlador del sistema, puede acceder a la interfaz de la línea de comandos de ALOM para configurar y administrar el servidor.

La primera vez que se inicia el controlador del sistema, aparece en pantalla el indicador sc. La configuración predeterminada proporciona una cuenta de usuario de ALOM predeterminada llamada admin. No existe ninguna contraseña predeterminada, así que deberá crear una utilizando el comando password del controlador del sistema (sc).

**1. Si es la primera vez que se enciende el servidor, utilice el comando** password **para establecer la contraseña de** admin**.**

```
.........................
TTYD - - PASSED
TTYC - - PASSED
MEMORY - - PASSED
MPC885 - - PASSED
sc> password
password: Changing password for admin
Setting password for admin.
New password: nueva-contraseña
Re-enter new password: nueva-contraseña
sc>
```
Una vez establecida la contraseña de admin, las próximas veces que se inicie el sistema aparecerá el indicador de inicio de sesión sc.

**2. Introduzca el nombre de acceso** admin **seguido de la contraseña establecida.**

```
TTYD - - PASSED
TTYC - - PASSED
MEMORY - - PASSED
MPC885 - - PASSED
Please login: admin
Please Enter password: contraseña
      (Press Return twice)
sc>
```
### <span id="page-93-1"></span><span id="page-93-0"></span>▼ Para configurar el puerto de gestión de red del controlador del sistema

Para acceder al controlador del sistema utilizando la red, es preciso configurar antes el puerto de gestión de red del SC a través del puerto serie de gestión.

Establezca los siguientes parámetros de red de acuerdo con la configuración específica de su red:

- netsc\_ipnetmask: máscara de red de la subred a la que pertenezca el controlador del sistema.
- netsc\_ipaddr: dirección IP del controlador del sistema.
- netsc\_ipgateway: dirección IP de la puerta de enlace de la subred.
- if network: indica si el controlador del sistema está en la red o no.

Para configurar estos parámetros, es preciso utilizar el comando setsc. Tiene la siguiente sintaxis:

setsc *parámetro*

**1. Especifique la máscara de red del controlador del sistema.**

```
sc> setsc netsc_ipnetmask 255.255.255.0
```
En este ejemplo se utiliza el número 255.255.255.0 como valor de la máscara de red, pero es posible que su instalación precise otro valor. Utilice el número más apropiado para su entorno de red.

**2. Especifique la dirección IP del controlador del sistema.**

sc> **setsc netsc\_ipaddr** *direcciónIP-procesador-servicios*

**3. Especifique la dirección IP de la puerta de enlace del controlador del sistema.**

sc> **setsc netsc\_ipgateway** *direcciónIP-puerta-enlace*

**4. Configure el parámetro** if\_network **con el valor** true**.**

```
sc> setsc if_network true
```
**5. Utilice el comando** showsc **para comprobar si los parámetros se han configurado correctamente.**

El comando showsc presenta una lista de todos los parámetros de configuración con sus correspondientes valores, tal y como se ilustra en la [TABLA](#page-94-0) 6-1.

**Nota –** Los parámetros destacados en negrita deben definirse de acuerdo con la figuración de cada red en particular para que el puerto de gestión funcione correctamente.

| Parámetro           | Ejemplo de valor    |
|---------------------|---------------------|
| netsc_enetaddr      | $00:03:ba_81:2d_02$ |
| if_network          | true                |
| if_modem            | false               |
| if emailalerts      | false               |
| sys_autorestart     | xir                 |
| sys_xirtimeout      | 900                 |
| netsc_tpelinktest   | true                |
| netsc_dhcp          | false               |
| netsc_ipaddr        | 129.148.40.30       |
| netsc_ipnetmask     | 255.255.255.0       |
| netsc_ipgateway     | 129.148.40.254      |
| mgt_mailhost        |                     |
| mgt_mailalert       |                     |
| sc_customerinfo     |                     |
| sc_escapechars      | $#$ .               |
| sc_powerondelay     | false               |
| sc_powerstatememory | false               |
| sc_clipasswdecho    | true                |
| sc_cliprompt        | SC                  |
| sc_clitimeout       | $\Omega$            |
| sc_clieventlevel    | 2                   |
| sc_backupuserdata   | true                |
| sys_eventlevel      | 2                   |
| sys_confighost      | $wqs40-80$          |
| sys_configip        | 129.148.40.80       |
| ser_baudrate        | 9600                |

<span id="page-94-0"></span>**TABLA 6-1** Ejemplo de parámetros de configuración

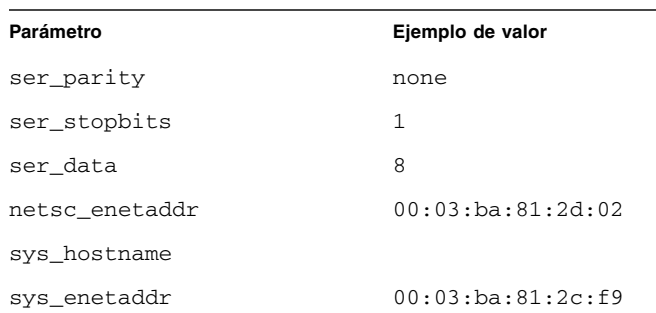

**TABLA 6-1** Ejemplo de parámetros de configuración *(continuación)*

#### <span id="page-95-0"></span>▼ Para reiniciar el controlador del sistema

Una vez configurados todos los parámetros, es preciso reiniciar el controlador del sistema para que entren en efecto.

#### ● **Ejecute el comando** resetsc**.**

Aparecerá un mensaje solicitando confirmación para reiniciar el controlador. Responda **y** (sí).

```
sc> resetsc
Are you sure you want to reset the SC [y/n]? y
User Requested SC Shutdown
```
**Nota –** Puede añadir la opción –y al comando resetsc para evitar la aparición del mensaje de confirmación.

El controlador del sistema se reinicia, ejecuta las pruebas de diagnóstico y vuelve a presentar el indicador de inicio de sesión.

```
ALOM POST 1.0
Dual Port Memory Test, PASSED.
TTY External - Internal Loopback Test
           TTY External - Internal Loopback Test, PASSED.
TTYC - Internal Loopback Test
           TTYC - Internal Loopback Test, PASSED.
```

```
TTYD - Internal Loopback Test
        TTYD - Internal Loopback Test, PASSED.
....................
Full VxDiag Tests - PASSED
   Status summary - Status = 7FFF
     VxDiag - - PASSED
     POST    -     -     -     -     PASSED
     LOOPBACK - - PASSED
     I2C - - PASSED
    EPROM - - PASSED
    FRU PROM - - PASSED
    ETHERNET -    -     PASSED
    MAIN CRC - - - PASSED
    BOOT CRC - - - PASSED
    TTYD - - PASSED
     TTYC - - PASSED
     MEMORY - - PASSED
     MPC885 - - PASSED
Please login:
```
### <span id="page-96-0"></span>▼ Para acceder al controlador del sistema mediante el puerto de gestión de red

**Nota –** Es preciso configurar los parámetros del SC indicados en ["Para configurar el](#page-93-1)  [puerto de gestión de red del controlador del sistema" en la página](#page-93-1) 78 a fin de poder utilizar el puerto de gestión de red.

**1. Abra una sesión telnet y conéctese al controlador del sistema especificando la dirección de red del controlador.**

```
% telnet 129.148.40.30
Trying 129.148.40.30...
Connected to 129.148.40.30.
Escape character is '<sup>^</sup>]'.
Copyright 2003 Sun Microsystems, Inc. All rights reserved.
Use is subject to license terms.
Sun(tm) Advanced Lights Out Manager 1.0.11 ()
Please login:
```
**2. Acceda como** admin **y utilice la contraseña especificada con anterioridad.**

```
Please login: admin
Please Enter password: contraseña
sc>
```
# <span id="page-97-0"></span>Uso del controlador del sistema para operaciones comunes

### ▼ Para encender el servidor

Para encender el sistema, es preciso utilizar el comando poweron en la consola del controlador del sistema.

● **Ejecute el comando** poweron **a fin de iniciar la secuencia de encendido.**

Aparecerá un mensaje de advertencia del sc> en la consola del sistema. Indica que el sistema se ha reiniciado.

```
sc> poweron
SC Alert: Host System has Reset
S<sub>C</sub>
```
### ▼ Para establecer conexión con la consola del sistema

En la consola del sistema aparece la salida de los procesos de POST, OpenBoot y Solaris procedente de la consola de red del controlador del sistema.

● **Ejecute el comando** console **y utilice la opción** –f **para obligar a la consola a permanecer vinculada a su sesión.**

Puede haber varios usuarios conectados a la consola de forma simultánea, pero sólo uno de ellos tiene derecho de escritura.

```
sc> console –f
Enter #. to return to ALOM.
```
### ▼ Para inicializar el servidor de forma normal

● **Escriba el comando** poweron**.**

La CPU y los controladores de memoria se inicializan y eventualmente lo hace OpenBoot. Tras una serie de mensajes, aparece el indicador ok.

En el ejemplo siguiente puede verse un pequeño fragmento de la salida completa.

```
Find dropin, Copying Done, Size 0000.0000.0000.1110
Find dropin, (copied), Decompressing Done, Size 
0000.0000.0006.06e0 ^Qcpu cpu cpu cpu cpu cpu cpu cpu cpu cpu cpu 
cpu cpu cpu cpu cpu cpu cpu cpu cpu cpu cpu cpu cpu cpu cpu cpu 
cpu vpci mem32base, mem64base, cfgbase: e800000000 e000000000 
e900000000
pci /pci@780: Device 0 pci pci
/pci@780/pci@0: Device 0 Nothing there
/pci@780/pci@0: Device 1 pci pci
 ....................
/pci@7c0/pci@0: Device a Nothing there
/pci@7c0/pci@0: Device b Nothing there
/pci@7c0/pci@0: Device c Nothing there
/pci@7c0/pci@0: Device d Nothing there
/pci@7c0/pci@0: Device e Nothing there
/pci@7c0/pci@0: Device f Nothing there
Probing I/O buses
```

```
Sun Fire T200, No Keyboard
Copyright 1998-2004 Sun Microsystems, Inc. All rights reserved.
OpenBoot Ontario FW build_11***PROTOTYPE_BUILD***, 16376 MB memory 
installed, Serial #51454515.
[firmware obp4.x #0]
Ethernet address 0:3:ba:ce:a1:3d, Host ID: 83112233.
{0} ok
```
Para reconocer los distintos dispositivos y sus rutas de acceso, tal y como se representan en el árbol de dispositivos de OpenBoot, consulte la [TABLA](#page-99-0) 6-2. En ella se identifica cada uno de los dispositivos con su correspondiente ruta de acceso completa y su emplazamiento, o el nombre NAC utilizado para determinar su ubicación física.

<span id="page-99-0"></span>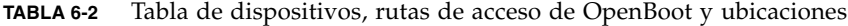

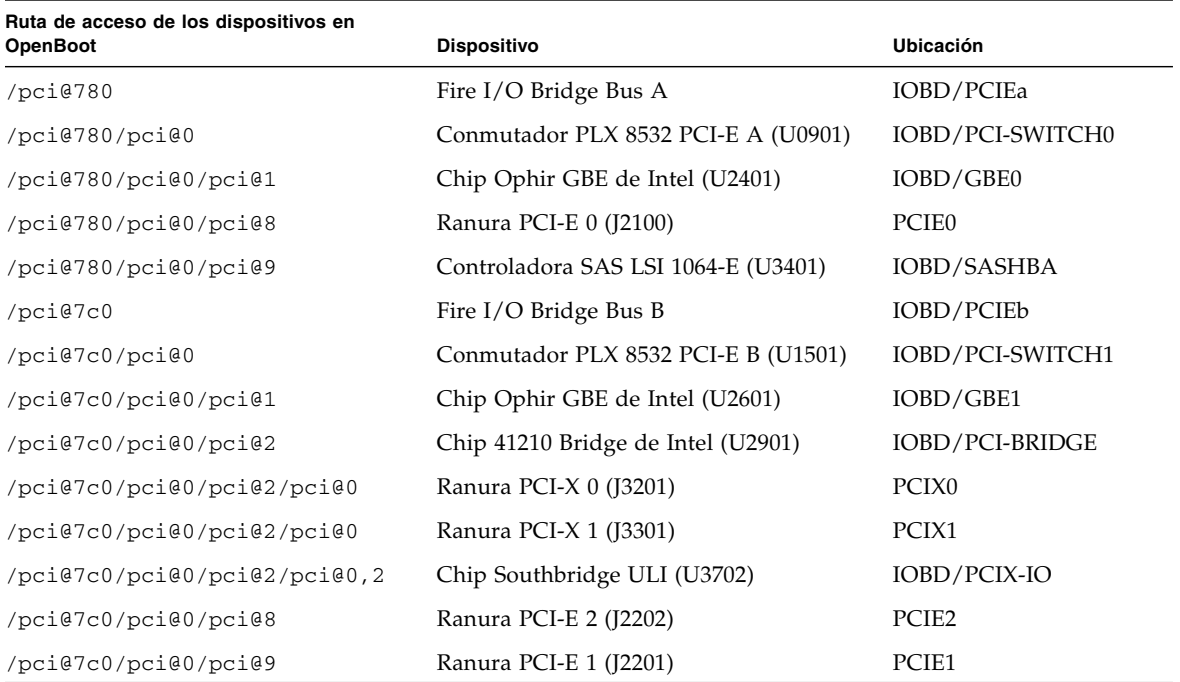

## <span id="page-100-0"></span>Inicio de Solaris

El sistema operativo Solaris se entrega preinstalado en el disco situado en la ranura 0, pero no se entrega configurado (es decir, se ha ejecutado el comando sys-unconfig en la fábrica). Si inicia el servidor desde este disco, aparecerá un mensaje pidiéndole que configure Solaris para su entorno.

### <span id="page-100-2"></span>▼ Para iniciar Solaris

- **1. Sitúese en el indicador** ok **e inicie el sistema desde el disco donde esté instalado Solaris.**
	- Si ya conoce el disco desde donde debe efectuar el inicio, vaya al [paso](#page-100-1) paso 2.
	- Si necesita identificar el disco de inicio, ejecute el comando show-disks desde el indicador ok para averiguar la ruta de acceso de los discos configurados.

```
ok show-disks
a) /pci@7c0/pci@0/pci@2/pci@0,2/LSILogic,sas@4/disk
q) NO SELECTION
Enter Selection, q to quit: q
ok
```
<span id="page-100-1"></span>**2. Escriba el comando** boot **en el indicador** ok**.**

Utilice el valor obtenido en el [paso](#page-100-2) 1 para especificar los argumentos de boot. Necesitará añadir el dispositivo de destino a la ruta de acceso del disco. En el ejemplo siguiente, el servidor se inicia desde el disco 0 (cero), así que será necesario añadir @0,0 a la ruta de acceso.

```
ok boot / pci@7c0/pci@0/pci@2/pci@0,2/LSILogic,sas@4/disk@0,0
Boot device: / pci@7c0/pci@0/pci@2/pci@0,2/LSILogic,sas@4/
disk@0,0
File and args:
Notice: Unimplemented procedure 'encode-unit' in 
/pci@7c0/pci@0/pci@2/pci@0/LSILogic,sas@4
Loading ufs-file-system package 1.4 04 Aug 1995 13:02:54.
FCode UFS Reader 1.12 00/07/17 15:48:16.
Loading: /platform/SUNW,Ontario/ufsboot
Loading: /platform/sun4v/ufsboot
SunOS Release 5.10 Version 
/net/spa/export/spa2/ws/pothier/grlks10-ontario:12/01/2004 64-bit
```
Copyright 1983-2004 Sun Microsystems, Inc. All rights reserved. Use is subject to license terms. DEBUG enabled misc/forthdebug (159760 bytes) loaded /platform/sun4v/kernel/drv/sparcv9/px symbol intr devino to sysino multiply defined ... os-tba FPU not in use configuring IPv4 interfaces: ipge0. Hostname: wgs94-181 The system is coming up. Please wait. NIS domain name is Ecd.East.Sun.COM starting rpc services: rpcbind keyserv ypbind done. Setting netmask of lo0 to 255.0.0.0 Setting netmask of bge0 to 255.255.255.0 Setting default IPv4 interface for multicast: add net 224.0/4: gateway wgs94-181 syslog service starting. volume management starting. Creating new rsa public/private host key pair Creating new dsa public/private host key pair The system is ready. wgs94-181 console login:

#### ▼ Para reiniciar el servidor

● **Si es necesario reiniciar el servidor, utilice el comando** uadmin**.**

# **uadmin 2 1**

Si sólo se va a reiniciar, no es necesario apagarlo y encenderlo.

### ▼ Para apagar y encender el servidor

Si se detecta un problema del servidor y no se soluciona con un simple reinicio, puede apagar y encenderlo mediante el siguiente procedimiento.

#### **1. Cierre la sesión de Solaris.**

En el indicador de Solaris, ejecute el comando uadmin para detener la ejecución del sistema operativo y volver al indicador ok.

```
# uadmin 2 0
WARNING: proc_exit: init exited
syncing file systems... done
Program terminated
ok
```
**2. Cambie del indicador de la consola del sistema al indicador de la consola del SC utilizando** #. **como secuencia de escape.**

```
ok #.
sc>
```
**3. Ya en la consola del SC, ejecute el comando** poweroff**.**

```
sc> poweroff -fy
SC Alert: SC Request to Power Off Host Immediately.
```
**4. Ejecute el comando** poweron**.**

```
sc> poweron
sc> SC Alert: Host System has Reset
```
**5. Vuelva a establecer conexión con la consola del sistema utilizando el comando console.**

```
sc> console -f
Enter #. to return to ALOM.
```
El servidor presenta varios mensajes, seguidos del indicador ok.

APÉNDICE **A**

# Plantilla de configuración del software

Utilice la plantilla siguiente para reunir la información que necesita para configurar el software del servidor. No necesita reunir toda la información que se pide en la plantilla. Sólo necesita la información pertinente al servidor.

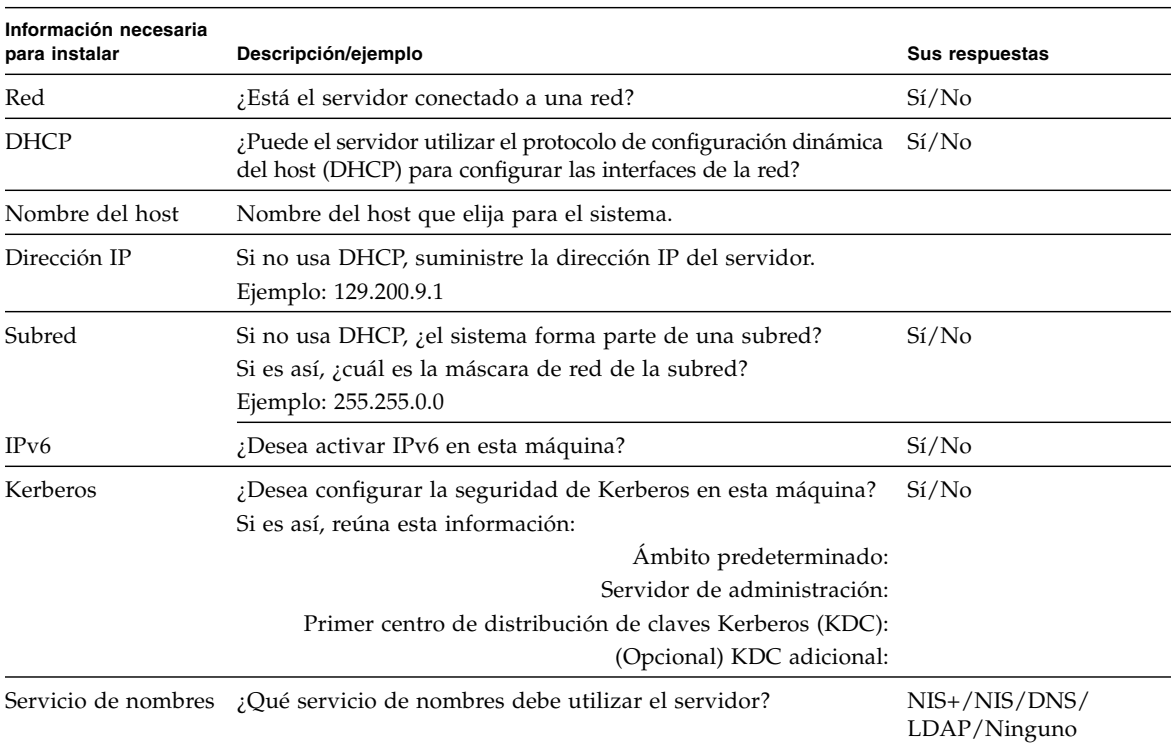

**TABLA A-1** Plantilla de configuración del software del servidor

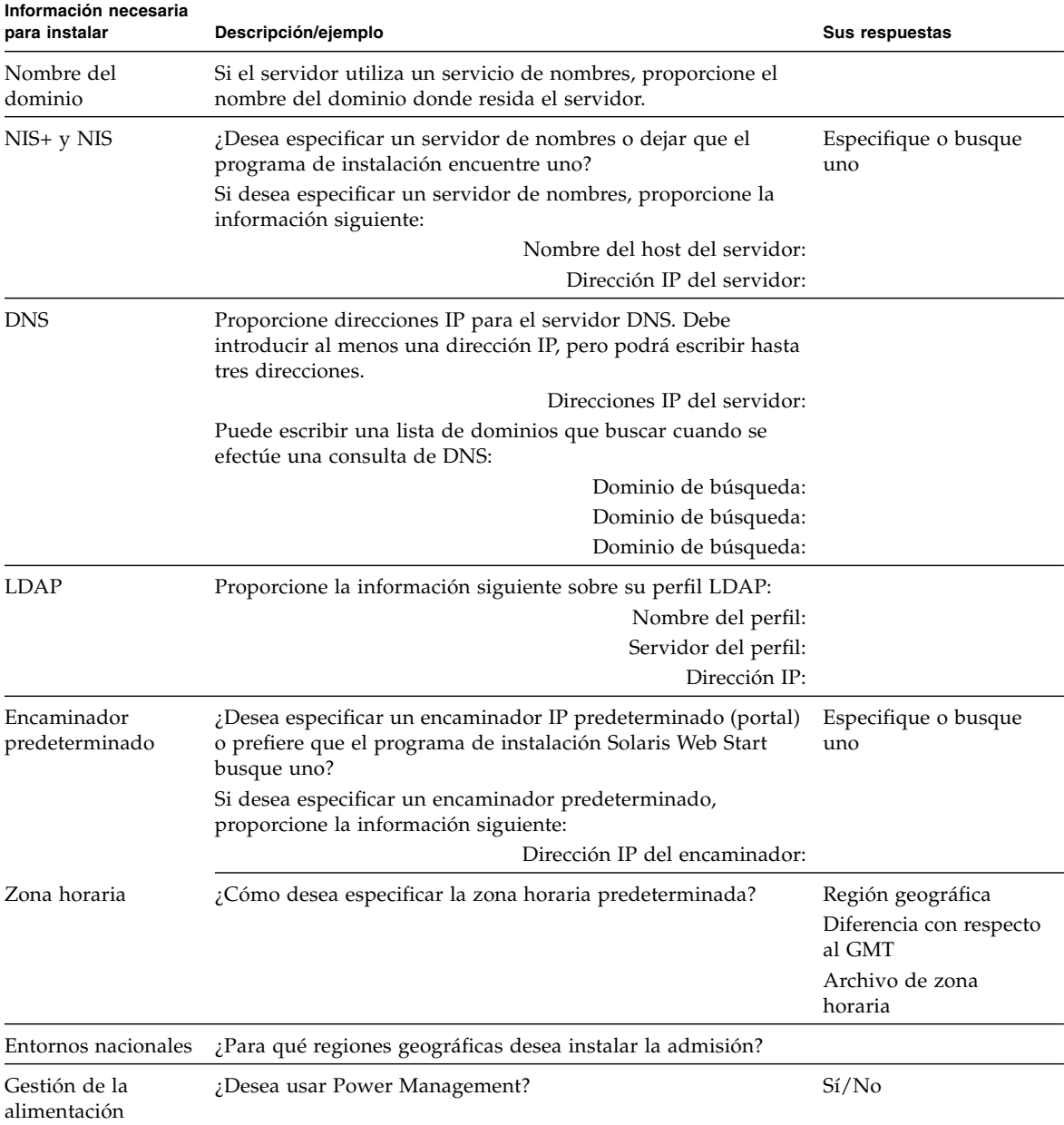

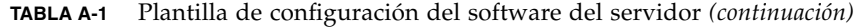

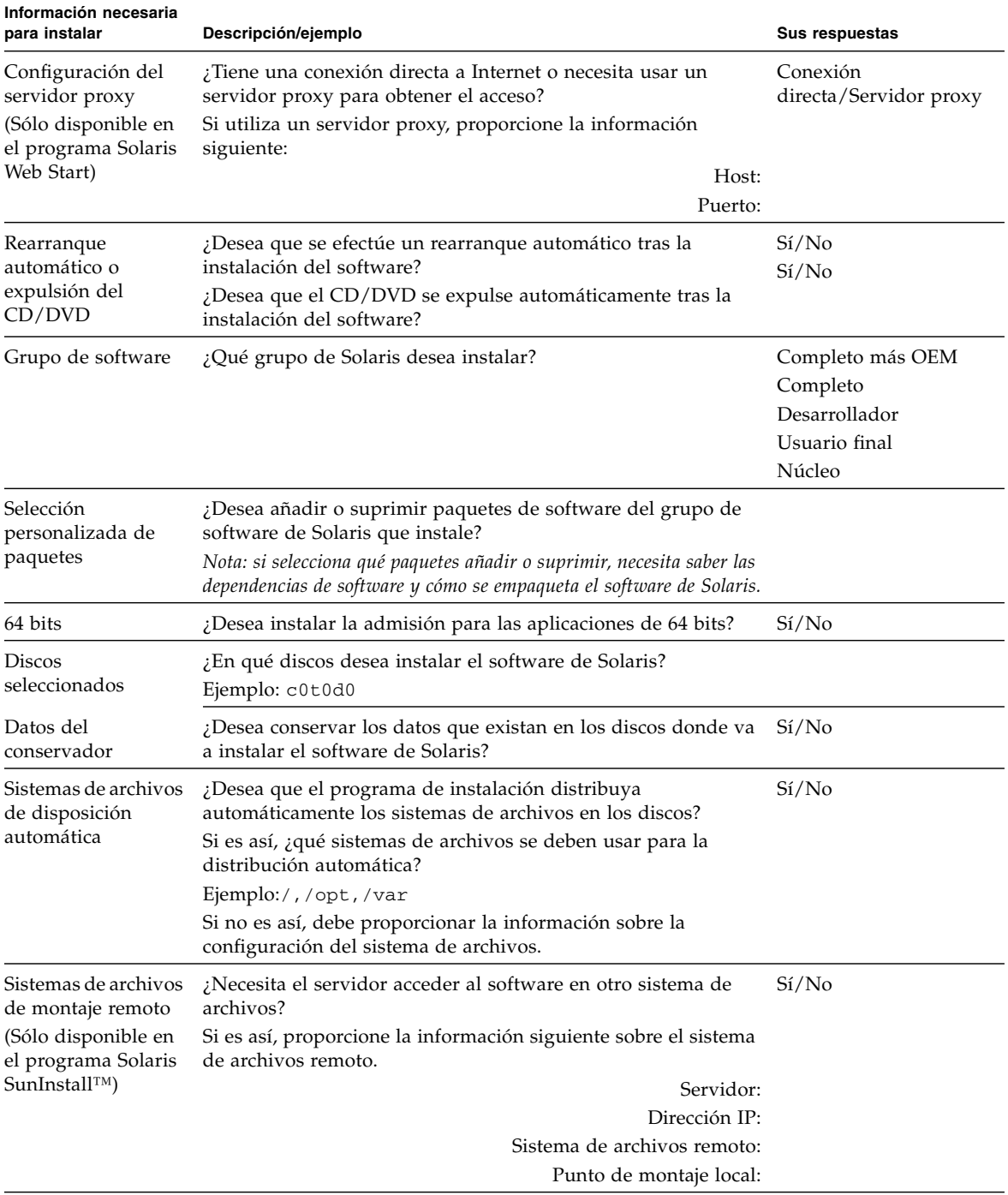

#### **TABLA A-1** Plantilla de configuración del software del servidor *(continuación)*
# Índice

# **A**

Advanced Lights Out Management (ALOM) [descripción,](#page-24-0) 9 [gestión remota,](#page-22-0) 7 [apertura de la cubierta,](#page-29-0) 14

# **C**

cables [alimentación,](#page-83-0) 68 conexión [Ethernet, 66](#page-81-0) [gestión de la red, 68](#page-83-1) [gestión serie, 67](#page-82-0) [gestión,](#page-86-0) 71 [cifrado,](#page-21-0) 6 componentes opcionales [instalación,](#page-30-0) 15 controlador del sistema [configuración del puerto de gestión de red,](#page-93-0) 78 [inicio de sesión,](#page-91-0) 76 [puerto de gestión de red, 81](#page-96-0) [puerto serie de gestión, 77](#page-92-0) [operaciones comunes,](#page-97-0) 82 [reinicio,](#page-95-0) 80 [salida,](#page-89-0) 74 cubierta [apertura,](#page-29-1) 14 [filtro de aire, instalación,](#page-29-2) 14

# **D**

DIMM (Dual Inline Memory Module) [comprobación de la paridad,](#page-24-1) 9 [corrección de errores,](#page-24-1) 9

# **E**

[encendido del servidor,](#page-89-1) 74

## **F**

[fiabilidad, disponibilidad y mantenimiento](#page-22-1)  [\(RAS\),](#page-22-1) 7 a [9](#page-24-2) [filtro de aire, instalación,](#page-29-3) 14 fuentes de alimentación [supervisión de problemas,](#page-24-3) 9

## **G**

[gestión remota,](#page-22-0) 7 [guías telescópicas,](#page-31-0) 16

## **I**

indicador del entorno [inicio,](#page-100-0) 85 [versión instalada,](#page-20-0) 5 indicadores de estado *[Consulte también](#page-24-4)* LED [señalización de errores del entorno,](#page-24-4) 9 instalación [componentes opcionales,](#page-30-1) 15 [del servidor en el bastidor,](#page-72-0) 57 a [62](#page-77-0) [filtro de aire,](#page-29-4) 14 servidor en el bastidor [montaje fijo de 19 pulgadas de 2 postes, 57](#page-72-1) [montaje fijo de 19 pulgadas de 4 postes, 20](#page-35-0) [montaje fijo de 23 pulgadas de 2 postes, 52](#page-67-0) [montaje fijo de 600 mm de 4 postes, 32](#page-47-0) [soporte deslizante de 19 pulgadas de 4 postes, 24](#page-39-0) [unidad del brazo guiacables,](#page-61-0) 46

#### **M**

mensajes de error [archivo de registro,](#page-24-5) 9 [relacionados con la alimentación,](#page-24-3) 9 montaje en bastidor [2 postes,](#page-66-0) 51 [montaje fijo de 19 pulgadas, 57](#page-72-2) [montaje fijo de 23 pulgadas, 52](#page-67-1) [4 postes,](#page-34-0) 19 [montaje fijo de 19 pulgadas, 20](#page-35-1) [montaje fijo de 600 mm, 32](#page-47-1) [raíl deslizante de 19 pulgadas, 24](#page-39-1) unidad del brazo guiacables, 39 opciones [2 postes, 52](#page-67-2) [4 postes, 20](#page-35-2) montaje fijo de 19 pulgadas de 2 postes [instalación,](#page-72-3) 57 [juego de tornillos,](#page-73-0) 58 montaje fijo de 19 pulgadas de 4 postes [instalación,](#page-35-3) 20 [juego de tornillos,](#page-36-0) 21 montaje fijo de 23 pulgadas de 2 postes [instalación,](#page-67-3) 52 [juego de tornillos,](#page-68-0) 53 montaje fijo de 600 mm de 4 postes [instalación,](#page-47-2) 32 [juego de tornillos,](#page-48-0) 33

#### **N**

[notas sobre el cableado,](#page-79-0) 64

#### **P**

[pieza del embalaje, extracción,](#page-29-5) 14 [plantilla de configuración del software,](#page-104-0) 89 [plantilla de configuración inicial,](#page-104-0) 89 [precauciones antiestáticas,](#page-31-1) 16 [precauciones de seguridad,](#page-33-0) 18 preinstalado [indicador del entorno,](#page-20-0) 5 [software Java Enterprise System,](#page-20-1) 5 [procesador multinúcleo,](#page-19-0) 4 puerto [alarma,](#page-85-0) 70 [Ethernet,](#page-81-0) 66 [gestión de la red,](#page-83-1) 68 [gestión serie,](#page-82-0) 67

[ubicaciones,](#page-78-0) 63 [USB,](#page-85-1) 70 [puerto de alarma,](#page-85-0) 70 [puerto de gestión de red,](#page-83-1) 68 [puerto serie de gestión,](#page-82-0) 67 [puertos de datos,](#page-78-1) 63 [puertos USB,](#page-85-1) 70

## **R**

redundancia [fuente de alimentación,](#page-23-0) 8 [ventilador,](#page-23-1) 8 [redundancia de fuentes de alimentación,](#page-23-0) 8 [redundancia de ventiladores,](#page-23-1) 8

# **S**

[sensores de temperatura,](#page-24-6) 9 servidor [apagado y encendido,](#page-101-0) 86 [características,](#page-18-0) 3 [encendido,](#page-89-1) 74 [reinicio,](#page-101-1) 86 [vistas,](#page-16-0) 1 [sitio web de Sun Store,](#page-31-2) 16 [software Java Enterprise System,](#page-20-1) 5 soporte deslizante de 19 pulgadas de 4 postes [instalación,](#page-39-2) 24 [juego de tornillos,](#page-41-0) 26 [supervisión del entorno,](#page-24-0) 9 [sustitución de componentes en marcha,](#page-23-2) 8

# **T**

[termistores,](#page-24-6) 9

## **U**

[UltraSPARC T1,](#page-19-0) 4